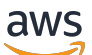

Manual do usuário

# AWS Elemental MediaStore

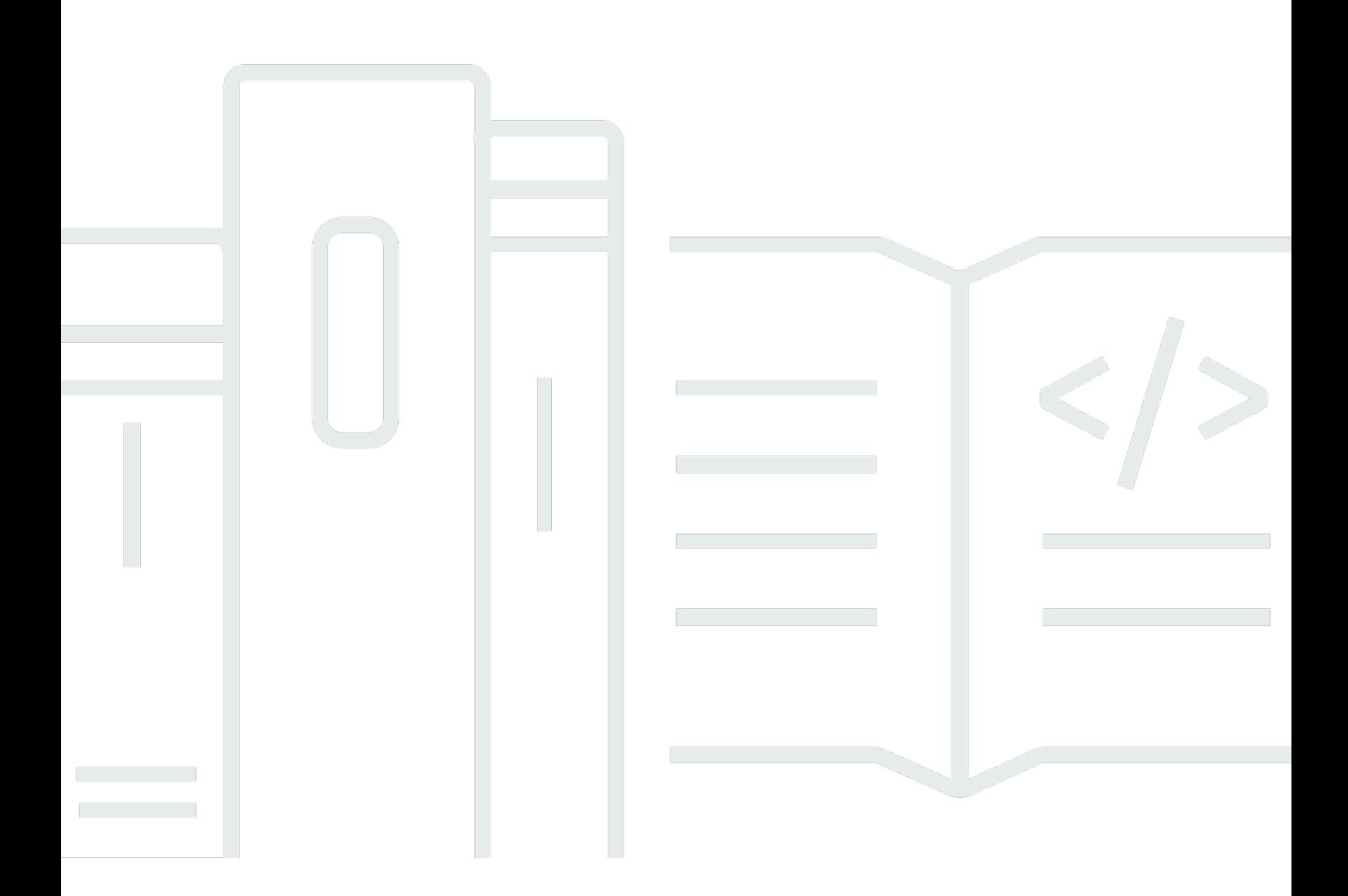

Copyright © 2024 Amazon Web Services, Inc. and/or its affiliates. All rights reserved.

### AWS Elemental MediaStore: Manual do usuário

Copyright © 2024 Amazon Web Services, Inc. and/or its affiliates. All rights reserved.

As marcas comerciais e imagens comerciais da Amazon não podem ser usadas no contexto de nenhum produto ou serviço que não seja da Amazon, nem de qualquer maneira que possa gerar confusão entre os clientes ou que deprecie ou desprestigie a Amazon. Todas as outras marcas comerciais que não são propriedade da Amazon pertencem aos respectivos proprietários, os quais podem ou não ser afiliados, estar conectados ou ser patrocinados pela Amazon.

## **Table of Contents**

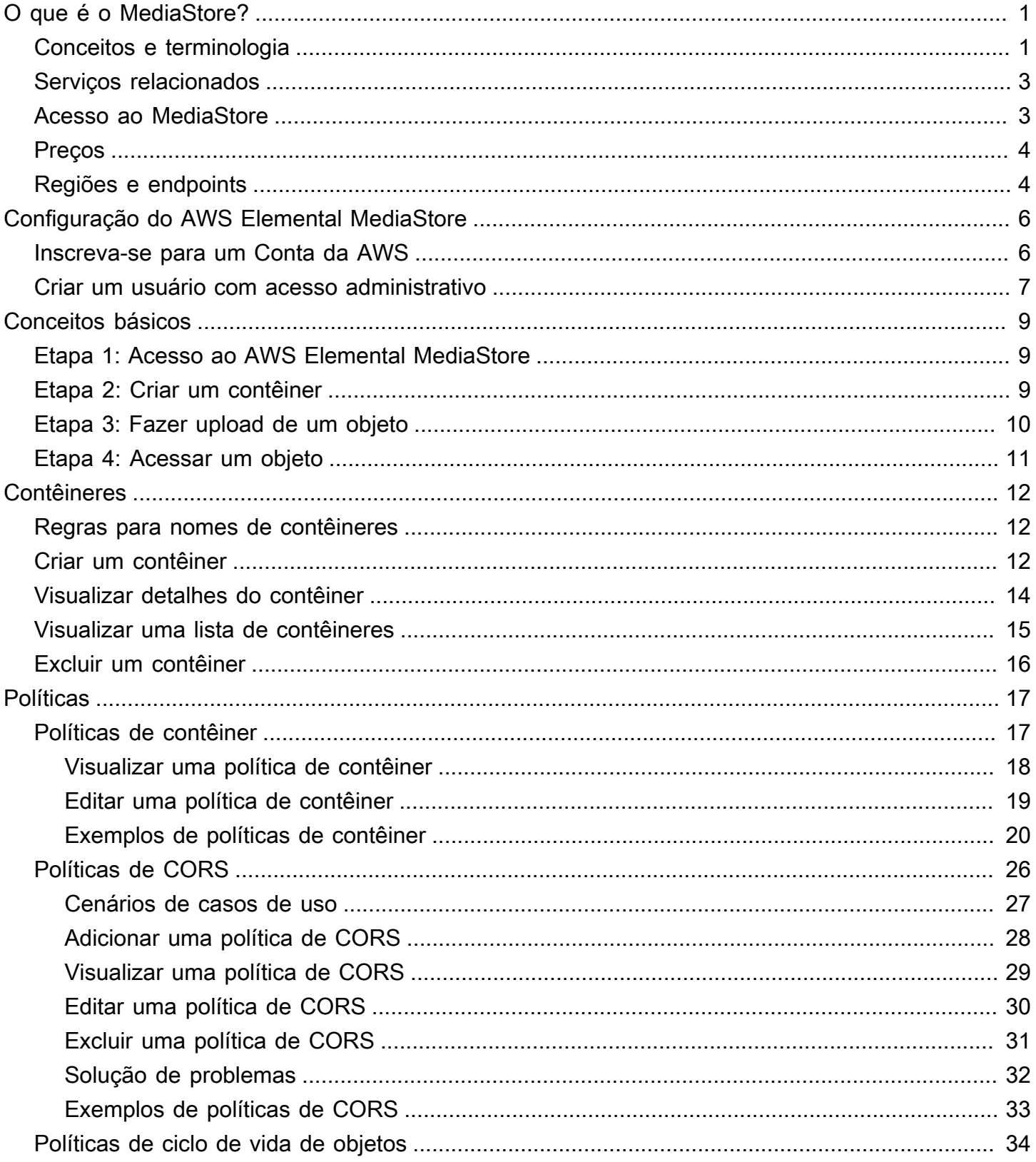

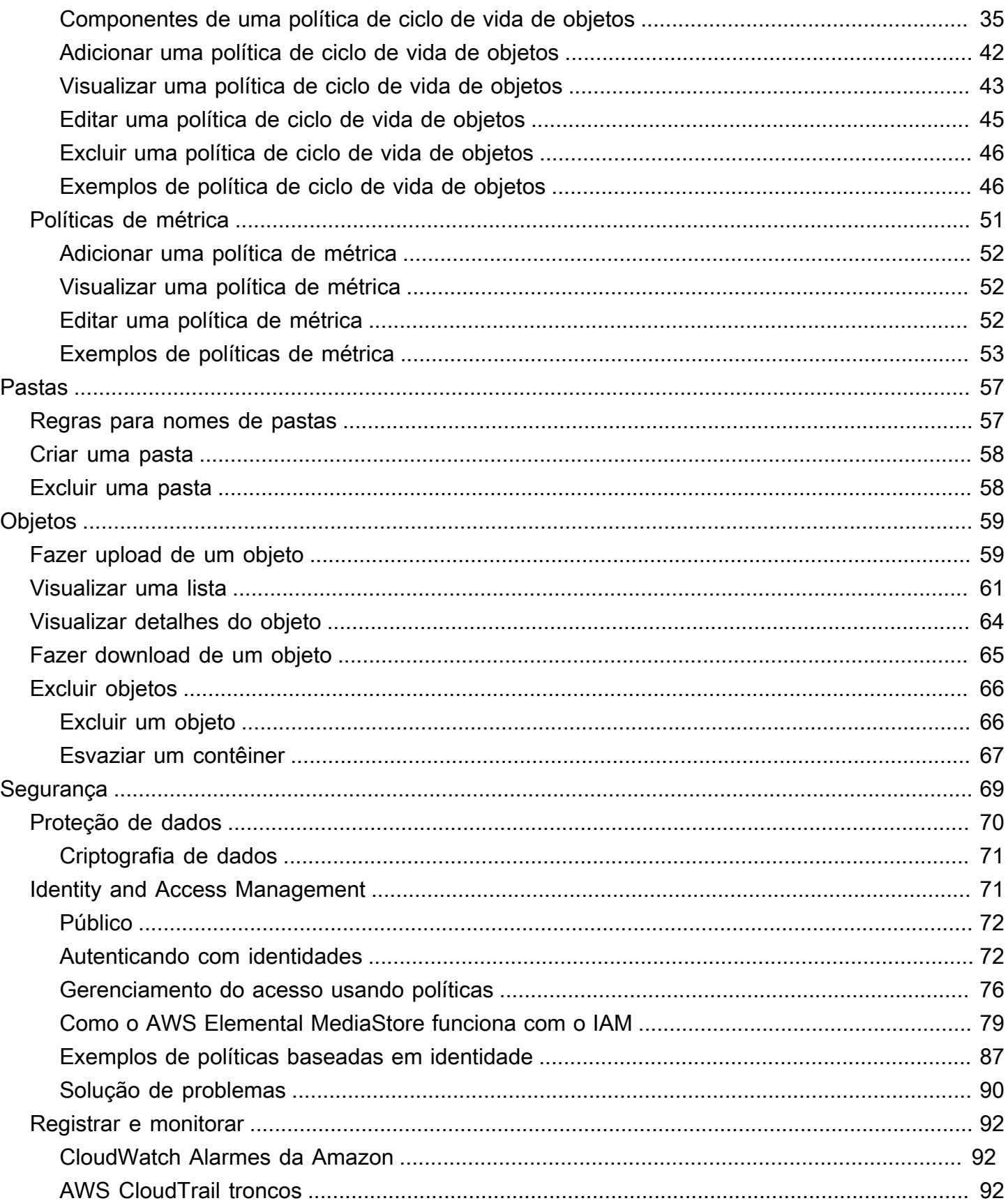

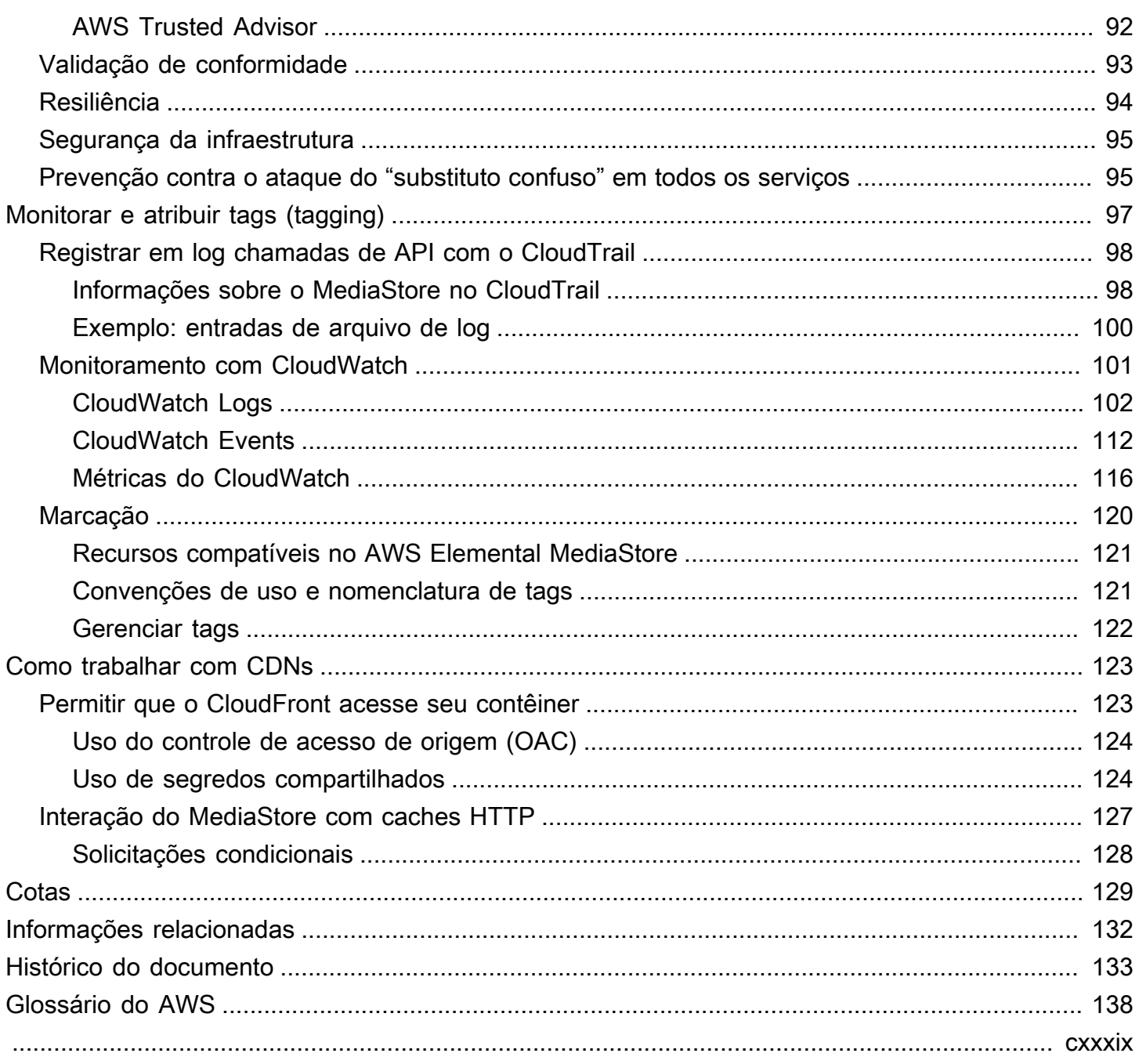

## <span id="page-5-0"></span>O que é o AWS Elemental MediaStore?

O AWS Elemental MediaStore é um serviço de originação e armazenamento de vídeo que oferece alto desempenho e consistência imediata exigida para originação ao vivo. Com o MediaStore, você pode gerenciar ativos de vídeo como objetos em contêineres para criar fluxos de trabalho de mídia confiáveis baseados em nuvem.

Para usar o serviço, faça upload de seus objetos a partir de uma origem, como um codificador ou feed de dados, para um contêiner criado no MediaStore.

O MediaStore é uma ótima opção para armazenar arquivos de vídeo fragmentados quando você precisa de consistência forte, leituras e gravações de baixa latência e capacidade de lidar com grandes volumes de solicitações simultâneas. Se você não entrega vídeos de streaming ao vivo, considere usar o [Amazon Simple Storage Service \(Amazon S3\)](https://docs.aws.amazon.com/AmazonS3/latest/user-guide/) em vez disso.

Tópicos

- [Conceitos e terminologia do AWS Elemental MediaStore](#page-5-1)
- [Serviços relacionados](#page-7-0)
- [Acesso ao AWS Elemental MediaStore](#page-7-1)
- [Definição de preço do AWS Elemental MediaStore](#page-8-0)
- [Regiões e endpoints do AWS Elemental MediaStore](#page-8-1)

## <span id="page-5-1"></span>Conceitos e terminologia do AWS Elemental MediaStore

ARN

Um [Nome de recurso da Amazon.](https://docs.aws.amazon.com/general/latest/gr/aws-arns-and-namespaces.html)

### Corpo

Os dados a serem carregados em um objeto.

### Intervalo (bytes)

Um subconjunto de dados do objeto a ser endereçado. Para obter mais informações, consulte [intervalo](https://www.w3.org/Protocols/rfc2616/rfc2616-sec14.html#sec14.35) da especificação HTTP.

#### Contêiner

Um namespace que contém objetos. Um contêiner possui um endpoint que você pode usar para gravar e recuperar objetos, além de anexar políticas de acesso.

#### **Endpoint**

Um ponto de entrada para o serviço do MediaStore, fornecido como um URL raiz de HTTPS.

#### ETag

Uma [tag de entidade](https://www.w3.org/Protocols/rfc2616/rfc2616-sec14.html#sec14.19), que é um hash de dados de objeto.

### Pasta

Uma divisão de um contêiner. Uma pasta pode conter objetos e outras pastas.

#### Item

Um termo usado para se referir a objetos e pastas.

#### **Objeto**

Um ativo, semelhante a um [objeto do Amazon S3.](https://docs.aws.amazon.com/s3/) Os objetos são as entidades fundamentais armazenadas no MediaStore. O serviço aceita todos os tipos de arquivo.

### Serviço de origem

O MediaStore é considerado um serviço de origem porque é o ponto de distribuição para entrega de conteúdo de mídia.

### Path

Um identificador exclusivo para um objeto ou pasta, que indica sua localização no contêiner.

#### Peça

Um subconjunto de dados (bloco) de um objeto.

### **Política**

### Uma [política do IAM.](https://docs.aws.amazon.com/IAM/latest/UserGuide/access_policies.html)

### Recurso

Uma entidade na AWS com a qual você pode trabalhar. Cada recurso da AWS recebe um nome de recurso da Amazon (ARN) que atua como um identificador exclusivo. No MediaStore, esse é o recurso e o formato de ARN:

• Contêiner: aws:mediastore:*region*:*account-id*:container/:*containerName*

### <span id="page-7-0"></span>Serviços relacionados

- O Amazon CloudFront é um serviço de rede de entrega de conteúdo (CDN) global que entrega dados e vídeos com segurança aos visualizadores. Use o CloudFront para entregar conteúdo com o melhor desempenho possível. Para obter mais informações, consulte o [Guia do desenvolvedor](https://docs.aws.amazon.com/AmazonCloudFront/latest/DeveloperGuide/)  [do Amazon CloudFront](https://docs.aws.amazon.com/AmazonCloudFront/latest/DeveloperGuide/).
- O AWS CloudFormation é um serviço que ajuda você a modelar e configurar seus recursos da AWS. Crie um modelo que descreve todos os recursos do AWS que você deseja (como contêineres do MediaStore) e o AWS CloudFormation cuida do provisionamento e da configuração desses recursos para você. Não é necessário criar e configurar individualmente os recursos da AWS e descobrir o que depende do que; o AWS CloudFormation lida com tudo isso. Para obter mais informações, consulte o [Guia do usuário do AWS CloudFormation](https://docs.aws.amazon.com/AWSCloudFormation/latest/UserGuide/).
- O AWS CloudTrail é um serviço que permite monitorar as chamadas feitas para a API do CloudTrail de sua conta, incluindo chamadas feitas pelo Console de Gerenciamento da AWS, pela AWS CLI e outros serviços. Para obter mais informações, consulte o [Guia do usuário do AWS](https://docs.aws.amazon.com/awscloudtrail/latest/userguide/)  [CloudTrail.](https://docs.aws.amazon.com/awscloudtrail/latest/userguide/)
- O Amazon CloudWatch é um serviço de monitoramento para recursos da Nuvem AWS e dos aplicativos que você executa na AWS. Use CloudWatch Events para monitorar alterações no status de contêineres e de objetos no MediaStore. Para obter mais informações, consulte a [documentação do Amazon CloudWatch](https://docs.aws.amazon.com/cloudwatch/).
- O AWS Identity and Access Management (IAM) é um serviço da Web que ajuda a controlar seguramente o acesso de seus usuários aos recursos da AWS. Use o IAM para controlar quem pode usar os recursos da AWS (autenticação) e quais recursos os usuários podem usar de quais maneiras (autorização). Para obter mais informações, consulte [Configuração do AWS Elemental](#page-10-0)  [MediaStore](#page-10-0).
- O Amazon Simple Storage Service (Amazon S3) é um armazenamento de objeto feito para armazenar e recuperar qualquer quantidade de dados de qualquer lugar. Para mais informações, consulte a [documentação do Amazon S3.](https://docs.aws.amazon.com/s3/)

## <span id="page-7-1"></span>Acesso ao AWS Elemental MediaStore

Você pode acessar o MediaStore usando qualquer um dos seguintes métodos:

• AWS Management Console: os procedimentos descritos neste guia explicam como usar o Console de Gerenciamento da AWS a fim de executar tarefas para o MediaStore. Para acessar o MediaStore usando o console:

https://*<region>*.console.aws.amazon.com/mediastore/home

• AWS Command Line Interface: para obter mais informações, consulte o [Guia do usuário do AWS](https://docs.aws.amazon.com/cli/latest/userguide/) [Command Line Interface](https://docs.aws.amazon.com/cli/latest/userguide/). Para acessar o MediaStore usando o endpoint da CLI:

aws mediastore

• API do MediaStore: se você estiver usando uma linguagem de programação para a qual um SDK não está disponível, consulte a [Referência da API AWS Elemental MediaStore](https://docs.aws.amazon.com/mediastore/latest/apireference/) para obter informações sobre as ações de API e sobre como fazer solicitações de API. Para acessar o MediaStore usando o endpoint da API REST:

https://mediastore.*<region>*.amazonaws.com

- SDKs da AWS: se estiver usando uma linguagem de programação para a qual a AWS fornece um SDK, você poderá usar um SDK para acessar o MediaStore. Os SDKs simplificam a autenticação, integram-se com facilidade ao ambiente de desenvolvimento e fornecem acesso simples aos comandos do MediaStore. Para obter mais informações, consulte [Ferramentas para a Amazon](https://aws.amazon.com/tools)  [Web Services.](https://aws.amazon.com/tools)
- Ferramentas da AWS para Windows PowerShell: para obter mais informações, consulte o [Guia do](https://docs.aws.amazon.com/powershell/latest/userguide/)  [Usuário do AWS Tools for Windows PowerShell.](https://docs.aws.amazon.com/powershell/latest/userguide/)

### <span id="page-8-0"></span>Definição de preço do AWS Elemental MediaStore

Assim como ocorre com outros produtos da AWS, não há contratos nem compromissos mínimos para uso do MediaStore. É cobrada uma taxa por GB consumidos quando o conteúdo entra no serviço e uma taxa mensal por GB para o conteúdo armazenado no serviço. Para mais informações, consulte [Precificação do AWS Elemental MediaStore.](https://aws.amazon.com/mediastore/pricing/)

## <span id="page-8-1"></span>Regiões e endpoints do AWS Elemental MediaStore

Para reduzir a latência de dados nos aplicativos, o MediaStore oferece um endpoint regional para você fazer sua solicitação:

https://mediastore.*<region>*.amazonaws.com

Para ver a lista completa de regiões da AWS em que o MediaStore está disponível, consulte [Endpoints e cotas do AWS Elemental MediaStore](https://docs.aws.amazon.com/general/latest/gr/mediastore.html) na Referência geral da AWS.

## <span id="page-10-0"></span>Configuração do AWS Elemental MediaStore

Esta seção orienta você pelas etapas necessárias para configurar os usuários para acessar o AWS Elemental MediaStore. Para obter informações básicas e adicionais sobre gerenciamento de identidade e acesso para MediaStore, consulte[Identity and Access Management para AWS](#page-75-1)  [Elemental MediaStore.](#page-75-1)

Para começar a usar o AWS Elemental MediaStore, conclua as etapas a seguir.

Tópicos

- [Inscreva-se para um Conta da AWS](#page-10-1)
- [Criar um usuário com acesso administrativo](#page-11-0)

### <span id="page-10-1"></span>Inscreva-se para um Conta da AWS

Se você não tiver um Conta da AWS, conclua as etapas a seguir para criar um.

Para se inscrever em um Conta da AWS

- 1. Abra [https://portal.aws.amazon.com/billing/signup.](https://portal.aws.amazon.com/billing/signup)
- 2. Siga as instruções on-line.

Parte do procedimento de inscrição envolve receber uma chamada telefônica e digitar um código de verificação no teclado do telefone.

Quando você se inscreve em um Conta da AWS, um Usuário raiz da conta da AWSé criado. O usuário-raiz tem acesso a todos os Serviços da AWS e recursos na conta. Como prática recomendada de segurança, atribua o acesso administrativo a um usuário e use somente o usuário-raiz para executar [tarefas que exigem acesso de usuário-raiz.](https://docs.aws.amazon.com/accounts/latest/reference/root-user-tasks.html)

AWS envia um e-mail de confirmação após a conclusão do processo de inscrição. A qualquer momento, é possível visualizar as atividades da conta atual e gerenciar sua conta acessando [https://](https://aws.amazon.com/) [aws.amazon.com/](https://aws.amazon.com/) e selecionando Minha conta.

### <span id="page-11-0"></span>Criar um usuário com acesso administrativo

Depois de se inscrever em um Conta da AWS, proteja seu Usuário raiz da conta da AWS AWS IAM Identity Center, habilite e crie um usuário administrativo para que você não use o usuário root nas tarefas diárias.

Proteja seu Usuário raiz da conta da AWS

1. Faça login [AWS Management Consolec](https://console.aws.amazon.com/)omo proprietário da conta escolhendo Usuário raiz e inserindo seu endereço de Conta da AWS e-mail. Na próxima página, digite sua senha.

Para obter ajuda ao fazer login usando o usuário-raiz, consulte [Signing in as the root user](https://docs.aws.amazon.com/signin/latest/userguide/console-sign-in-tutorials.html#introduction-to-root-user-sign-in-tutorial) (Fazer login como usuário-raiz) no Guia do usuário do Início de Sessão da AWS .

2. Habilite a autenticação multifator (MFA) para o usuário-raiz.

Para obter instruções, consulte [Habilitar um dispositivo de MFA virtual para seu usuário Conta](https://docs.aws.amazon.com/IAM/latest/UserGuide/enable-virt-mfa-for-root.html)  [da AWS raiz \(console\) no Guia](https://docs.aws.amazon.com/IAM/latest/UserGuide/enable-virt-mfa-for-root.html) do usuário do IAM.

Criar um usuário com acesso administrativo

1. Habilitar o IAM Identity Center.

Para obter instruções, consulte [Habilitar AWS IAM Identity Center](https://docs.aws.amazon.com/singlesignon/latest/userguide/get-set-up-for-idc.html) no Guia do usuário do AWS IAM Identity Center .

2. No Centro de Identidade do IAM, conceda o acesso administrativo para um usuário.

Para ver um tutorial sobre como usar o Diretório do Centro de Identidade do IAM como fonte de identidade, consulte [Configurar o acesso do usuário com o padrão Diretório do Centro de](https://docs.aws.amazon.com/singlesignon/latest/userguide/quick-start-default-idc.html) [Identidade do IAM](https://docs.aws.amazon.com/singlesignon/latest/userguide/quick-start-default-idc.html) no Guia AWS IAM Identity Center do usuário.

Iniciar sessão como o usuário com acesso administrativo

• Para fazer login com seu usuário do Centro de Identidade do IAM, use a URL de login que foi enviada ao seu endereço de e-mail quando você criou o usuário do Centro do Usuário do IAM.

Para obter ajuda para fazer login usando um usuário do IAM Identity Center, consulte Como [fazer login no portal de AWS acesso](https://docs.aws.amazon.com/signin/latest/userguide/iam-id-center-sign-in-tutorial.html) no Guia Início de Sessão da AWS do usuário.

Atribuir acesso a usuários adicionais

1. No Centro de Identidade do IAM, crie um conjunto de permissões que siga as práticas recomendadas de aplicação de permissões com privilégio mínimo.

Para obter instruções, consulte [Create a permission set](https://docs.aws.amazon.com/singlesignon/latest/userguide/get-started-create-a-permission-set.html) no Guia do usuário do AWS IAM Identity Center .

2. Atribua usuários a um grupo e, em seguida, atribua o acesso de autenticação única ao grupo.

Para obter instruções, consulte [Add groups](https://docs.aws.amazon.com/singlesignon/latest/userguide/addgroups.html) no Guia do usuário do AWS IAM Identity Center .

## <span id="page-13-0"></span>Conceitos básicos do AWS Elemental MediaStore

Este tutorial de conceitos básicos mostra como usar o AWS Elemental MediaStore para criar um contêiner e fazer upload de um objeto.

Tópicos

- [Etapa 1: Acesso ao AWS Elemental MediaStore](#page-13-1)
- [Etapa 2: Criar um contêiner](#page-13-2)
- [Etapa 3: Fazer upload de um objeto](#page-14-0)
- [Etapa 4: Acessar um objeto](#page-15-0)

## <span id="page-13-1"></span>Etapa 1: Acesso ao AWS Elemental MediaStore

Depois de configurar sua conta AWS e criar usuários e funções, faça login no console do AWS Elemental MediaStore.

Para acessar o AWS Elemental MediaStore

• Entre no AWS Management Console e abra o console do MediaStore em [https://](https://console.aws.amazon.com/mediastore/) [console.aws.amazon.com/mediastore/](https://console.aws.amazon.com/mediastore/).

### **a** Note

Você pode fazer login usando qualquer uma das credenciais do IAM que você criou para essa conta. Para obter informações sobre como criar credenciais do IAM, consulte [Configuração do AWS Elemental MediaStore.](#page-10-0)

## <span id="page-13-2"></span>Etapa 2: Criar um contêiner

Use contêineres no AWS Elemental MediaStore para armazenar suas pastas e objetos. Você pode usar contêineres para agrupar objetos relacionados, da mesma forma que usa um diretório para agrupar arquivos em um sistema de arquivos. Você não é cobrado quando cria contêineres, apenas quando faz upload de um objeto para um contêiner.

#### Para criar um contêiner

- 1. Na página Containers (Contêineres), selecione Create container (Criar contêiner).
- 2. Em Container name (nome do contêiner), digite um nome para o contêiner. Para obter mais informações, consulte [Regras para nomes de contêineres](#page-16-1).
- 3. Escolha Criar contêiner. O AWS Elemental MediaStore adiciona o novo contêiner a uma lista de contêineres. Inicialmente, o status do contêiner é Creating (Criando) e, depois, ele muda para Active (Ativo).

## <span id="page-14-0"></span>Etapa 3: Fazer upload de um objeto

Você pode fazer upload de objetos (até 25 MB cada) para um contêiner ou para uma pasta em um contêiner. Para fazer upload de um objeto para uma pasta, você especifica o caminho para a pasta. Se a pasta já existir, o AWS Elemental MediaStore armazenará o objeto na pasta. Se a pasta não existir, o serviço a cria e, em seguida, armazena o objeto na pasta.

**a** Note

Os nomes de arquivo de objeto podem conter apenas letras, números, pontos (.), sublinhados  $($ ), tils  $($  $\sim)$  e hifens  $($ - $)$ .

Para carregar um objeto

- 1. Na página Containers (Contêineres), selecione o nome do contêiner que você acabou de criar. A página de detalhes do contêiner é exibida.
- 2. Selecione Upload object (Fazer upload de objeto).
- 3. Em Target path (Caminho de destino), digite o caminho das pastas. Por exemplo, premium/ canada. Se alguma das pastas no caminho ainda não existir, o AWS Elemental MediaStore as criará automaticamente.
- 4. Em Object (Objeto), selecione Browse (Navegar).
- 5. Navegue até a pasta apropriada e escolha um objeto para fazer upload.
- 6. Selecione Open (Abrir) e Upload (Fazer upload).

## <span id="page-15-0"></span>Etapa 4: Acessar um objeto

Você pode fazer download de seus objetos para um endpoint especificado.

- 1. Na página Containers (Contêineres), selecione o nome do contêiner que tem o objeto do qual você deseja fazer download.
- 2. Se o objeto do qual você deseja fazer download estiver em uma subpasta, continue escolhendo os nomes das pastas até ver o objeto.
- 3. Escolha o nome do objeto.
- 4. Na página de detalhes do objeto, selecione Download (Fazer download).

## <span id="page-16-0"></span>Contêineres no AWS Elemental MediaStore

Você usa contêineres no MediaStore para armazenar as pastas e os objetos. Objetos relacionados podem ser agrupados em contêineres da mesma forma que você usa um diretório para agrupar arquivos em um sistema de arquivos. Você não é cobrado quando cria contêineres, apenas quando faz upload de um objeto para um contêiner. Para obter mais informações sobre cobranças, consulte [Preços do AWS Elemental MediaStore.](https://aws.amazon.com/mediastore/pricing/)

### Tópicos

- [Regras para nomes de contêineres](#page-16-1)
- [Criar um contêiner](#page-16-2)
- [Visualizar os detalhes de um contêiner](#page-18-0)
- [Visualizar uma lista de contêineres](#page-19-0)
- [Excluir um contêiner](#page-20-0)

### <span id="page-16-1"></span>Regras para nomes de contêineres

Ao escolher um nome para o contêiner, lembre-se do seguinte:

- O nome deve ser exclusivo dentro da conta atual para a região da AWS atual.
- O nome pode conter letras maiúsculas, minúsculas, números e sublinhados (\_).
- O nome deve ter de 1 a 255 caracteres.
- Os nomes diferenciam letras maiúsculas de minúsculas. Por exemplo, você pode ter um contêiner chamado myContainer e uma pasta chamada mycontainer porque esses nomes são exclusivos.
- Um contêiner não pode ser renomeados depois de criado.

## <span id="page-16-2"></span>Criar um contêiner

Você pode criar até 100 contêineres para cada conta da AWS. É possível criar quantas pastas quiser, desde que não estejam aninhadas mais de 10 níveis em um contêiner. Além disso, você pode fazer upload de quantos objetos quiser para cada contêiner.

### **G** Tip

Você também pode criar um contêiner automaticamente usando um modelo do AWS CloudFormation. O modelo do AWS CloudFormation gerencia os dados para cinco ações de API: criação de um contêiner, definição do registro de acesso, atualização da política de contêiner padrão, adição de uma política de CORS (compartilhamento de recursos entre origens) e adição de uma política de ciclo de vida de objetos. Para obter mais informações, consulte o [Guia do usuário do AWS CloudFormation.](https://docs.aws.amazon.com/AWSCloudFormation/latest/UserGuide/aws-resource-mediastore-container.html)

Para criar um contêiner (console)

- 1. Abra o console do MediaStore em [https://console.aws.amazon.com/mediastore/.](https://console.aws.amazon.com/mediastore/)
- 2. Na página Containers (Contêineres), selecione Create container (Criar contêiner).
- 3. Em nome do Container (Contêiner), insira um nome para o contêiner. Para obter mais informações, consulte [Regras para nomes de contêineres](#page-16-1).
- 4. Selecione Criar contêiner. O AWS Elemental MediaStore adiciona o novo contêiner a uma lista de contêineres. Inicialmente, o status do contêiner é Creating (Criando) e, depois, ele muda para Active (Ativo).

Para criar um contêiner (AWS CLI)

• Na AWS CLI, use o comando create-container:

```
aws mediastore create-container --container-name ExampleContainer --region us-
west-2
```

```
{ 
     "Container": { 
         "AccessLoggingEnabled": false, 
         "CreationTime": 1563557265.0, 
         "Name": "ExampleContainer", 
         "Status": "CREATING", 
         "ARN": "arn:aws:mediastore:us-west-2:111122223333:container/
ExampleContainer" 
     }
```
}

### <span id="page-18-0"></span>Visualizar os detalhes de um contêiner

Os detalhes de um contêiner incluem a política, o endpoint, o ARN e a data de criação do contêiner.

Para visualizar os detalhes de um contêiner (console)

- 1. Abra o console do MediaStore em [https://console.aws.amazon.com/mediastore/.](https://console.aws.amazon.com/mediastore/)
- 2. Na página Containers (Contêineres), selecione o nome do contêiner.

A página de detalhes do contêiner é exibida. Esta página é dividida em duas seções:

- A seção Objects (Objetos), que lista os objetos e as pastas no contêiner.
- A seção de política do Container (Contêiner), que mostra a política baseada em recursos associada a esse contêiner. Para obter informações sobre políticas de recursos, consulte [Políticas de contêiner.](#page-21-1)

Para visualizar os detalhes de um contêiner (AWS CLI)

• Na AWS CLI, use o comando describe-container:

```
aws mediastore describe-container --container-name ExampleContainer --region us-
west-2
```

```
{ 
     "Container": { 
         "CreationTime": 1563558086.0, 
         "AccessLoggingEnabled": false, 
         "ARN": "arn:aws:mediastore:us-west-2:111122223333:container/
ExampleContainer", 
         "Status": "ACTIVE", 
         "Name": "ExampleContainer", 
         "Endpoint": "https://aaabbbcccdddee.data.mediastore.us-
west-2.amazonaws.com" 
     }
```
### <span id="page-19-0"></span>Visualizar uma lista de contêineres

Você pode visualizar uma lista de todos os contêineres que estão associados à sua conta.

Para visualizar uma lista de contêineres (console)

• Abra o console do MediaStore em [https://console.aws.amazon.com/mediastore/.](https://console.aws.amazon.com/mediastore/)

A página Containers (Contêineres) é exibida, listando todos os contêineres associados à sua conta.

Para visualizar uma lista de contêineres (AWS CLI)

Na AWS CLI, use o comando list-containers.

aws mediastore list-containers --region *us-west-2*

```
{ 
     "Containers": [ 
         { 
              "CreationTime": 1505317931.0, 
             "Endpoint": "https://aaabbbcccdddee.data.mediastore.us-
west-2.amazonaws.com", 
              "Status": "ACTIVE", 
              "ARN": "arn:aws:mediastore:us-west-2:111122223333:container/
ExampleLiveDemo", 
             "AccessLoggingEnabled": false, 
             "Name": "ExampleLiveDemo" 
         }, 
         { 
              "CreationTime": 1506528818.0, 
              "Endpoint": "https://fffggghhhiiijj.data.mediastore.us-
west-2.amazonaws.com", 
             "Status": "ACTIVE", 
             "ARN": "arn:aws:mediastore:us-west-2:111122223333:container/
ExampleContainer",
```

```
 "AccessLoggingEnabled": false, 
               "Name": "ExampleContainer" 
          } 
     ]
}
```
## <span id="page-20-0"></span>Excluir um contêiner

Você só pode excluir um contêiner se ele não tiver objetos.

Para excluir um contêiner (console)

- 1. Abra o console do MediaStore em [https://console.aws.amazon.com/mediastore/.](https://console.aws.amazon.com/mediastore/)
- 2. Na página Containers (Contêineres), selecione a opção à esquerda do nome do contêiner.
- 3. Escolha Delete (Excluir).

Para excluir um contêiner (AWS CLI)

• Na AWS CLI, use o comando delete-container:

aws mediastore delete-container --container-name=*ExampleLiveDemo* --region *us-west-2*

Este comando não possui valor de retorno.

## <span id="page-21-0"></span>Políticas no AWS Elemental MediaStore

É possível aplicar uma ou mais dessas políticas ao seu contêiner do AWS Elemental MediaStore:

- [Política de contêiner:](#page-21-1) define direitos de acesso a todas as pastas e objetos dentro do contêiner. O MediaStore define uma política padrão que permite aos usuários realizarem todas as operações do MediaStore no contêiner. Essa política especifica que todas as operações devem ser executadas por HTTPS. Depois que criar um contêiner, você poderá editar a política de contêiner.
- [Política de compartilhamento entre origens \(CORS\):](#page-30-0) permite que as aplicações web do cliente de um domínio interajam com recursos em outro domínio. O MediaStore não define uma política CORS padrão.
- [Política de métricas:](#page-55-0) permite que o MediaStore envie métricas para o Amazon CloudWatch. O MediaStore não define uma política de métrica padrão.
- [Política de ciclo de vida de objetos:](#page-38-0) controla por quanto tempo os objetos permanecem em um contêiner do MediaStore. O MediaStore não define uma política padrão de ciclo de vida do objeto.

## <span id="page-21-1"></span>Políticas de contêiner no AWS Elemental MediaStore

Cada contêiner tem uma política baseada em recursos que controla os direitos de acesso a todas as pastas e objetos desse contêiner. A política padrão, que é automaticamente anexada a todos os novos contêineres, permite acesso a todas as operações do AWS Elemental MediaStore no contêiner. Ela especifica que esse acesso tem a condição de exigir HTTPS para as operações. Depois de criar um contêiner, você pode editar a política anexada a ele.

Também é possível especificar uma [política de ciclo de vida de objetos](#page-38-0) que controla a data de expiração de objetos em um contêiner. Depois de os objetos chegarem à idade máxima especificada, o serviço excluirá os objetos do contêiner.

Tópicos

- [Visualizar uma política de contêiner](#page-22-0)
- [Editar uma política de contêiner](#page-23-0)
- [Exemplos de políticas de contêiner](#page-24-0)

### <span id="page-22-0"></span>Visualizar uma política de contêiner

Você pode usar o console ou a AWS CLI para visualizar a política baseada em recursos de um contêiner.

Para visualizar uma política de contêiner (console)

- 1. Abra o console do MediaStore em [https://console.aws.amazon.com/mediastore/.](https://console.aws.amazon.com/mediastore/)
- 2. Na página Containers (Contêineres), escolha o nome do contêiner.

A página de detalhes do contêiner é exibida. A política é exibida na seção Container policy (Política de contêiner).

Para visualizar uma política de contêiner (AWS CLI)

Na AWS CLI, use o comando get-container-policy:

```
aws mediastore get-container-policy --container-name ExampleLiveDemo --region us-
west-2
```

```
{ 
   "Policy": { 
     "Version": "2012-10-17", 
     "Statement": [ 
       { 
          "Sid": "PublicReadOverHttps", 
          "Effect": "Allow", 
          "Principal": { 
            "AWS": "arn:aws:iam::111122223333:root", 
         }, 
          "Action": [ 
            "mediastore:GetObject", 
            "mediastore:DescribeObject", 
         ], 
          "Resource": "arn:aws:mediastore:us-
west-2:111122223333:container/ExampleLiveDemo/*", 
          "Condition": { 
            "Bool": { 
              "aws:SecureTransport": "true"
```

```
 } 
                      } 
              \mathbf{I} }
}
```
### <span id="page-23-0"></span>Editar uma política de contêiner

}

Você pode editar as permissões na política de contêiner padrão ou pode criar uma nova política que substitui a política padrão. Leva até cinco minutos para que a nova política tenha efeito.

Para editar uma política de contêiner (console)

- 1. Abra o console do MediaStore em [https://console.aws.amazon.com/mediastore/.](https://console.aws.amazon.com/mediastore/)
- 2. Na página Containers (Contêineres), escolha o nome do contêiner.
- 3. Escolha Editar política. Para obter exemplos que mostram como definir permissões diferentes, consulte [the section called "Exemplos de políticas de contêiner".](#page-24-0)
- 4. Faça as alterações apropriadas e, em seguida, selecione Save (Salvar).

Para editar uma política de contêiner (AWS CLI)

1. Crie um arquivo que defina a política de contêiner:

```
{ 
   "Version": "2012-10-17", 
   "Statement": [ 
     { 
       "Sid": "PublicReadOverHttps", 
        "Effect": "Allow", 
        "Action": ["mediastore:GetObject", "mediastore:DescribeObject"], 
        "Principal": "*", 
        "Resource": "arn:aws:mediastore:us-
west-2:111122223333:container/ExampleLiveDemo/*", 
       "Condition": { 
          "Bool": { 
              "aws:SecureTransport": "true" 
          } 
       } 
     }
```
]

}

2. Na AWS CLI, use o comando put-container-policy:

```
aws mediastore put-container-policy --container-name ExampleLiveDemo --
policy file://ExampleContainerPolicy.json --region us-west-2
```
Este comando não possui valor de retorno.

### <span id="page-24-0"></span>Exemplos de políticas de contêiner

Os exemplos a seguir mostram políticas de contêiner construídas para diferentes grupos de usuários.

Tópicos

- [Exemplo de política de contêiner: padrão](#page-24-1)
- [Exemplo de política de contêiner: acesso público de leitura por HTTPS](#page-25-0)
- [Exemplo de política de contêiner: acesso público de leitura por HTTP ou HTTPS](#page-26-0)
- [Exemplo de política de contêiner: acesso de leitura entre contas HTTP habilitado](#page-26-1)
- [Exemplo de política de contêiner: acesso de leitura entre contas por HTTPS](#page-27-0)
- [Exemplo de política de contêiner: acesso de leitura entre contas a uma função](#page-27-1)
- [Exemplo de política de contêiner: acesso total entre contas a uma função](#page-28-0)
- [Exemplo de política de contêiner: acesso restrito a endereços IP específicos](#page-29-0)

<span id="page-24-1"></span>Exemplo de política de contêiner: padrão

Quando você cria um contêiner, o AWS Elemental MediaStore anexa automaticamente a seguinte política baseada em recursos:

```
{ 
   "Version": "2012-10-17", 
   "Statement": [ 
     { 
       "Sid": "MediaStoreFullAccess", 
       "Action": [ "mediastore:*" ], 
       "Principal":{ 
            "AWS" : "arn:aws:iam::<aws_account_number>:root"},
```

```
 "Effect": "Allow", 
       "Resource": "arn:aws:mediastore:<region>:<owner acct number>:container/<container 
  name>/*", 
       "Condition": { 
          "Bool": { "aws:SecureTransport": "true" } 
       } 
     } 
   ]
}
```
A política é criada no serviço, de modo que você não precisa criá-la. Porém, você pode [editar](#page-23-0) [a política](#page-23-0) no contêiner se as permissões na política padrão não estiverem alinhadas com as permissões que você deseja usar para o contêiner.

A política padrão que é atribuída a todos os novos contêineres permite acesso a todas as operações do MediaStore no contêiner. Ela especifica que esse acesso tem a condição de exigir HTTPS para as operações.

<span id="page-25-0"></span>Exemplo de política de contêiner: acesso público de leitura por HTTPS

Essa política de exemplo permite que os usuários recuperem um objeto por meio de uma solicitação HTTPS. Ela permite acesso de leitura a qualquer pessoa por meio de uma conexão segura SSL/ TLS: usuários autenticados e usuários anônimos (usuários que não estiverem conectados). A instrução tem o nome PublicReadOverHttps. Permite acesso às operações GetObject e DescribeObject em qualquer objeto, conforme especificado pelo \* no final do caminho do recurso. Ela especifica que esse acesso tem a condição de exigir HTTPS para as operações:

```
{ 
   "Version": "2012-10-17", 
   "Statement": [ 
     { 
       "Sid": "PublicReadOverHttps", 
       "Effect": "Allow", 
       "Action": ["mediastore:GetObject", "mediastore:DescribeObject"], 
       "Principal": "*", 
       "Resource": "arn:aws:mediastore:<region>:<owner acct number>:container/<container 
  name>/*", 
       "Condition": { 
          "Bool": { 
              "aws:SecureTransport": "true" 
          } 
       }
```
}

 ] }

<span id="page-26-0"></span>Exemplo de política de contêiner: acesso público de leitura por HTTP ou HTTPS

Essa política de exemplo permite acesso às operações GetObject e DescribeObject em qualquer objeto (conforme especificado pelo \* no final do caminho do recurso). Ela permite acesso de leitura a qualquer pessoa, incluindo todos os usuários autenticados e usuários anônimos (usuários que não estão conectados):

```
{ 
   "Version": "2012-10-17", 
   "Statement": [ 
    \left\{ \right. "Sid": "PublicReadOverHttpOrHttps", 
        "Effect": "Allow", 
        "Action": ["mediastore:GetObject", "mediastore:DescribeObject"], 
        "Principal": "*", 
        "Resource": "arn:aws:mediastore:<region>:<owner acct number>:container/<container 
  name>/*", 
       "Condition": { 
          "Bool": { "aws:SecureTransport": ["true", "false"] } 
       } 
     } 
   ]
}
```
<span id="page-26-1"></span>Exemplo de política de contêiner: acesso de leitura entre contas – HTTP habilitado

Essa política de exemplo permite que os usuários recuperem um objeto por meio de uma solicitação HTTP. Ela permite esse acesso a usuários autenticados com acesso entre contas. O objeto não precisa estar hospedado em um servidor com um certificado SSL/TLS:

```
{ 
   "Version" : "2012-10-17", 
   "Statement" : [ { 
     "Sid" : "CrossAccountReadOverHttpOrHttps", 
     "Effect" : "Allow", 
     "Principal" : { 
       "AWS" : "arn:aws:iam::<other acct number>:root" 
     },
```

```
 "Action" : [ "mediastore:GetObject", "mediastore:DescribeObject" ], 
     "Resource" : "arn:aws:mediastore:<region>:<owner acct number>:container/<container 
  name>/*", 
     "Condition" : { 
       "Bool" : { 
         "aws:SecureTransport" : [ "true", "false" ] 
       } 
     } 
   } ]
}
```
<span id="page-27-0"></span>Exemplo de política de contêiner: acesso de leitura entre contas por HTTPS

Este exemplo de política permite acessar as operações GetObject e DescribeObject em qualquer objeto (conforme especificado pelo \* no final do caminho do recurso) que pertence ao usuário raiz do <outro número de conta> especificado. Ela especifica que esse acesso tem a condição de exigir HTTPS para as operações:

```
{ 
   "Version": "2012-10-17", 
   "Statement": [ 
     { 
       "Sid": "CrossAccountReadOverHttps", 
       "Effect": "Allow", 
       "Action": ["mediastore:GetObject", "mediastore:DescribeObject"], 
       "Principal":{ 
          "AWS": "arn:aws:iam::<other acct number>:root"}, 
       "Resource": "arn:aws:mediastore:<region>:<owner acct number>:container/<container 
  name>/*", 
       "Condition": { 
          "Bool": { 
              "aws:SecureTransport": "true" 
          } 
       } 
     } 
   ]
}
```
<span id="page-27-1"></span>Exemplo de política de contêiner: acesso de leitura entre contas a uma função

O exemplo de política permite acessar as operações GetObject e DescribeObject em qualquer objeto (conforme especificado pelo \* no final do caminho do recurso) que pertence ao <número de

conta do proprietário>. Ela permite esse acesso a qualquer usuário do <outro número de conta> se essa conta tiver assumido a função especificada no <nome da função>:

```
\{ "Version": "2012-10-17", 
   "Statement": [ 
    \mathcal{L} "Sid": "CrossAccountRoleRead", 
       "Effect": "Allow", 
       "Action": ["mediastore:GetObject", "mediastore:DescribeObject"], 
       "Principal":{ 
          "AWS": "arn:aws:iam::<other acct number>:role/<role name>"}, 
        "Resource": "arn:aws:mediastore:<region>:<owner acct number>:container/<container 
  name>/*", 
     } 
   ]
}
```
<span id="page-28-0"></span>Exemplo de política de contêiner: acesso total entre contas a uma função

Essa política de exemplo permite acesso entre contas para atualizar qualquer objeto na conta, desde que o usuário esteja conectado por HTTP. Ela também permite acesso entre contas para excluir, fazer download e descrever os objetos por HTTP ou HTTPS em uma conta que tenha assumido a função especificada:

• A primeira instrução é CrossAccountRolePostOverHttps. Ela permite o acesso à operação PutObject em qualquer objeto e permite esse acesso a qualquer usuário da conta especificada, se essa conta tiver assumido a função especificada em <nome da função>. Ela especifica que esse acesso tem a condição de exigir HTTPS para a operação, essa condição deve sempre ser incluída ao fornecer acesso à operação PutObject.

Em outras palavras, qualquer principal que tenha acesso a contas cruzadas pode acessar a operação PutObject, mas somente por HTTPS.

• A segunda instrução é CrossAccountFullAccessExceptPost. Permite acesso a todas as operações, exceto PutObject em qualquer objeto. Permite esse acesso a qualquer usuário da conta especificada se essa conta tiver assumido a função especificada no <nome da função>. Esse acesso não tem a condição de exigir HTTPS para as operações.

Em outras palavras, qualquer conta que tenha acesso entre contas pode acessar DeleteObject, GetObject e assim por diante, mas não PutObject, e pode fazer isso por HTTP ou HTTPS.

Se você não excluir a operação PutObject da segunda instrução, a instrução não será válida, porque se você incluir PutObject, é necessário definir explicitamente o HTTPS como uma condição.

```
{ 
   "Version": "2012-10-17", 
   "Statement": [ 
     { 
       "Sid": "CrossAccountRolePostOverHttps", 
       "Effect": "Allow", 
       "Action": "mediastore:PutObject", 
       "Principal":{ 
          "AWS": "arn:aws:iam::<other acct number>:role/<role name>"}, 
       "Resource": "arn:aws:mediastore:<region>:<owner acct number>:container/<container 
  name>/*", 
       "Condition": { 
          "Bool": { 
              "aws:SecureTransport": "true" 
         } 
       } 
     }, 
     { 
       "Sid": "CrossAccountFullAccessExceptPost", 
       "Effect": "Allow", 
       "NotAction": "mediastore:PutObject", 
       "Principal":{ 
          "AWS": "arn:aws:iam::<other acct number>:role/<role name>"}, 
       "Resource": "arn:aws:mediastore:<region>:<owner acct number>:container/<container 
  name>/*" 
     } 
   ]
}
```
<span id="page-29-0"></span>Exemplo de política de contêiner: acesso restrito a endereços IP específicos

Este exemplo de política permite o acesso a todas as operações do AWS Elemental MediaStore em objetos no contêiner especificado. No entanto, a solicitação deve se originar no intervalo de endereços IP especificados na condição.

AWS Elemental MediaStore **Manual do usuário** Manual do usuário

A condição nesta instrução identifica o intervalo 198.51.100.\* de endereços IP do protocolo de internet versão 4 (IPv4), com uma exceção: 198.51.100.188.

O bloco da Condition usa as condições IpAddress e NotIpAddress e a chave de condição aws:SourceIp, que é uma chave de condição que abrange toda a AWS. Os valores IPv4 aws:sourceIp usam a notação CIDR padrão. Para obter mais informações, consulte [Operadores](https://docs.aws.amazon.com/IAM/latest/UserGuide/reference_policies_elements.html#Conditions_IPAddress) [de condição de endereço IP](https://docs.aws.amazon.com/IAM/latest/UserGuide/reference_policies_elements.html#Conditions_IPAddress) no Guia do usuário do IAM.

```
{ 
       "Version": "2012-10-17", 
       "Statement": [ 
             { 
                   "Sid": "AccessBySpecificIPAddress", 
                   "Effect": "Allow", 
                   "Action": [ 
                          "mediastore:GetObject", 
                         "mediastore:DescribeObject" 
                   ], 
                   "Principal": "*", 
                   "Resource": "arn:aws:mediastore:<region>:<owner acct number>:container/
<container name>/*", 
                   "Condition": { 
                          "IpAddress": { 
                               "aws:SourceIp": [ 
                                      "198.51.100.0/24" 
\sim 100 \sim 100 \sim 100 \sim 100 \sim 100 \sim 100 \sim 100 \sim 100 \sim 100 \sim 100 \sim 100 \sim 100 \sim 100 \sim 100 \sim 100 \sim 100 \sim 100 \sim 100 \sim 100 \sim 100 \sim 100 \sim 100 \sim 100 \sim 100 \sim 
                         }, 
                         "NotIpAddress": { 
                                "aws:SourceIp": "198.51.100.188/32" 
 } 
 } 
             } 
      \mathbf{I}}
```
## <span id="page-30-0"></span>Políticas de compartilhamento de recursos de origem cruzada (CORS) no AWS Elemental MediaStore

O compartilhamento de recursos de origem cruzada (CORS) define uma maneira de os aplicativos web clientes carregados em um domínio interagirem com recursos em outro domínio. Com suporte ao CORS no AWS Elemental MediaStore, você pode criar aplicativos web avançados do lado do cliente com o MediaStore e permitir seletivamente o acesso de origem cruzada aos recursos do MediaStore.

### **a** Note

Se você estiver usando o Amazon CloudFront para distribuir o conteúdo de um contêiner que tem uma política de CORS, [configure a distribuição para o AWS Elemental MediaStore](https://docs.aws.amazon.com/AmazonCloudFront/latest/DeveloperGuide/live-streaming.html#video-streaming-mediastore) (incluindo a etapa para editar o comportamento de cache para configurar o CORS).

Esta seção fornece uma visão geral do CORS. Os subtópicos descrevem como você pode habilitar o CORS usando o console do AWS Elemental MediaStore ou, programaticamente, usando a API REST do MediaStore e os SDKs da AWS.

### Tópicos

- [Cenários de casos de uso do CORS](#page-31-0)
- [Adicionar uma política de CORS a um contêiner](#page-32-0)
- [Visualizar uma política de CORS](#page-33-0)
- [Editar uma política de CORS](#page-34-0)
- [Excluir uma política de CORS](#page-35-0)
- [Solução de problemas de CORS](#page-36-0)
- [Exemplos de políticas de CORS](#page-37-0)

### <span id="page-31-0"></span>Cenários de casos de uso do CORS

Veja a seguir exemplos de cenário de uso do CORS:

• Cenário 1: Vamos supor que você esteja distribuindo streaming de vídeo ao vivo em um contêiner do AWS Elemental MediaStore chamado LiveVideo. Seus usuários carregam o endpoint de manifesto do vídeo http://livevideo.mediastore.ap-southeast-2.amazonaws.com de uma origem específica, como www.example.com. Você deseja usar um reprodutor de vídeo JavaScript para acessar vídeos que são criados a partir desse contêiner por meio de solicitações GET e PUT não autenticadas. Normalmente, um navegador impediria que o JavaScript permitisse essas solicitações, mas você pode definir uma política de CORS em seu contêiner para permitir explicitamente essas solicitações em www.example.com.

• Cenário 2: suponha que você queira hospedar o mesmo streaming ao vivo, como no Cenário 1, do contêiner do MediaStore, mas deseja permitir solicitações de qualquer origem. Você pode configurar uma política de CORS para permitir origens curinga (\*), para que solicitações de qualquer origem possam acessar o vídeo.

### <span id="page-32-0"></span>Adicionar uma política de CORS a um contêiner

Esta seção explica como adicionar uma configuração de compartilhamento de recursos de origem cruzada (CORS) a um contêiner do AWS Elemental MediaStore. O CORS permite que aplicativos web do cliente que sejam carregados em um domínio interajam em outro domínio.

Para configurar seu contêiner para permitir solicitações de origem cruzada, adicione uma política de CORS ao contêiner. Uma política de CORS define regras que identificam as origens que você permite que acessem seu contêiner, as operações (métodos HTTP) compatíveis para cada origem e outras informações específicas da operação.

Quando você adiciona uma política de CORS ao contêiner, as [políticas de contêiner](#page-21-1) (que controlam os direitos de acesso ao contêiner), continuam a ser aplicadas.

Para adicionar uma política de CORS (console)

- 1. Abra o console do MediaStore em [https://console.aws.amazon.com/mediastore/.](https://console.aws.amazon.com/mediastore/)
- 2. Na página Containers (Contêineres), selecione o nome do contêiner para o qual você deseja criar uma política de CORS.

A página de detalhes do contêiner é exibida.

- 3. Na seção Container CORS policy (Política de CORS de contêiner), selecione Create CORS policy (Criar política de CORS).
- 4. Insira a política no formato JSON e, em seguida, selecione Save (Salvar).

Para adicionar uma política de CORS (AWS CLI)

1. Crie um arquivo que defina a política de CORS:

```
\Gamma { 
      "AllowedHeaders": [ 
        "
```
 $\mathbf{I}$ 

```
 ], 
     "AllowedMethods": [ 
        "GET", 
        "HEAD" 
     ], 
     "AllowedOrigins": [ 
 "*" 
     ], 
     "MaxAgeSeconds": 3000 
   }
```
2. Na AWS CLI, use o comando put-cors-policy.

```
aws mediastore put-cors-policy --container-name ExampleContainer --cors-policy 
 file://corsPolicy.json --region us-west-2
```
Este comando não possui valor de retorno.

### <span id="page-33-0"></span>Visualizar uma política de CORS

O compartilhamento de recursos de origem cruzada (CORS) define uma maneira de os aplicativos web clientes carregados em um domínio interagirem com recursos em outro domínio.

Para visualizar uma política de CORS (console)

- 1. Abra o console do MediaStore em [https://console.aws.amazon.com/mediastore/.](https://console.aws.amazon.com/mediastore/)
- 2. Na página Containers (Contêineres), selecione o nome do contêiner para o qual você deseja visualizar a política de CORS.

A página de detalhes do contêiner será exibida, com a política de CORS na seção Container CORS policy (Política de CORS de contêiner).

Para visualizar uma política de CORS (AWS CLI)

Na AWS CLI, use o comando get-cors-policy:

aws mediastore get-cors-policy --container-name *ExampleContainer* --region *us-west-2*

O exemplo a seguir mostra o valor de retorno:

```
{ 
     "CorsPolicy": [ 
          { 
               "AllowedMethods": [ 
                    "GET", 
                    "HEAD" 
               ], 
               "MaxAgeSeconds": 3000, 
               "AllowedOrigins": [ 
\mathbf{u} \star \mathbf{u} ], 
               "AllowedHeaders": [ 
\mathbf{u} \star \mathbf{u} ] 
          } 
     ]
}
```
### <span id="page-34-0"></span>Editar uma política de CORS

O compartilhamento de recursos de origem cruzada (CORS) define uma maneira de os aplicativos web clientes carregados em um domínio interagirem com recursos em outro domínio.

Para editar uma política de CORS (console)

- 1. Abra o console do MediaStore em [https://console.aws.amazon.com/mediastore/.](https://console.aws.amazon.com/mediastore/)
- 2. Na página Containers (Contêineres), selecione o nome do contêiner para o qual você deseja editar a política de CORS.

A página de detalhes do contêiner é exibida.

- 3. Na seção Container CORS policy (Política de CORS de contêiner), selecione Edit CORS policy (Editar política de CORS).
- 4. Faça as alterações na política e selecione Save (Salvar).

Para editar uma política de CORS (AWS CLI)

1. Crie um arquivo que defina a política CORS atualizada:

```
\Gamma { 
      "AllowedHeaders": [ 
        \mathbf{u} * \mathbf{u} ], 
      "AllowedMethods": [ 
         "GET", 
         "HEAD" 
      ], 
      "AllowedOrigins": [ 
         "https://www.example.com" 
      ], 
      "MaxAgeSeconds": 3000 
   }
]
```
2. Na AWS CLI, use o comando put-cors-policy.

```
aws mediastore put-cors-policy --container-name ExampleContainer --cors-policy 
 file://corsPolicy2.json --region us-west-2
```
Este comando não possui valor de retorno.

### <span id="page-35-0"></span>Excluir uma política de CORS

O compartilhamento de recursos de origem cruzada (CORS) define uma maneira de os aplicativos web clientes carregados em um domínio interagirem com recursos em outro domínio. Excluir a política de CORS de um contêiner remove permissões para solicitações de origem cruzada.

Para excluir uma política de CORS (console)

- 1. Abra o console do MediaStore em [https://console.aws.amazon.com/mediastore/.](https://console.aws.amazon.com/mediastore/)
- 2. Na página Containers (Contêineres), selecione o nome do contêiner para o qual você deseja excluir a política de CORS.

A página de detalhes do contêiner é exibida.
- 3. Na seção Container CORS policy (Política de CORS de contêiner), selecione Delete CORS policy (Excluir política de CORS).
- 4. Escolha Continue (Continuar) para confirmar e escolha Save (Salvar).

Para excluir uma política de CORS (AWS CLI)

Na AWS CLI, use o comando delete-cors-policy:

```
aws mediastore delete-cors-policy --container-name ExampleContainer --region us-
west-2
```
Este comando não possui valor de retorno.

## Solução de problemas de CORS

Se você notar um comportamento inesperado ao acessar um contêiner que tem uma política de CORS, siga estas etapas para solucionar o problema.

1. Verifique se a política de CORS está anexada ao contêiner.

Para obter instruções, consulte [the section called "Visualizar uma política de CORS"](#page-33-0).

- 2. Capture a solicitação e a resposta completas usando uma ferramenta de sua escolha, como o console do desenvolvedor do navegador. Verifique se a política de CORS anexada ao contêiner inclui pelo menos uma regra de CORS que corresponda aos dados na solicitação, da seguinte maneira:
	- a. Verifique se a solicitação tem um cabeçalho Origin.

Se o cabeçalho estiver ausente, o AWS Elemental MediaStore não tratará a solicitação como uma solicitação de origem cruzada e não enviará cabeçalhos de resposta de CORS de volta na resposta.

b. Verifique se o cabeçalho Origin na solicitação corresponde a pelo menos um dos elementos AllowedOrigins na CORSRule específica.

O esquema, o host e os valores de porta no cabeçalho da solicitação Origin devem corresponder a AllowedOrigins na CORSRule. Por exemplo, se você definir a CORSRule para permitir a origem http://www.example.com, as origens https:// www.example.com e http://www.example.com:80 da solicitação não corresponderão à origem permitida na configuração.

- c. Verifique se o método na solicitação (ou o método especificado em Access-Control-Request-Method no caso de uma solicitação de simulação) é um dos elementos AllowedMethods na mesma CORSRule.
- d. Para uma solicitação de simulação, se a solicitação incluir um cabeçalho Access-Control-Request-Headers, verifique se CORSRule inclui as entradas AllowedHeaders para cada valor no cabeçalho Access-Control-Request-Headers header.

## Exemplos de políticas de CORS

Os exemplos a seguir mostram as políticas de compartilhamento de recursos de origem cruzada (CORS).

#### Tópicos

- [Exemplo de política de CORS: acesso de leitura para qualquer domínio](#page-37-0)
- [Exemplo de política de CORS: acesso de leitura para um domínio específico](#page-38-0)

<span id="page-37-0"></span>Exemplo de política de CORS: acesso de leitura para qualquer domínio

A política a seguir permite que uma página da web de qualquer domínio recupere o conteúdo do contêiner do AWS Elemental MediaStore. A solicitação inclui todos os cabeçalhos HTTP do domínio de origem, e o serviço responde apenas às solicitações HTTP GET e HTTP HEAD do domínio de origem. Os resultados são armazenados em cache por 3.000 segundos antes de um novo conjunto de resultados ser fornecido.

```
\Gamma { 
      "AllowedHeaders": [ 
       " ], 
      "AllowedMethods": [ 
        "GET", 
        "HEAD" 
      ], 
      "AllowedOrigins": [
```

```
" ], 
      "MaxAgeSeconds": 3000 
   }
]
```
<span id="page-38-0"></span>Exemplo de política de CORS: acesso de leitura para um domínio específico

A política a seguir permite que uma página da web de https://www.example.com recupere o conteúdo do contêiner do AWS Elemental MediaStore. A solicitação inclui todos os cabeçalhos HTTP do https://www.example.com, e o serviço responde apenas às solicitações HTTP GET e HTTP HEAD do https://www.example.com. Os resultados são armazenados em cache por 3.000 segundos antes de um novo conjunto de resultados ser fornecido.

```
\Gamma { 
      "AllowedHeaders": [ 
       ""
      ], 
      "AllowedMethods": [ 
        "GET", 
        "HEAD" 
      ], 
      "AllowedOrigins": [ 
        "https://www.example.com" 
      ], 
      "MaxAgeSeconds": 3000 
   }
]
```
# Políticas de ciclo de vida de objetos no AWS Elemental MediaStore

Para cada contêiner, você pode criar uma política de ciclo de vida de objetos que controla por quanto tempo os objetos devem ser armazenados no contêiner. Quando os objetos chegarem à idade máxima especificada, o AWS Elemental MediaStore excluirá os objetos. Você pode excluir objetos quando eles não forem mais necessários para economizar custos de armazenamento.

Também é possível especificar que o MediaStore deve mover objetos para a classe de armazenamento de acesso infrequente (IA) depois que eles atingem uma determinada idade. Os objetos armazenados na classe de armazenamento IA têm taxas de armazenamento e recuperação diferentes dos objetos armazenados na classe de armazenamento padrão. Para obter mais informações, consulte [Preços do MediaStore.](https://aws.amazon.com/mediastore/pricing/)

Uma política de ciclo de vida de objetos contém regras, que determinam o ciclo de vida de objetos por subpasta. (Você não pode atribuir uma política de ciclo de vida de objetos a objetos individuais). Você pode anexar apenas uma política de ciclo de vida de objetos a um contêiner, mas você pode adicionar até 10 regras a cada política de ciclo de vida de objeto. Para obter mais informações, consulte [Componentes de uma política de ciclo de vida de objetos.](#page-39-0)

#### Tópicos

- [Componentes de uma política de ciclo de vida de objetos](#page-39-0)
- [Adicionar uma política de ciclo de vida de objetos a um contêiner](#page-46-0)
- [Visualizar uma política de ciclo de vida de objetos](#page-47-0)
- [Editar uma política de ciclo de vida de objetos](#page-49-0)
- [Excluir uma política de ciclo de vida de objetos](#page-50-0)
- [Exemplos de política de ciclo de vida de objetos](#page-50-1)

## <span id="page-39-0"></span>Componentes de uma política de ciclo de vida de objetos

As políticas de ciclo de vida de objeto controlam quanto tempo os objetos permanecem em um contêiner do AWS Elemental MediaStore. Cada política de ciclo de vida de objetos consiste em uma ou mais regras, que determinam o ciclo de vida de objetos. Uma regra pode ser aplicada a uma pasta, várias pastas ou a todo o contêiner.

Você pode anexar uma política de ciclo de vida de objeto a um contêiner, e cada política de ciclo de vida de objetos pode conter até 10 regras. Você não pode atribuir uma política de ciclo de vida de objetos a um único objeto.

#### Regras em uma política de ciclo de vida de objetos

É possível criar três tipos de regras:

- [Dados temporários](#page-40-0)
- [Exclusão de objeto](#page-41-0)
- [Transição do ciclo de vida](#page-42-0)

#### <span id="page-40-0"></span>Dados temporários

Uma regra de dados temporários define objetos para expirarem em segundos. Esse tipo de regra se aplica somente a objetos adicionados ao contêiner após a diretiva entrar em vigor. Leva até 20 minutos para o MediaStore aplicar a nova política ao contêiner.

Um exemplo de uma regra para dados temporários é semelhante ao seguinte:

```
 { 
             "definition": { 
                 "path": [ {"wildcard": "Football/index*.m3u8"} ], 
                 "seconds_since_create": [ 
                     {"numeric": [">", 120]} 
 ] 
             }, 
             "action": "EXPIRE" 
         },
```
As regras de dados temporários têm três partes:

- path: sempre definido como wildcard. Use essa parte para definir quais objetos deseja excluir. É possível usar um ou mais curingas, representados por um asterisco (\*). Cada curinga representa qualquer combinação de zero ou mais caracteres. Por exemplo, "path": [ {"wildcard": "Football/index\*.m3u8"} ], aplica-se a todos os arquivos na pasta Football que correspondem ao padrão de index\*.m3u8 (como index.m3u8, index1.m3us8 e index123456.m3u8). É possível incluir até 10 caminhos em uma única regra.
- seconds\_since\_create: sempre definido como numeric. É possível especificar um valor de 1 a 300 segundos. Também é possível definir o operador como "maior que" (>) ou "maior que ou iqual  $a''$   $(>=)$ .
- action: sempre definido como EXPIRE.

Para regras de dados temporários (objetos expiram em segundos), não há atraso entre a expiração de um objeto e a exclusão do objeto.

#### **G** Note

Os objetos que estão sujeitos a uma regra de dados temporários não são incluídos em uma resposta list-items. Além disso, objetos que expiram devido a uma regra de dados transitória não emitem um evento do CloudWatch quando expiram.

#### <span id="page-41-0"></span>Exclusão de objeto

Uma regra de exclusão de objeto define objetos para expirar em dias. Esse tipo de regra se aplica a todos os objetos do contêiner, mesmo que tenham sido adicionados a ele antes da criação da política. Leva até 20 minutos para que o MediaStore aplique a nova política, mas pode levar até 24 horas para que os objetos sejam limpos do contêiner.

Um exemplo de duas regras para excluir objetos é semelhante ao seguinte:

```
 { 
             "definition": { 
                 "path": [ { "prefix": "FolderName/" } ], 
                 "days_since_create": [ 
                     {"numeric": [">" , 5]} 
 ] 
             }, 
             "action": "EXPIRE" 
         }, 
         { 
             "definition": { 
                 "path": [ { "wildcard": "Football/*.ts" } ], 
                 "days_since_create": [ 
                     {"numeric": [">" , 5]} 
 ] 
             }, 
             "action": "EXPIRE" 
         }
```
As regras de exclusão de objetos têm três partes:

• path: defina como prefix ou wildcard. Você não pode misturar prefix e wildcard na mesma regra. Se quiser usar ambos, será necessário criar uma regra para prefix e uma regra separada para wildcard, como mostrado no exemplo acima.

- prefix defina o caminho para prefix se quiser excluir todos os objetos de uma pasta específica. Se o parâmetro estiver vazio ("path": [ { "prefix": "" } ], o destino será todos os objetos armazenados em qualquer lugar no contêiner atual. É possível incluir até 10 caminhos prefix em uma única regra.
- wildcard defina o caminho para wildcard se quiser excluir objetos específicos com base no nome de arquivo e/ou tipo de arquivo. É possível usar um ou mais curingas, representados por um asterisco (\*). Cada curinga representa qualquer combinação de zero ou mais caracteres. Por exemplo, "path": [ {"wildcard": "Football/\*.ts"} ], aplica-se a todos os arquivos na pasta Football que correspondem ao padrão de \*.ts (como filename.ts, filename1.ts e filename123456.ts). É possível incluir até 10 caminhos wildcard em uma única regra.
- days since create: sempre definido como numeric. É possível especificar um valor de 1 a 36.500 dias. Também é possível definir o operador como "maior que" (>) ou "maior que ou igual  $a'' (=)=).$
- action: sempre definido como EXPIRE.

Para excluir regras de objetos (objetos expiram em dias), pode haver um pequeno atraso entre a expiração de um objeto e a exclusão do objeto. No entanto, as alterações no faturamento ocorrem assim que o objeto expira. Por exemplo, se uma regra de ciclo de vida especificar 10 days\_since\_create, a conta não será cobrada pelo objeto depois que o objeto tiver 10 dias, mesmo que ele ainda não tenha sido excluído.

#### <span id="page-42-0"></span>Transição do ciclo de vida

Uma regra de transição do ciclo de vida define os objetos a serem movidos para a classe de armazenamento de acesso infrequente (IA) depois que eles atingem uma determinada idade, medida em dias. Os objetos armazenados na classe de armazenamento IA têm taxas de armazenamento e recuperação diferentes dos objetos armazenados na classe de armazenamento padrão. Para obter mais informações, consulte [Preços do MediaStore](https://aws.amazon.com/mediastore/pricing/).

Depois que um objeto for movido para a classe de armazenamento IA, não será possível movê-lo de volta para a classe de armazenamento padrão.

A regra de transição do ciclo de vida se aplica a todos os objetos do contêiner, mesmo que tenham sido adicionados a ele antes da criação da política. Leva até 20 minutos para que o MediaStore aplique a nova política, mas pode levar até 24 horas para que os objetos sejam limpos do contêiner.

Veja a seguir um exemplo de regra de transição do ciclo de vida:

```
 { 
            "definition": { 
                "path": [ 
                    {"prefix": "AwardsShow/"} 
 ], 
                "days_since_create": [ 
                    {"numeric": [">=" , 30]} 
 ] 
            }, 
            "action": "ARCHIVE" 
        }
```
As regras de transição do ciclo de vida têm três partes:

- path: defina como prefix ou wildcard. Você não pode misturar prefix e wildcard na mesma regra. Se você quiser usar ambos, deverá criar uma regra para prefix e uma regra separada para wildcard.
	- prefix defina o caminho como prefix se desejar fazer a transição de todos os objetos em uma pasta específica para a classe de armazenamento IA. Se o parâmetro estiver vazio ("path": [ { "prefix": "" } ],), o destino será todos os objetos armazenados em qualquer lugar no contêiner atual. É possível incluir até 10 caminhos prefix em uma única regra.
	- wildcard defina o caminho como wildcard se desejar fazer a transição de objetos específicos para a classe de armazenamento IA com base no nome do arquivo e/ou no tipo de arquivo. É possível usar um ou mais curingas, representados por um asterisco (\*). Cada curinga representa qualquer combinação de zero ou mais caracteres. Por exemplo, "path": [ {"wildcard": "Football/\*.ts"} ], aplica-se a todos os arquivos na pasta Football que correspondem ao padrão de \*.ts (como filename.ts, filename1.ts e filename123456.ts). É possível incluir até 10 caminhos wildcard em uma única regra.
- days\_since\_create: sempre definido como "numeric": [">=" , 30].
- action: sempre definido como ARCHIVE.

#### Exemplo

Vamos supor que um contêiner chamado LiveEvents tenha quatro subpastas: Football, Baseball, Basketball e AwardsShow. A política de ciclo de vida de objetos atribuída à pasta LiveEvents pode ter a seguinte aparência:

{

```
 "rules": [ 
          { 
             "definition": { 
                 "path": [ 
                     {"prefix": "Football/"}, 
                     {"prefix": "Baseball/"} 
                 ], 
                 "days_since_create": [ 
                     {"numeric": [">" , 28]} 
 ] 
             }, 
             "action": "EXPIRE" 
         }, 
         { 
             "definition": { 
                 "path": [ { "prefix": "AwardsShow/" } ], 
                 "days_since_create": [ 
                     {"numeric": [">=" , 15]} 
 ] 
             }, 
             "action": "EXPIRE" 
         }, 
         { 
             "definition": { 
                 "path": [ { "prefix": "" } ], 
                 "days_since_create": [ 
                     {"numeric": [">" , 40]} 
 ] 
             }, 
             "action": "EXPIRE" 
         }, 
         { 
             "definition": { 
                 "path": [ { "wildcard": "Football/*.ts" } ], 
                 "days_since_create": [ 
                     {"numeric": [">" , 20]} 
 ] 
             }, 
             "action": "EXPIRE" 
         }, 
         { 
             "definition": {
```

```
 "path": [ 
                                  {"wildcard": "Football/index*.m3u8"} 
                           ], 
                           "seconds_since_create": [ 
                                  {"numeric": [">" , 15]} 
 ] 
                    }, 
                     "action": "EXPIRE" 
              }, 
              { 
                           "definition": { 
                                  "path": [ 
                                         {"prefix": "Program/"} 
 ], 
                                  "days_since_create": [ 
                                         {"numeric": [">=" , 30]} 
\sim 100 \sim 100 \sim 100 \sim 100 \sim 100 \sim 100 \sim 100 \sim 100 \sim 100 \sim 100 \sim 100 \sim 100 \sim 100 \sim 100 \sim 100 \sim 100 \sim 100 \sim 100 \sim 100 \sim 100 \sim 100 \sim 100 \sim 100 \sim 100 \sim 
                           }, 
                           "action": "ARCHIVE" 
 } 
      \mathbf{I}}
```
A política anterior especifica o seguinte:

- A primeira regra instrui o AWS Elemental MediaStore a excluir objetos armazenados na pasta LiveEvents/Football e na pasta LiveEvents/Baseball depois de completarem 28 dias.
- A segunda regra instrui o serviço a excluir objetos armazenados na pasta LiveEvents/ AwardsShow ao completarem 15 dias ou mais.
- A terceira regra instrui o serviço a excluir objetos armazenados em qualquer lugar no contêiner LiveEvents depois de completarem 40 dias. Essa regra se aplica a objetos armazenados diretamente no contêiner LiveEvents, bem como objetos armazenados em qualquer uma das quatro subpastas do contêiner.
- A quarta regra instrui o serviço a excluir objetos na pasta Football que correspondem ao padrão \*.ts depois que tiverem mais de 20 dias.
- A quinta regra instrui o serviço a excluir objetos na pasta Football que correspondem ao padrão index\*.m3u8 depois que tiverem mais de 15 segundos. O MediaStore exclui esses arquivos 16 segundos depois de eles serem colocados no contêiner.

• A sexta regra instrui o serviço a mover objetos na pasta Program para a classe de armazenamento IA após 30 dias de idade.

Para obter mais exemplos de políticas de ciclo de vida de objetos, consulte [Exemplos de política de](#page-50-1)  [ciclo de vida de objetos.](#page-50-1)

### <span id="page-46-0"></span>Adicionar uma política de ciclo de vida de objetos a um contêiner

Uma política de ciclo de vida de objetos permite especificar por quanto tempo armazenar seus objetos em um contêiner. Você define uma data de validade e, depois dessa data, o AWS Elemental MediaStore exclui os objetos. Leva até 20 minutos para o serviço aplicar a nova política ao contêiner.

Para obter informações sobre como criar uma política de ciclo de vida, consulte [Componentes de](#page-39-0) [uma política de ciclo de vida de objetos](#page-39-0).

#### **a** Note

Para excluir regras de objetos (objetos expiram em dias), pode haver um pequeno atraso entre a expiração de um objeto e a exclusão do objeto. No entanto, as alterações no faturamento ocorrem assim que o objeto expira. Por exemplo, se uma regra de ciclo de vida especificar 10 days\_since\_create, a conta não será cobrada pelo objeto depois que o objeto tiver 10 dias, mesmo que ele ainda não tenha sido excluído.

Como adicionar uma política de ciclo de vida de objetos (console)

- 1. Abra o console do MediaStore em [https://console.aws.amazon.com/mediastore/.](https://console.aws.amazon.com/mediastore/)
- 2. Na página Containers (Contêineres), selecione o nome do contêiner para o qual você deseja criar uma política de ciclo de vida de objetos.

A página de detalhes do contêiner é exibida.

- 3. Na seção Object lifecycle policy (Política de ciclo de vida de objetos) escolha Create object lifecycle policy (Criar política de ciclo de vida de objetos).
- 4. Insira a política no formato JSON e, em seguida, selecione Save (Salvar).

Como adicionar uma política de ciclo de vida de objetos (AWS CLI)

1. Crie um arquivo que define a política de ciclo de vida de objetos:

```
{ 
     "rules": [ 
          { 
             "definition": { 
                 "path": [ 
                     {"prefix": "Football/"}, 
                     {"prefix": "Baseball/"} 
 ], 
                 "days_since_create": [ 
                     {"numeric": [">" , 28]} 
 ] 
             }, 
             "action": "EXPIRE" 
         }, 
         { 
             "definition": { 
                 "path": [ 
                     {"wildcard": "AwardsShow/index*.m3u8"} 
 ], 
                 "seconds_since_create": [ 
                     {"numeric": [">" , 8]} 
 ] 
             }, 
             "action": "EXPIRE" 
         } 
    \mathbf{I}}
```
2. Na AWS CLI, use o comando put-lifecycle-policy:

```
aws mediastore put-lifecycle-policy --container-name LiveEvents --lifecycle-
policy file://LiveEventsLifecyclePolicy.json --region us-west-2
```
Este comando não possui valor de retorno. O serviço anexa a política especificada ao contêiner.

## <span id="page-47-0"></span>Visualizar uma política de ciclo de vida de objetos

Uma política de ciclo de vida de objetos especifica por quanto tempo os objetos devem ser mantidos em um contêiner.

```
Visualizar uma política de ciclo de vida de objetos 43
```
Como visualizar uma política de ciclo de vida de objetos (console)

- 1. Abra o console do MediaStore em [https://console.aws.amazon.com/mediastore/.](https://console.aws.amazon.com/mediastore/)
- 2. Na página Containers (Contêineres), selecione o nome do contêiner para o qual você deseja visualizar a política de ciclo de vida de objetos.

A página de detalhes do contêiner é exibida, com a política de ciclo de vida de objetos na seção Object lifecycle policy (Política de ciclo de vida de objetos).

Para visualizar uma política de ciclo de vida de objetos (AWS CLI)

Na AWS CLI, use o comando get-lifecycle-policy:

```
aws mediastore get-lifecycle-policy --container-name LiveEvents --region us-west-2
```
O exemplo a seguir mostra o valor de retorno:

```
{ 
        "LifecyclePolicy": "{ 
               "rules": [ 
                      { 
                              "definition": { 
                                     "path": [ 
                                            {"prefix": "Football/"}, 
                                            {"prefix": "Baseball/"} 
 ], 
                                     "days_since_create": [ 
                                            {"numeric": [">" , 28]} 
\sim 100 \sim 100 \sim 100 \sim 100 \sim 100 \sim 100 \sim 100 \sim 100 \sim 100 \sim 100 \sim 100 \sim 100 \sim 100 \sim 100 \sim 100 \sim 100 \sim 100 \sim 100 \sim 100 \sim 100 \sim 100 \sim 100 \sim 100 \sim 100 \sim 
\mathbb{R}, \mathbb{R} "action": "EXPIRE" 
 } 
               ] 
        }"
}
```
## <span id="page-49-0"></span>Editar uma política de ciclo de vida de objetos

Você não pode editar uma política de ciclo de vida de objetos existente. No entanto, você pode alterar uma política existente fazendo upload de uma política de substituição. Leva até 20 minutos para o serviço aplicar a política atualizada ao contêiner.

Como editar uma política de ciclo de vida de objetos (console)

- 1. Abra o console do MediaStore em [https://console.aws.amazon.com/mediastore/.](https://console.aws.amazon.com/mediastore/)
- 2. Na página Containers (Contêineres), selecione o nome do contêiner para o qual você deseja editar a política de ciclo de vida de objetos.

A página de detalhes do contêiner é exibida.

- 3. Na seção Object lifecycle policy (Política de ciclo de vida de objetos), escolha Edit object lifecycle policy (Editar política de ciclo de vida de objetos).
- 4. Faça as alterações na política e selecione Save (Salvar).

Como editar uma política de ciclo de vida de objetos (AWS CLI)

1. Crie um arquivo que define a política de ciclo de vida do objeto atualizada:

```
{ 
     "rules": [ 
           { 
              "definition": { 
                   "path": [ 
                       {"prefix": "Football/"}, 
                       {"prefix": "Baseball/"} 
                       {"prefix": "Basketball/"} 
                  ], 
                   "days_since_create": [ 
                       {"numeric": [">" , 28]} 
 ] 
              }, 
              "action": "EXPIRE" 
         } 
     ]
}
```
2. Na AWS CLI, use o comando put-lifecycle-policy:

```
aws mediastore put-lifecycle-policy --container-name LiveEvents --lifecycle-
policy file://LiveEvents2LifecyclePolicy --region us-west-2
```
Este comando não possui valor de retorno. O serviço anexa a política especificada ao contêiner, substituindo a política anterior.

#### <span id="page-50-0"></span>Excluir uma política de ciclo de vida de objetos

Quando você exclui uma política de ciclo de vida de objeto, leva até 20 minutos para o serviço aplicar a alteração ao contêiner.

Como excluir uma política de ciclo de vida de objetos (console)

- 1. Abra o console do MediaStore em [https://console.aws.amazon.com/mediastore/.](https://console.aws.amazon.com/mediastore/)
- 2. Na página Containers (Contêineres), selecione o nome do contêiner para o qual você deseja excluir a política de ciclo de vida de objetos.

A página de detalhes do contêiner é exibida.

- 3. Na seção Object lifecycle policy (Política de ciclo de vida de objetos), escolha Delete lifecycle policy (Excluir política de ciclo de vida de objetos).
- 4. Escolha Continue (Continuar) para confirmar e escolha Save (Salvar).

Para excluir uma política de ciclo de vida de objetos (AWS CLI)

Na AWS CLI, use o comando delete-lifecycle-policy:

```
aws mediastore delete-lifecycle-policy --container-name LiveEvents --region us-
west-2
```
Este comando não possui valor de retorno.

### <span id="page-50-1"></span>Exemplos de política de ciclo de vida de objetos

Os exemplos a seguir mostram políticas de ciclo de vida de objetos.

Tópicos

Excluir uma política de ciclo de vida de objetos 46

- [Exemplo de política de ciclo de vida de objetos: Expirar em segundos](#page-51-0)
- [Exemplo de política de ciclo de vida de objetos: Expirar em dias](#page-51-1)
- [Exemplo de política de ciclo de vida de objetos: transição para classe de armazenamento de](#page-52-0)  [acesso infrequente](#page-52-0)
- [Exemplo de política de ciclo de vida de objetos: Várias regras](#page-53-0)
- [Exemplo de política de ciclo de vida de objetos: Esvaziar contêiner](#page-54-0)

<span id="page-51-0"></span>Exemplo de política de ciclo de vida de objetos: Expirar em segundos

A política a seguir especifica que o MediaStore exclua objetos que correspondam a todos os seguintes critérios:

- O objeto é adicionado ao contêiner após a política entrar em vigor.
- O objeto é armazenado na pasta Football.
- O objeto tem uma extensão de arquivo de m3u8.
- O objeto está no contêiner por mais de 20 segundos.

```
{ 
     "rules": [ 
         { 
             "definition": { 
                  "path": [ 
                      {"wildcard": "Football/*.m3u8"} 
 ], 
                 "seconds_since_create": [ 
                      {"numeric": [ ">", 20 ]} 
 ] 
             }, 
             "action": "EXPIRE" 
         } 
    \mathbf{I}}
```
<span id="page-51-1"></span>Exemplo de política de ciclo de vida de objetos: Expirar em dias

A política a seguir especifica que o MediaStore exclua objetos que correspondam a todos os seguintes critérios:

- O objeto é armazenado na pasta Program
- O objeto tem uma extensão de arquivo de ts
- O objeto está no contêiner há mais de 5 dias

```
{ 
     "rules": [ 
         { 
             "definition": { 
                 "path": [ 
                      {"wildcard": "Program/*.ts"} 
 ], 
                 "days_since_create": [ 
                      {"numeric": [ ">", 5 ]} 
 ] 
             }, 
             "action": "EXPIRE" 
         } 
    \mathbf{I}}
```
<span id="page-52-0"></span>Exemplo de política de ciclo de vida de objetos: transição para classe de armazenamento de acesso infrequente

A política a seguir especifica que o MediaStore mova objetos para a classe de armazenamento de acesso infrequente (IA) quando eles tiverem 30 dias de idade. Os objetos armazenados na classe de armazenamento IA têm taxas de armazenamento e recuperação diferentes dos objetos armazenados na classe de armazenamento padrão.

O campo days\_since\_create deve ser definido como "numeric": [">=" ,30].

```
{ 
     "rules": [ 
          { 
               "definition": { 
                    "path": [ 
                        {"prefix": "Football/"}, 
                        {"prefix": "Baseball/"} 
                    ], 
                    "days_since_create": [ 
                        {"numeric": [">=" , 30]}
```

```
 ] 
            }, 
            "action": "ARCHIVE" 
        } 
    ]
}
```
<span id="page-53-0"></span>Exemplo de política de ciclo de vida de objetos: Várias regras

A política a seguir especifica que o MediaStore faça o seguinte:

- Mova objetos armazenados na pasta AwardsShow para a classe de armazenamento de acesso infrequente (IA) após 30 dias
- Exclua objetos com a extensão de arquivo m3u8 e que estejam armazenados na pasta Football após 20 segundos
- Exclua objetos armazenados na pasta April após 10 dias
- Exclua objetos com a extensão de arquivo ts e que estejam armazenados na pasta Program após 5 dias

```
{ 
     "rules": [ 
         { 
              "definition": { 
                  "path": [ 
                      {"prefix": "AwardsShow/"} 
                  ], 
                  "days_since_create": [ 
                      {"numeric": [ ">=" , 30 ]} 
 ] 
             }, 
              "action": "ARCHIVE" 
         }, 
         { 
              "definition": { 
                  "path": [ 
                      {"wildcard": "Football/*.m3u8"} 
                  ], 
                  "seconds_since_create": [ 
                      {"numeric": [ ">", 20 ]} 
 ]
```

```
 }, 
             "action": "EXPIRE" 
         }, 
         { 
             "definition": { 
                 "path": [ 
                     {"prefix": "April"} 
 ], 
                 "days_since_create": [ 
                     {"numeric": [ ">", 10 ]} 
 ] 
            }, 
             "action": "EXPIRE" 
         }, 
         { 
             "definition": { 
                 "path": [ 
                     {"wildcard": "Program/*.ts"} 
 ], 
                 "days_since_create": [ 
                     {"numeric": [ ">", 5 ]} 
 ] 
             }, 
             "action": "EXPIRE" 
         } 
     ]
}
```
<span id="page-54-0"></span>Exemplo de política de ciclo de vida de objetos: Esvaziar contêiner

A política de ciclo de vida de objetos a seguir especifica que o MediaStore exclua todos os objetos no contêiner, inclusive pastas e subpastas, 1 dia após serem adicionados ao contêiner. Se o contêiner retiver quaisquer objetos antes que essa política seja aplicada, o MediaStore excluirá os objetos 1 dia após a política entrar em vigor. Leva até 20 minutos para o serviço aplicar a nova política ao contêiner.

```
{ 
      "rules": [ 
           { 
                "definition": { 
                      "path": [ 
                           {"wildcard": "*"} 
                      ],
```

```
 "days_since_create": [ 
                     {"numeric": [ ">=", 1 ]} 
 ] 
             }, 
             "action": "EXPIRE" 
         } 
     ]
}
```
## Políticas de métrica no AWS Elemental MediaStore

Para cada contêiner, você pode adicionar uma política de métrica para permitir que o AWS Elemental MediaStore envie métricas para o Amazon CloudWatch. Pode demorar até 20 minutos para que a nova política tenha efeito. Para obter uma descrição de cada métrica do MediaStore, consulte [Métricas do MediaStore.](#page-121-0)

Uma política de métrica contém o seguinte:

- Uma configuração para habilitar ou desabilitar métricas no nível do contêiner.
- De zero a cinco regras que habilitam métricas no nível do objeto. Se a política contiver regras, cada regra deverá incluir ambas as seguintes opções:
	- Um grupo de objetos que define quais objetos devem ser incluídos no grupo. A definição pode ser um caminho ou um nome de arquivo, mas não pode ter mais de 900 caracteres. Os caracteres válidos são: a–z, A–Z, 0–9, \_ (sublinhado), = (igual), : (dois-pontos), . (ponto), - (hífen), ~ (til), / (barra) e \* (asterisco). Curingas (\*) são aceitáveis.
	- Um nome de grupo de objetos que permita fazer referência ao grupo de objetos. O nome não pode ter mais de 30 caracteres. Os caracteres válidos são a–z, A–Z, 0–9 e \_ (sublinhado).

Se um objeto corresponder a várias regras, o CloudWatch exibirá um ponto de dados para cada regra correspondente. Por exemplo, se um objeto corresponder a duas regras chamadas rule1 e rule2, o CloudWatch exibirá dois pontos de dados para essas regras. O primeiro tem uma dimensão de ObjectGroupName=rule1 e o segundo tem uma dimensão de ObjectGroupName=rule2.

#### Tópicos

- [Adicionar uma política de métrica](#page-56-0)
- [Visualizar uma política de métrica](#page-56-1)
- [Editar uma política de métrica](#page-56-2)
- [Exemplos de políticas de métrica](#page-57-0)

### <span id="page-56-0"></span>Adicionar uma política de métrica

Uma política de métrica contém regras que ditam quais métricas o AWS Elemental MediaStore envia para o Amazon CloudWatch. Para obter exemplos de políticas de métrica, consulte [Exemplos de](#page-57-0)  [políticas de métrica](#page-57-0).

Como adicionar uma política de métrica (console)

- 1. Abra o console do MediaStore em [https://console.aws.amazon.com/mediastore/.](https://console.aws.amazon.com/mediastore/)
- 2. Na página Containers (Contêineres), escolha o nome do contêiner ao qual você deseja adicionar uma política de métrica.

A página de detalhes do contêiner é exibida.

- 3. Na seção Metric policy (Política de métrica), escolha Create metric policy (Criar política de métrica).
- 4. Insira a política no formato JSON e, em seguida, selecione Save (Salvar).

#### <span id="page-56-1"></span>Visualizar uma política de métrica

É possível usar o console ou a AWS CLI para visualizar a política de métrica de um contêiner.

Como visualizar uma política de métrica (console)

- 1. Abra o console do MediaStore em [https://console.aws.amazon.com/mediastore/.](https://console.aws.amazon.com/mediastore/)
- 2. Na página Containers (Contêineres), escolha o nome do contêiner.

A página de detalhes do contêiner é exibida. A política é exibida na seção Metric policy (Política de métrica).

#### <span id="page-56-2"></span>Editar uma política de métrica

Uma política de métrica contém regras que ditam quais métricas o AWS Elemental MediaStore envia ao Amazon CloudWatch. Quando você edita uma política de métrica existente, leva até 20 minutos

para que a nova política entre em vigor. Para obter exemplos de políticas de métrica, consulte [Exemplos de políticas de métrica.](#page-57-0)

Como editar uma política de métrica (console)

- 1. Abra o console do MediaStore em [https://console.aws.amazon.com/mediastore/.](https://console.aws.amazon.com/mediastore/)
- 2. Na página Containers (Contêineres), escolha o nome do contêiner.
- 3. Na seção Metric policy (Política de métrica), escolha Edit metric policy (Editar política de métrica).
- 4. Faça as alterações apropriadas e, em seguida, selecione Save (Salvar).

## <span id="page-57-0"></span>Exemplos de políticas de métrica

Os exemplos a seguir mostram políticas de métrica criadas para diferentes casos de uso.

#### Tópicos

- [Exemplo de política de métrica: métricas em nível de contêiner](#page-57-1)
- [Exemplo de política métrica: métricas em nível de caminho](#page-58-0)
- [Exemplo de política de métrica: métricas em nível de contêiner e de caminho](#page-58-1)
- [Exemplo de política métrica: métricas em nível de caminho usando curingas](#page-59-0)
- [Exemplo de política métrica: métricas em nível de caminho com regras sobrepostas](#page-59-1)

#### <span id="page-57-1"></span>Exemplo de política de métrica: métricas em nível de contêiner

Este exemplo de política indica que o AWS Elemental MediaStore deve enviar métricas para o Amazon CloudWatch no nível de contêiner. Por exemplo, isso inclui a métrica RequestCount que conta o número de solicitações Put feitas ao contêiner. Como alternativa, é possível definir isso como DISABLED.

Como não há regras nesta política, o MediaStore não envia métricas no nível de caminho. Por exemplo, não é possível ver quantas solicitações Put foram feitas para uma pasta específica dentro desse contêiner.

#### "ContainerLevelMetrics": "*ENABLED*"

{

}

<span id="page-58-0"></span>Exemplo de política métrica: métricas em nível de caminho

Este exemplo de política indica que o AWS Elemental MediaStore não deve enviar métricas para o Amazon CloudWatch no nível do contêiner. Além disso, o MediaStore deve enviar métricas para objetos em duas pastas específicas: baseball/saturday e football/saturday. As métricas para solicitações do MediaStore são as seguintes:

- As solicitações para a pasta baseball/saturday têm uma dimensão do CloudWatch de ObjectGroupName=baseballGroup.
- As solicitações para a pasta football/saturday têm uma dimensão ObjectGroupName=footballGroup.

```
{ 
    "ContainerLevelMetrics": "DISABLED", 
    "MetricPolicyRules": [ 
      { 
         "ObjectGroup": "baseball/saturday", 
         "ObjectGroupName": "baseballGroup" 
      }, 
      { 
         "ObjectGroup": "football/saturday", 
         "ObjectGroupName": "footballGroup" 
      } 
    ]
}
```
<span id="page-58-1"></span>Exemplo de política de métrica: métricas em nível de contêiner e de caminho

Este exemplo de política indica que o AWS Elemental MediaStore deve enviar métricas para o Amazon CloudWatch no nível de contêiner. Além disso, o MediaStore deve enviar métricas para objetos em duas pastas específicas: baseball/saturday e football/saturday. As métricas para solicitações do MediaStore são as seguintes:

- As solicitações para a pasta baseball/saturday têm uma dimensão do CloudWatch de ObjectGroupName=baseballGroup.
- As solicitações para a pasta football/saturday têm uma dimensão ObjectGroupName=footballGroup do CloudWatch.

```
{ 
    "ContainerLevelMetrics": "ENABLED", 
    "MetricPolicyRules": [ 
     \{ "ObjectGroup": "baseball/saturday", 
         "ObjectGroupName": "baseballGroup" 
      }, 
      { 
         "ObjectGroup": "football/saturday", 
         "ObjectGroupName": "footballGroup" 
      } 
    ]
}
```
<span id="page-59-0"></span>Exemplo de política métrica: métricas em nível de caminho usando curingas

Este exemplo de política indica que o AWS Elemental MediaStore deve enviar métricas para o Amazon CloudWatch no nível de contêiner. Além disso, o MediaStore também deve enviar métricas para objetos com base em seus nomes de arquivo. Um caractere curinga indica que os objetos podem ser armazenados em qualquer lugar do contêiner e podem ter qualquer nome de arquivo, contanto que ele termine com uma extensão .m3u8.

```
{ 
    "ContainerLevelMetrics": "ENABLED", 
    "MetricPolicyRules": [ 
       { 
         "ObjectGroup": "*.m3u8", 
         "ObjectGroupName": "index" 
       } 
   \mathbb{I} }
```
<span id="page-59-1"></span>Exemplo de política métrica: métricas em nível de caminho com regras sobrepostas

Este exemplo de política indica que o AWS Elemental MediaStore deve enviar métricas para o Amazon CloudWatch no nível de contêiner. Além disso, o MediaStore deve enviar métricas para duas pastas: sports/football/saturday e sports/football.

As métricas para solicitações do MediaStore à pasta sports/football/saturday têm uma dimensão do CloudWatch de ObjectGroupName=footballGroup1. Como os objetos armazenados na pasta sports/football correspondem a ambas as

regras, o CloudWatch exibe dois pontos de dados para esses objetos: um com uma dimensão de ObjectGroupName=footballGroup1 e o segundo com uma dimensão de ObjectGroupName=footballGroup2.

```
{ 
    "ContainerLevelMetrics": "ENABLED", 
    "MetricPolicyRules": [ 
      { 
         "ObjectGroup": "sports/football/saturday", 
         "ObjectGroupName": "footballGroup1" 
      }, 
      { 
         "ObjectGroup": "sports/football", 
         "ObjectGroupName": "footballGroup2" 
      } 
    ] 
  }
```
# <span id="page-61-1"></span>Pastas no AWS Elemental MediaStore

As pastas são divisões dentro de um contêiner. Você usa as pastas para subdividir o contêiner da mesma maneira que você cria subpastas para dividir uma pasta em um sistema de arquivos. Você pode criar até 10 níveis de pastas, não incluindo o próprio contêiner.

As pastas são opcionais. Você pode optar por fazer upload de seus objetos diretamente para um contêiner em vez de uma pasta. No entanto, as pastas são uma maneira fácil de organizar os objetos.

Para fazer upload de um objeto para uma pasta, você especifica o caminho para a pasta. Se a pasta já existir, o AWS Elemental MediaStore armazenará o objeto na pasta. Se a pasta não existir, o serviço a cria e, em seguida, armazena o objeto na pasta.

Por exemplo, suponha que você tenha um contêiner chamado movies e faça upload de um arquivo chamado mlaw.ts com o caminho premium/canada. O AWS Elemental MediaStore armazena o objeto na subpasta "canada" sob a pasta "premium". Se nenhuma das pastas existir, o serviço criará a pasta premium e a subpasta canada e, em seguida, armazenará seu objeto na subpasta canada. Se você especificar apenas o contêiner movies (sem caminho), o serviço armazenará o objeto diretamente no contêiner.

O AWS Elemental MediaStore exclui automaticamente uma pasta quando você exclui o último objeto nela. O serviço também exclui todas as pastas vazias acima dessa pasta. Por exemplo, suponha que você tenha uma pasta chamada premium que não contenha nenhum arquivo, mas contenha uma subpasta denominada canada. A subpasta canada contém um arquivo chamado mlaw.ts. Se você excluir o arquivo mlaw.ts, o serviço excluirá as pastas premium e canada. Essa exclusão automática se aplica apenas a pastas. O serviço não exclui contêineres vazios.

#### Tópicos

- [Regras para nomes de pastas](#page-61-0)
- [Criar uma pasta](#page-62-0)
- [Excluir uma pasta](#page-62-1)

## <span id="page-61-0"></span>Regras para nomes de pastas

Ao escolher um nome para a pasta, lembre-se do seguinte:

- O nome pode conter apenas os seguintes caracteres: letras maiúsculas (A-Z), letras minúsculas (a-z), números (0-9), pontos finais (.), hifens (-), tiles (~), sublinhados (), sinais de igualdade (=) e dois-pontos (:).
- O nome deve ter pelo menos um caractere. Nomes de pastas vazias (como folder1// folder3/) não são permitidos.
- Os nomes diferenciam letras maiúsculas de minúsculas. Por exemplo, você pode ter uma pasta chamada myFolder e outra chamada myfolder no mesmo contêiner ou pasta porque esses nomes são exclusivos.
- O nome deve ser exclusivo apenas dentro do contêiner ou da pasta pai. Por exemplo, você pode criar uma pasta chamada myfolder em dois contêineres diferentes: movies/myfolder e sports/myfolder.
- O nome pode ter o mesmo nome que o contêiner pai.
- A pasta não pode ser renomeada depois de criada.

## <span id="page-62-0"></span>Criar uma pasta

Você pode criar pastas ao fazer upload de objetos. Para fazer upload de um objeto para uma pasta, você especifica o caminho para a pasta. Se a pasta já existir, o AWS Elemental MediaStore armazenará o objeto na pasta. Se a pasta não existir, o serviço a cria e, em seguida, armazena o objeto na pasta.

<span id="page-62-1"></span>Para obter mais informações, consulte [the section called "Fazer upload de um objeto".](#page-63-0)

# Excluir uma pasta

Você pode excluir pastas somente se estiverem vazias, não é possível excluir pastas que contêm objetos.

O AWS Elemental MediaStore exclui automaticamente uma pasta quando você exclui o último objeto nela. O serviço também exclui todas as pastas vazias acima dessa pasta. Por exemplo, suponha que você tenha uma pasta chamada premium que não contenha nenhum arquivo, mas contenha uma subpasta denominada canada. A subpasta canada contém um arquivo chamado mlaw.ts. Se você excluir o arquivo mlaw.ts, o serviço excluirá as pastas premium e canada. Essa exclusão automática se aplica apenas a pastas. O serviço não exclui contêineres vazios.

Para obter mais informações, consulte [Excluir um objeto.](#page-70-0)

# Objetos no AWS Elemental MediaStore

Os ativos do AWS Elemental MediaStore são chamados de objetos. Você pode fazer upload de um objeto para um contêiner ou para uma pasta no contêiner.

No MediaStore, é possível fazer upload, fazer download e excluir objetos:

- Upload (Fazer upload): adicionar um objeto a um contêiner ou uma pasta. Isso não é o mesmo que criar um objeto. É necessário criar seus objetos localmente antes de fazer upload deles no MediaStore.
- Fazer download: copiar um objeto do MediaStore para outro local. Isso não remove o objeto do MediaStore.
- Excluir: remover completamente um objeto do MediaStore. Você pode excluir objetos individualmente, ou você pode [adicionar uma política de ciclo de vida de objetos](#page-46-0) para excluir automaticamente objetos dentro de um contêiner após uma duração especificada.

O MediaStore aceita todos os tipos de arquivo.

#### Tópicos

- [Fazer upload de um objeto](#page-63-0)
- [Visualizar uma lista de objetos](#page-65-0)
- [Visualizar os detalhes de um objeto](#page-68-0)
- [Fazer download de um objeto](#page-69-0)
- **[Excluir objetos](#page-70-1)**

# <span id="page-63-0"></span>Fazer upload de um objeto

Você pode fazer upload de objetos para um contêiner ou para uma pasta em um contêiner. Para fazer upload de um objeto para uma pasta, você especifica o caminho para a pasta. Se a pasta já existir, o AWS Elemental MediaStore armazenará o objeto lá. Se a pasta não existir, o serviço a cria e, em seguida, armazena o objeto na pasta. Para obter mais informações sobre pastas, consulte [Pastas no AWS Elemental MediaStore](#page-61-1).

É possível usar o console do MediaStore ou a AWS CLI para fazer upload de objetos.

O MediaStore oferece suporte à transferência de objetos em blocos, o que reduz a latência ao disponibilizar o objeto para download enquanto o upload ainda está sendo feito. Para usar esse recurso, defina a disponibilidade de upload do objeto como streaming. Você pode definir o valor desse cabeçalho ao [fazer upload do objeto usando a API](https://docs.aws.amazon.com/mediastore/latest/apireference/API_objstore_PutObject.html). Se você não especificar esse cabeçalho em sua solicitação, o MediaStore atribuirá o valor padrão de standard para a disponibilidade de upload do objeto.

Os tamanhos de objeto não podem exceder 25 MB para disponibilidade padrão de upload e 10 MB para disponibilidade de upload de streaming.

**a** Note

Os nomes de arquivo de objeto podem conter apenas letras, números, pontos (.), sublinhados (), tiles  $(\sim)$ , hifens (-), sinais de igual (=) e dois pontos (:).

Para fazer upload de um objeto (console)

- 1. Abra o console do MediaStore em [https://console.aws.amazon.com/mediastore/.](https://console.aws.amazon.com/mediastore/)
- 2. Na página Containers (Contêineres), selecione o nome do contêiner. O painel de detalhes do contêiner é exibido.
- 3. Selecione Upload object (Fazer upload de objeto).
- 4. Em Target path (Caminho de destino), digite o caminho das pastas. Por exemplo, premium/ canada. Se alguma das pastas no caminho especificado ainda não existir, o serviço as criará automaticamente.
- 5. Na seção Object (Objeto), selecione Browse (Navegar).
- 6. Navegue até a pasta apropriada e escolha um objeto para fazer upload.
- 7. Selecione Open (Abrir) e Upload (Fazer upload).

#### **a** Note

Se um arquivo com o mesmo nome já existir na pasta selecionada, o serviço substituirá o arquivo original pelo arquivo carregado.

Para carregar um objeto (AWS CLI)

Na AWS CLI, use o comando put-object. Também é possível incluir qualquer um dos seguintes parâmetros: content-type, cache-control (para permitir que o chamador controle o comportamento de cache do objeto) e path (para colocar o objeto em uma pasta dentro do contêiner).

**a** Note

Após fazer upload do objeto, você poderá editar o content-type, cache-control ou path.

```
aws mediastore-data put-object --endpoint https://
aaabbbcccdddee.data.mediastore.us-west-2.amazonaws.com --body README.md --path /
folder_name/README.md --cache-control "max-age=6, public" --content-type binary/
octet-stream --region us-west-2
```
O exemplo a seguir mostra o valor de retorno:

```
{ 
     "ContentSHA256": 
  "74b5fdb517f423ed750ef214c44adfe2be36e37d861eafe9c842cbe1bf387a9d", 
     "StorageClass": "TEMPORAL", 
     "ETag": "af3e4731af032167a106015d1f2fe934e68b32ed1aa297a9e325f5c64979277b"
}
```
## <span id="page-65-0"></span>Visualizar uma lista de objetos

Você pode usar o console do AWS Elemental MediaStore para visualizar itens (objetos e pastas) armazenados no nível superior de um contêiner ou em uma pasta. Os itens armazenados em uma subpasta do contêiner ou da pasta atual não serão exibidos. Você pode usar a AWS CLI para visualizar uma lista de objetos e pastas em um contêiner, independentemente de quantas pastas ou subpastas estão no contêiner.

Para visualizar uma lista de objetos em um contêiner específico (console)

1. Abra o console do MediaStore em [https://console.aws.amazon.com/mediastore/.](https://console.aws.amazon.com/mediastore/)

- 2. Na página Containers (Contêineres), selecione o nome do contêiner que tem a pasta que você deseja visualizar.
- 3. Escolha o nome da pasta na lista.

Uma página de detalhes é exibida, mostrando todas as pastas e objetos que estão armazenados na pasta.

Para visualizar uma lista de objetos em uma pasta específica (console)

- 1. Abra o console do MediaStore em [https://console.aws.amazon.com/mediastore/.](https://console.aws.amazon.com/mediastore/)
- 2. Na página Containers (Contêineres), selecione o nome do contêiner que tem a pasta que você deseja visualizar.

Uma página de detalhes é exibida, mostrando todas as pastas e objetos que estão armazenados no contêiner.

Para visualizar uma lista de objetos e pastas em um contêiner específico (AWS CLI)

Na AWS CLI, use o comando list-items:

```
aws mediastore-data list-items --endpoint https://
aaabbbcccdddee.data.mediastore.us-west-2.amazonaws.com --region us-west-2
```
O exemplo a seguir mostra o valor de retorno:

```
{ 
     "Items": [ 
         \{ "ContentType": "image/jpeg", 
              "LastModified": 1563571859.379, 
              "Name": "filename.jpg", 
              "Type": "OBJECT", 
              "ETag": 
  "543ab21abcd1a234ab123456a1a2b12345ab12abc12a1234abc1a2bc12345a12", 
              "ContentLength": 3784 
         }, 
          { 
              "Type": "FOLDER", 
              "Name": "ExampleLiveDemo"
```
 }  $\mathbf{I}$ } **a** Note Os objetos que estão sujeitos a uma regra seconds\_since\_create não são incluídos

Para visualizar uma lista de objetos e pastas em uma pasta específica (AWS CLI)

Na AWS CLI, use o comando list-items, com o nome da pasta especificada no final da solicitação:

```
aws mediastore-data list-items --endpoint https://
aaabbbcccdddee.data.mediastore.us-west-2.amazonaws.com --path /folder_name --
region us-west-2
```
O exemplo a seguir mostra o valor de retorno:

em uma resposta list-items.

```
{ 
     "Items": [ 
          { 
               "Type": "FOLDER", 
               "Name": "folder_1" 
          }, 
          { 
               "LastModified": 1563571940.861, 
               "ContentLength": 2307346, 
               "Name": "file1234.jpg", 
               "ETag": 
  "111a1a22222a1a1a222abc333a444444b55ab1111ab2222222222ab333333a2b", 
               "ContentType": "image/jpeg", 
               "Type": "OBJECT" 
          } 
    \mathbf{I}}
```
#### **a** Note

Os objetos que estão sujeitos a uma regra seconds\_since\_create não são incluídos em uma resposta list-items.

## <span id="page-68-0"></span>Visualizar os detalhes de um objeto

Depois de fazer upload de um objeto, o AWS Elemental MediaStore armazena detalhes como data de modificação, tamanho do conteúdo, ETag (tag de entidade) e tipo de conteúdo. Para saber como os metadados de um objeto são usados, consulte [Interação do MediaStore com caches HTTP.](#page-131-0)

Para visualizar os detalhes de um objeto (console)

- 1. Abra o console do MediaStore em [https://console.aws.amazon.com/mediastore/.](https://console.aws.amazon.com/mediastore/)
- 2. Na página Containers (Contêineres), selecione o nome do contêiner que tem o objeto que você deseja visualizar.
- 3. Se o objeto do qual você deseja visualizar estiver em uma pasta, continue escolhendo os nomes das pastas até ver o objeto.
- 4. Escolha o nome do objeto.

Uma página de detalhes será exibida, mostrando informações sobre o objeto.

Para visualizar os detalhes de um objeto (AWS CLI)

• Na AWS CLI, use o comando describe-object:

```
aws mediastore-data describe-object --endpoint https://
aaabbbcccdddee.data.mediastore.us-west-2.amazonaws.com --path /folder_name/
file1234.jpg --region us-west-2
```
O exemplo a seguir mostra o valor de retorno:

```
{ 
     "ContentType": "image/jpeg", 
     "LastModified": "Fri, 19 Jul 2019 21:32:20 GMT", 
     "ContentLength": "2307346",
```
}

"ETag": "2aa333bbcc8d8d22d777e999c88d4aa9eeeeee4dd89ff7f555555555555da6d3"

## <span id="page-69-0"></span>Fazer download de um objeto

É possível usar o console para fazer download de um objeto. Você pode usar a AWS CLI para fazer download de um objeto inteiro ou somente de parte de um objeto.

Para fazer download de um objeto (console)

- 1. Abra o console do MediaStore em [https://console.aws.amazon.com/mediastore/.](https://console.aws.amazon.com/mediastore/)
- 2. Na página Containers (Contêineres), selecione o nome do contêiner que tem o objeto do qual você deseja fazer download.
- 3. Se o objeto do qual você deseja fazer download estiver em uma pasta, continue escolhendo os nomes das pastas até ver o objeto.
- 4. Escolha o nome do objeto.
- 5. Na página de detalhes do Object (Objeto), selecione Download (Fazer download).

Para fazer download de um objeto (AWS CLI)

• Na AWS CLI, use o comando get-object:

```
aws mediastore-data get-object --endpoint https://
aaabbbcccdddee.data.mediastore.us-west-2.amazonaws.com --path=/folder_name/
README.md README.md --region us-west-2
```
O exemplo a seguir mostra o valor de retorno:

```
{ 
     "ContentLength": "2307346", 
     "ContentType": "image/jpeg", 
     "LastModified": "Fri, 19 Jul 2019 21:32:20 GMT", 
     "ETag": "2aa333bbcc8d8d22d777e999c88d4aa9eeeeee4dd89ff7f555555555555da6d3", 
     "StatusCode": 200
}
```
Para fazer download de parte de um objeto (AWS CLI)

Na AWS CLI, use o comando get-object e especifique um intervalo.

```
aws mediastore-data get-object --endpoint https://
aaabbbcccdddee.data.mediastore.us-west-2.amazonaws.com --path /folder_name/
README.md --range="bytes=0-100" README2.md --region us-west-2
```
O exemplo a seguir mostra o valor de retorno:

```
{ 
     "StatusCode": 206, 
     "ContentRange": "bytes 0-100/2307346", 
     "ContentLength": "101", 
     "LastModified": "Fri, 19 Jul 2019 21:32:20 GMT", 
     "ContentType": "image/jpeg", 
     "ETag": "2aa333bbcc8d8d22d777e999c88d4aa9eeeeee4dd89ff7f555555555555da6d3"
}
```
## <span id="page-70-1"></span>Excluir objetos

O AWS Elemental MediaStore oferece diferentes opções para excluir objetos de contêineres:

- [Excluir um objeto individual](#page-70-0). Não há cobranças aplicáveis.
- [Esvazie um contêiner](#page-71-0) para excluir todos os objetos dentro de um contêiner de uma vez. Como esse processo usa chamadas de API, cobranças de API normais são aplicáveis.
- [Adicione uma política de ciclo de vida do objeto](#page-46-0) para excluir objetos quando atingirem uma determinada idade. Não há cobranças aplicáveis.

### <span id="page-70-0"></span>Excluir um objeto

Você pode excluir objetos individualmente usando o console ou a AWS CLI. Como alternativa, é possível [adicionar uma política de ciclo de vida do objeto](#page-46-0) para excluir objetos automaticamente depois que eles atingirem uma certa idade em um contêiner, ou é possível [esvaziar um contêiner](#page-71-0) para excluir todos os objetos dentro dele.

#### **a** Note

Quando você exclui o único objeto em uma pasta, o AWS Elemental MediaStore exclui automaticamente a pasta e todas as pastas vazias acima dessa pasta. Por exemplo, suponha que você tenha uma pasta chamada premium que não contenha nenhum arquivo, mas contenha uma subpasta denominada canada. A subpasta canada contém um arquivo chamado mlaw.ts. Se você excluir o arquivo mlaw.ts, o serviço excluirá as pastas premium e canada.

Para excluir um objeto (console)

- 1. Abra o console do MediaStore em [https://console.aws.amazon.com/mediastore/.](https://console.aws.amazon.com/mediastore/)
- 2. Na página Containers (Contêineres), selecione o nome do contêiner que tem o objeto que você deseja excluir.
- 3. Se o objeto que você deseja excluir estiver em uma pasta, continue escolhendo os nomes das pastas até ver o objeto.
- 4. Escolha a opção à esquerda do nome do objeto.
- 5. Escolha Delete (Excluir).

Para excluir um objeto (AWS CLI)

Na AWS CLI, use o comando delete-object.

Exemplo:

```
aws mediastore-data --region us-west-2 delete-object --endpoint=https://
aaabbbcccdddee.data.mediastore.us-west-2.amazonaws.com --path=/folder_name/
README.md
```
Este comando não tem valor de retorno.

### <span id="page-71-0"></span>Esvaziar um contêiner

É possível esvaziar um contêiner para excluir todos os objetos armazenados nele. Como alternativa, é possível adicionar uma [política de ciclo de vida do objeto](#page-54-0) para excluir objetos automaticamente depois que eles atingem uma certa idade em um contêiner, ou [excluir objetos individualmente.](#page-70-0)
Como esvaziar um contêiner (console)

- 1. Abra o console do MediaStore em [https://console.aws.amazon.com/mediastore/.](https://console.aws.amazon.com/mediastore/)
- 2. Na página Containers (Contêineres), escolha a opção para o contêiner que você deseja esvaziar.
- 3. Escolha Empty container (Esvaziar contêiner). Uma mensagem de confirmação será exibida.
- 4. Confirme se deseja esvaziar o contêiner inserindo o nome do contêiner no campo de texto e escolha Esvaziar.

# Segurança no AWS Elemental MediaStore

A segurança na nuvem AWS é a maior prioridade. Como AWS cliente, você se beneficia de data centers e arquiteturas de rede criados para atender aos requisitos das organizações mais sensíveis à segurança.

A segurança é uma responsabilidade compartilhada entre você AWS e você. O [modelo de](https://aws.amazon.com/compliance/shared-responsibility-model/)  [responsabilidade compartilhada](https://aws.amazon.com/compliance/shared-responsibility-model/) descreve isso como a segurança da nuvem e segurança na nuvem:

- Segurança da nuvem AWS é responsável por proteger a infraestrutura que executa AWS os serviços no Nuvem AWS. AWS também fornece serviços que você pode usar com segurança. Auditores terceirizados testam e verificam regularmente a eficácia de nossa segurança como parte dos Programas de Conformidade Programas de [AWS](https://aws.amazon.com/compliance/programs/) de . Para saber mais sobre os programas de conformidade que se aplicam ao AWS Elemental MediaStore, consulte [AWS Serviços no escopo](https://aws.amazon.com/compliance/services-in-scope/) [por programa de conformidade AWS Serviços em Escopo por programa](https://aws.amazon.com/compliance/services-in-scope/) .
- Segurança na nuvem Sua responsabilidade é determinada pelo AWS serviço que você usa. Você também é responsável por outros fatores, incluindo a confidencialidade de seus dados, os requisitos da empresa e as leis e regulamentos aplicáveis.

Esta documentação ajuda você a entender como aplicar o modelo de responsabilidade compartilhada ao usar MediaStore. Os tópicos a seguir mostram como configurar para atender MediaStore aos seus objetivos de segurança e conformidade. Você também aprenderá a usar outros AWS serviços que ajudam a monitorar e proteger seus MediaStore recursos.

#### Tópicos

- [Proteção de dados no AWS Elemental MediaStore](#page-74-0)
- [Identity and Access Management para AWS Elemental MediaStore](#page-75-0)
- [Registro e monitoramento em AWS Elemental MediaStore](#page-96-0)
- [Validação de conformidade para o AWS Elemental MediaStore](#page-97-0)
- [Resiliência no AWS Elemental MediaStore](#page-98-0)
- [Segurança da infraestrutura no AWS Elemental MediaStore](#page-99-0)
- [Prevenção contra o ataque do "substituto confuso" em todos os serviços](#page-99-1)

## <span id="page-74-0"></span>Proteção de dados no AWS Elemental MediaStore

O [modelo de responsabilidade AWS compartilhada](https://aws.amazon.com/compliance/shared-responsibility-model/) se aplica à proteção de dados no AWS Elemental MediaStore. Conforme descrito neste modelo, AWS é responsável por proteger a infraestrutura global que executa todos os Nuvem AWS. Você é responsável por manter o controle sobre seu conteúdo hospedado nessa infraestrutura. Você também é responsável pelas tarefas de configuração e gerenciamento de segurança dos Serviços da AWS que usa. Para ter mais informações sobre a privacidade de dados, consulte as [Perguntas frequentes sobre privacidade de](https://aws.amazon.com/compliance/data-privacy-faq) [dados.](https://aws.amazon.com/compliance/data-privacy-faq) Para ter mais informações sobre a proteção de dados na Europa, consulte a [AWS postagem](https://aws.amazon.com/blogs/security/the-aws-shared-responsibility-model-and-gdpr/)  [do blog Shared Responsibility Model and GDPR](https://aws.amazon.com/blogs/security/the-aws-shared-responsibility-model-and-gdpr/) no AWS Blog de segurança da.

Para fins de proteção de dados, recomendamos que você proteja Conta da AWS as credenciais e configure usuários individuais com AWS IAM Identity Center ou AWS Identity and Access Management (IAM). Dessa maneira, cada usuário receberá apenas as permissões necessárias para cumprir suas obrigações de trabalho. Recomendamos também que você proteja seus dados das seguintes formas:

- Use uma autenticação multifator (MFA) com cada conta.
- Use SSL/TLS para se comunicar com os recursos. AWS Exigimos TLS 1.2 e recomendamos TLS 1.3.
- Configure a API e o registro de atividades do usuário com AWS CloudTrail.
- Use soluções de AWS criptografia, juntamente com todos os controles de segurança padrão Serviços da AWS.
- Use serviços gerenciados de segurança avançada, como o Amazon Macie, que ajuda a localizar e proteger dados sigilosos armazenados no Amazon S3.
- Se você precisar de módulos criptográficos validados pelo FIPS 140-2 ao acessar AWS por meio de uma interface de linha de comando ou de uma API, use um endpoint FIPS. Para ter mais informações sobre endpoints do FIPS, consulte [Federal Information Processing Standard \(FIPS\)](https://aws.amazon.com/compliance/fips/)  [140-2.](https://aws.amazon.com/compliance/fips/)

É altamente recomendável que nunca sejam colocadas informações de identificação confidenciais, como endereços de email dos seus clientes, em marcações ou campos de formato livre, como um campo Name (Nome). Isso inclui quando você trabalha com MediaStore ou Serviços da AWS usa o console, a API ou AWS os SDKs. AWS CLI Quaisquer dados inseridos em tags ou campos de texto de formato livre usados para nomes podem ser usados para logs de faturamento ou de diagnóstico. Se você fornecer um URL para um servidor externo, recomendemos fortemente que não sejam incluídas informações de credenciais no URL para validar a solicitação a esse servidor.

### Criptografia de dados

MediaStore criptografa contêineres e objetos em repouso usando o algoritmo AES-256 padrão do setor. Recomendamos que você use MediaStore para proteger seus dados das seguintes maneiras:

- Crie uma política de contêiner para controlar os direitos de acesso a todas as pastas e objetos desse contêiner. Para ter mais informações, consulte [the section called "Políticas de contêiner".](#page-21-0)
- Crie uma política de compartilhamento de recursos de origem cruzada (CORS) para permitir o acesso de origem cruzada seletivamente aos seus recursos. MediaStore Com o CORS, você pode permitir que aplicativos web de clientes carregados em um domínio interajam com recursos em outro domínio. Para ter mais informações, consulte [the section called "Políticas de CORS".](#page-30-0)

# <span id="page-75-0"></span>Identity and Access Management para AWS Elemental MediaStore

AWS Identity and Access Management (IAM) é uma ferramenta AWS service (Serviço da AWS) que ajuda o administrador a controlar com segurança o acesso aos AWS recursos. Os administradores do IAM controlam quem pode ser autenticado (conectado) e autorizado (tem permissões) a usar MediaStore os recursos. O IAM é um AWS service (Serviço da AWS) que você pode usar sem custo adicional.

#### Tópicos

- [Público](#page-76-0)
- [Autenticando com identidades](#page-76-1)
- [Gerenciamento do acesso usando políticas](#page-80-0)
- [Como o AWS Elemental MediaStore funciona com o IAM](#page-83-0)
- [Exemplos de políticas baseadas em identidade para o AWS Elemental MediaStore](#page-91-0)
- [Solução de problemas de MediaStore identidade e acesso ao AWS Elemental](#page-94-0)

## <span id="page-76-0"></span>Público

A forma como você usa AWS Identity and Access Management (IAM) difere, dependendo do trabalho que você faz MediaStore.

Usuário do serviço — Se você usar o MediaStore serviço para realizar seu trabalho, seu administrador fornecerá as credenciais e as permissões de que você precisa. À medida que você usa mais MediaStore recursos para fazer seu trabalho, talvez precise de permissões adicionais. Entender como o acesso é gerenciado pode ajudar você a solicitar as permissões corretas ao seu administrador. Se você não conseguir acessar um recurso no MediaStore, consulte[Solução de](#page-94-0)  [problemas de MediaStore identidade e acesso ao AWS Elemental](#page-94-0).

Administrador de serviços — Se você é responsável pelos MediaStore recursos da sua empresa, provavelmente tem acesso total MediaStore a. É seu trabalho determinar quais MediaStore recursos e recursos seus usuários do serviço devem acessar. Assim, você deve enviar solicitações ao administrador do IAM para alterar as permissões dos usuários de seu serviço. Revise as informações nesta página para entender os Introdução ao IAM. Para saber mais sobre como sua empresa pode usar o IAM com MediaStore, consulte[Como o AWS Elemental MediaStore funciona com o IAM](#page-83-0).

Administrador do IAM — Se você for administrador do IAM, talvez queira saber detalhes sobre como criar políticas para gerenciar o acesso MediaStore. Para ver exemplos de políticas MediaStore baseadas em identidade que você pode usar no IAM, consulte. [Exemplos de políticas baseadas em](#page-91-0)  [identidade para o AWS Elemental MediaStore](#page-91-0)

## <span id="page-76-1"></span>Autenticando com identidades

A autenticação é a forma como você faz login AWS usando suas credenciais de identidade. Você deve estar autenticado (conectado AWS) como o Usuário raiz da conta da AWS, como usuário do IAM ou assumindo uma função do IAM.

Você pode entrar AWS como uma identidade federada usando credenciais fornecidas por meio de uma fonte de identidade. AWS IAM Identity Center Usuários (IAM Identity Center), a autenticação de login único da sua empresa e suas credenciais do Google ou do Facebook são exemplos de identidades federadas. Quando você faz login como uma identidade federada, o administrador já configurou anteriormente a federação de identidades usando perfis do IAM. Ao acessar AWS usando a federação, você está assumindo indiretamente uma função.

Dependendo do tipo de usuário que você é, você pode entrar no AWS Management Console ou no portal de AWS acesso. Para obter mais informações sobre como fazer login em AWS, consulte [Como fazer login Conta da AWS](https://docs.aws.amazon.com/signin/latest/userguide/how-to-sign-in.html) no Guia do Início de Sessão da AWS usuário.

Se você acessar AWS programaticamente, AWS fornece um kit de desenvolvimento de software (SDK) e uma interface de linha de comando (CLI) para assinar criptograficamente suas solicitações usando suas credenciais. Se você não usa AWS ferramentas, você mesmo deve assinar as solicitações. Para obter mais informações sobre como usar o método recomendado para assinar solicitações por conta própria, consulte [Assinatura de solicitações de AWS API](https://docs.aws.amazon.com/IAM/latest/UserGuide/reference_aws-signing.html) no Guia do usuário do IAM.

Independentemente do método de autenticação usado, também pode ser exigido que você forneça informações adicionais de segurança. Por exemplo, AWS recomenda que você use a autenticação multifator (MFA) para aumentar a segurança da sua conta. Para saber mais, consulte [Autenticação](https://docs.aws.amazon.com/singlesignon/latest/userguide/enable-mfa.html)  [multifator](https://docs.aws.amazon.com/singlesignon/latest/userguide/enable-mfa.html) no Guia do usuário do AWS IAM Identity Center . [Usar a autenticação multifator \(MFA\) na](https://docs.aws.amazon.com/IAM/latest/UserGuide/id_credentials_mfa.html)  [AWS](https://docs.aws.amazon.com/IAM/latest/UserGuide/id_credentials_mfa.html) no Guia do usuário do IAM.

#### Conta da AWS usuário root

Ao criar uma Conta da AWS, você começa com uma identidade de login que tem acesso completo a todos Serviços da AWS os recursos da conta. Essa identidade é chamada de usuário Conta da AWS raiz e é acessada fazendo login com o endereço de e-mail e a senha que você usou para criar a conta. É altamente recomendável não usar o usuário-raiz para tarefas diárias. Proteja as credenciais do usuário-raiz e use-as para executar as tarefas que somente ele pode executar. Para obter a lista completa das tarefas que exigem login como usuário-raiz, consulte [Tarefas que exigem credenciais](https://docs.aws.amazon.com/IAM/latest/UserGuide/root-user-tasks.html)  [de usuário-raiz](https://docs.aws.amazon.com/IAM/latest/UserGuide/root-user-tasks.html) no Guia do usuário do IAM.

#### Identidade federada

Como prática recomendada, exija que usuários humanos, incluindo usuários que precisam de acesso de administrador, usem a federação com um provedor de identidade para acessar Serviços da AWS usando credenciais temporárias.

Uma identidade federada é um usuário do seu diretório de usuários corporativo, de um provedor de identidade da web AWS Directory Service, do diretório do Identity Center ou de qualquer usuário que acesse usando credenciais fornecidas Serviços da AWS por meio de uma fonte de identidade. Quando as identidades federadas são acessadas Contas da AWS, elas assumem funções, e as funções fornecem credenciais temporárias.

Para o gerenciamento de acesso centralizado, recomendamos usar o . AWS IAM Identity Center Você pode criar usuários e grupos no IAM Identity Center ou pode se conectar e sincronizar com um conjunto de usuários e grupos em sua própria fonte de identidade para uso em todos os seus Contas da AWS aplicativos. Para obter mais informações sobre o Centro de Identidade do IAM, consulte

["What is IAM Identity Center?" \(O que é o Centro de Identidade do IAM?\)](https://docs.aws.amazon.com/singlesignon/latest/userguide/what-is.html) noAWS IAM Identity Center Guia do usuário do .

#### Grupos e usuários do IAM

Um [usuário do IAM](https://docs.aws.amazon.com/IAM/latest/UserGuide/id_users.html) é uma identidade dentro da sua Conta da AWS que tem permissões específicas para uma única pessoa ou aplicativo. Sempre que possível, recomendamos depender de credenciais temporárias em vez de criar usuários do IAM com credenciais de longo prazo, como senhas e chaves de acesso. No entanto, se você tiver casos de uso específicos que exijam credenciais de longo prazo com usuários do IAM, recomendamos alternar as chaves de acesso. Para obter mais informações, consulte [Alterne as chaves de acesso regularmente para casos de uso que exijam](https://docs.aws.amazon.com/IAM/latest/UserGuide/best-practices.html#rotate-credentials) [credenciais](https://docs.aws.amazon.com/IAM/latest/UserGuide/best-practices.html#rotate-credentials) de longo prazo no Guia do usuário do IAM.

Um [grupo do IAM](https://docs.aws.amazon.com/IAM/latest/UserGuide/id_groups.html) é uma identidade que especifica uma coleção de usuários do IAM. Não é possível fazer login como um grupo. É possível usar grupos para especificar permissões para vários usuários de uma vez. Os grupos facilitam o gerenciamento de permissões para grandes conjuntos de usuários. Por exemplo, você pode ter um grupo chamado IAMAdmins e atribuir a esse grupo permissões para administrar atributos do IAM.

Usuários são diferentes de perfis. Um usuário é exclusivamente associado a uma pessoa ou a uma aplicação, mas um perfil pode ser assumido por qualquer pessoa que precisar dele. Os usuários têm credenciais permanentes de longo prazo, mas os perfis fornecem credenciais temporárias. Para saber mais, consulte [Quando criar um usuário do IAM \(em vez de um perfil\)](https://docs.aws.amazon.com/IAM/latest/UserGuide/id.html#id_which-to-choose) no Guia do usuário do IAM.

#### Perfis do IAM

Uma [função do IAM](https://docs.aws.amazon.com/IAM/latest/UserGuide/id_roles.html) é uma identidade dentro da sua Conta da AWS que tem permissões específicas. Ele é semelhante a um usuário do IAM, mas não está associado a uma pessoa específica. Você pode assumir temporariamente uma função do IAM no AWS Management Console [trocando de](https://docs.aws.amazon.com/IAM/latest/UserGuide/id_roles_use_switch-role-console.html)  [funções](https://docs.aws.amazon.com/IAM/latest/UserGuide/id_roles_use_switch-role-console.html). Você pode assumir uma função chamando uma operação de AWS API AWS CLI ou usando uma URL personalizada. Para obter mais informações sobre métodos para o uso de perfis, consulte [Usar perfis do IAM](https://docs.aws.amazon.com/IAM/latest/UserGuide/id_roles_use.html) no Guia do usuário do IAM.

Perfis do IAM com credenciais temporárias são úteis nas seguintes situações:

• Acesso de usuário federado: para atribuir permissões a identidades federadas, você pode criar um perfil e definir permissões para ele. Quando uma identidade federada é autenticada, essa identidade é associada ao perfil e recebe as permissões definidas pelo mesmo. Para obter mais informações sobre perfis para federação, consulte [Criar um perfil para um provedor de identidades](https://docs.aws.amazon.com/IAM/latest/UserGuide/id_roles_create_for-idp.html)  [de terceiros](https://docs.aws.amazon.com/IAM/latest/UserGuide/id_roles_create_for-idp.html) no Guia do usuário do IAM. Se você usar o IAM Identity Center, configure um conjunto de permissões. Para controlar o que suas identidades podem acessar após a autenticação, o IAM Identity Center correlaciona o conjunto de permissões a um perfil no IAM. Para obter informações sobre conjuntos de permissões, consulte [Conjuntos de permissões](https://docs.aws.amazon.com/singlesignon/latest/userguide/permissionsetsconcept.html) noAWS IAM Identity Center Guia do usuário do .

- Permissões temporárias para usuários do IAM: um usuário ou um perfil do IAM pode assumir um perfil do IAM para obter temporariamente permissões diferentes para uma tarefa específica.
- Acesso entre contas: é possível usar um perfil do IAM para permitir que alguém (uma entidade principal confiável) em outra conta acesse recursos em sua conta. Os perfis são a principal forma de conceder acesso entre contas. No entanto, com alguns Serviços da AWS, você pode anexar uma política diretamente a um recurso (em vez de usar uma função como proxy). Para saber a diferença entre perfis e políticas baseadas em atributo para acesso entre contas, consulte [Como](https://docs.aws.amazon.com/IAM/latest/UserGuide/id_roles_compare-resource-policies.html) [os perfis do IAM diferem das políticas baseadas em atributo](https://docs.aws.amazon.com/IAM/latest/UserGuide/id_roles_compare-resource-policies.html) no Guia do usuário do IAM.
- Acesso entre serviços Alguns Serviços da AWS usam recursos em outros Serviços da AWS. Por exemplo, quando você faz uma chamada em um serviço, é comum que esse serviço execute aplicações no Amazon EC2 ou armazene objetos no Amazon S3. Um serviço pode fazer isso usando as permissões da entidade principal de chamada, usando um perfil de serviço ou uma função vinculada ao serviço.
	- Sessões de acesso direto (FAS) Quando você usa um usuário ou uma função do IAM para realizar ações AWS, você é considerado principal. Ao usar alguns serviços, você pode executar uma ação que inicia outra ação em um serviço diferente. O FAS usa as permissões do diretor chamando um AWS service (Serviço da AWS), combinadas com a solicitação AWS service (Serviço da AWS) para fazer solicitações aos serviços posteriores. As solicitações do FAS são feitas somente quando um serviço recebe uma solicitação que requer interações com outros Serviços da AWS ou com recursos para ser concluída. Nesse caso, você precisa ter permissões para executar ambas as ações. Para obter detalhes da política ao fazer solicitações de FAS, consulte [Encaminhar sessões de acesso](https://docs.aws.amazon.com/IAM/latest/UserGuide/access_forward_access_sessions.html).
	- Perfil de serviço: um perfil de serviço é um perfil do IAM[https://docs.aws.amazon.com/IAM/](https://docs.aws.amazon.com/IAM/latest/UserGuide/id_roles.html) [latest/UserGuide/id\\_roles.html](https://docs.aws.amazon.com/IAM/latest/UserGuide/id_roles.html) que um serviço assume para realizar ações em seu nome. Um administrador do IAM pode criar, modificar e excluir um perfil de serviço do IAM. Para obter mais informações, consulte [Criar um perfil para delegar permissões a um AWS service \(Serviço da](https://docs.aws.amazon.com/IAM/latest/UserGuide/id_roles_create_for-service.html)  [AWS\)](https://docs.aws.amazon.com/IAM/latest/UserGuide/id_roles_create_for-service.html) no Guia do usuário do IAM.
	- Função vinculada ao serviço Uma função vinculada ao serviço é um tipo de função de serviço vinculada a um. AWS service (Serviço da AWS) O serviço pode assumir o perfil de executar uma

ação em seu nome. As funções vinculadas ao serviço aparecem em você Conta da AWS e são de propriedade do serviço. Um administrador do IAM pode visualizar, mas não pode editar as permissões para perfis vinculados ao serviço.

• Aplicativos em execução no Amazon EC2 — Você pode usar uma função do IAM para gerenciar credenciais temporárias para aplicativos que estão sendo executados em uma instância do EC2 e fazendo AWS CLI solicitações de API. AWS É preferível fazer isso a armazenar chaves de acesso na instância do EC2. Para atribuir uma AWS função a uma instância do EC2 e disponibilizá-la para todos os seus aplicativos, você cria um perfil de instância anexado à instância. Um perfil de instância contém a perfil e permite que os programas em execução na instância do EC2 obtenham credenciais temporárias. Para mais informações, consulte [Usar um perfil do IAM para conceder](https://docs.aws.amazon.com/IAM/latest/UserGuide/id_roles_use_switch-role-ec2.html) [permissões a aplicações em execução nas instâncias do Amazon EC2](https://docs.aws.amazon.com/IAM/latest/UserGuide/id_roles_use_switch-role-ec2.html) no Guia do usuário do IAM.

Para saber se deseja usar as funções do IAM, consulte [Quando criar um perfil do IAM \(em vez de um](https://docs.aws.amazon.com/IAM/latest/UserGuide/id.html#id_which-to-choose_role)  [usuário\)](https://docs.aws.amazon.com/IAM/latest/UserGuide/id.html#id_which-to-choose_role) no Guia do usuário do IAM.

### <span id="page-80-0"></span>Gerenciamento do acesso usando políticas

Você controla o acesso AWS criando políticas e anexando-as a AWS identidades ou recursos. Uma política é um objeto AWS que, quando associada a uma identidade ou recurso, define suas permissões. AWS avalia essas políticas quando um principal (usuário, usuário raiz ou sessão de função) faz uma solicitação. As permissões nas políticas determinam se a solicitação será permitida ou negada. A maioria das políticas é armazenada AWS como documentos JSON. Para obter mais informações sobre a estrutura e o conteúdo de documentos de políticas JSON, consulte [Visão geral](https://docs.aws.amazon.com/IAM/latest/UserGuide/access_policies.html#access_policies-json) [das políticas JSON](https://docs.aws.amazon.com/IAM/latest/UserGuide/access_policies.html#access_policies-json) no Guia do usuário do IAM.

Os administradores podem usar políticas AWS JSON para especificar quem tem acesso ao quê. Ou seja, qual entidade principal pode executar ações em quais recursos e em que condições.

Por padrão, usuários e funções não têm permissões. Para conceder aos usuários permissão para executar ações nos recursos de que eles precisam, um administrador do IAM pode criar políticas do IAM. O administrador pode então adicionar as políticas do IAM a perfis, e os usuários podem assumir os perfis.

As políticas do IAM definem permissões para uma ação, independentemente do método usado para executar a operação. Por exemplo, suponha que você tenha uma política que permite a ação iam:GetRole. Um usuário com essa política pode obter informações de função da AWS Management Console AWS CLI, da ou da AWS API.

#### Políticas baseadas em identidade

As políticas baseadas em identidade são documentos de políticas de permissões JSON que você pode anexar a uma identidade, como usuário do IAM, grupo de usuários ou perfil do IAM. Essas políticas controlam quais ações os usuários e funções podem realizar, em quais recursos e em que condições. Para saber como criar uma política baseada em identidade, consulte [Criar políticas do](https://docs.aws.amazon.com/IAM/latest/UserGuide/access_policies_create.html) [IAM](https://docs.aws.amazon.com/IAM/latest/UserGuide/access_policies_create.html) no Guia do usuário do IAM.

As políticas baseadas em identidade podem ser categorizadas ainda mais como políticas em linha ou políticas gerenciadas. As políticas em linha são anexadas diretamente a um único usuário, grupo ou perfil. As políticas gerenciadas são políticas autônomas que você pode associar a vários usuários, grupos e funções em seu Conta da AWS. As políticas AWS gerenciadas incluem políticas gerenciadas e políticas gerenciadas pelo cliente. Para saber como escolher entre uma política gerenciada ou uma política em linha, consulte [Escolher entre políticas gerenciadas e políticas](https://docs.aws.amazon.com/IAM/latest/UserGuide/access_policies_managed-vs-inline.html#choosing-managed-or-inline) em linha no Guia do usuário do IAM.

#### Políticas baseadas em recursos

Políticas baseadas em recursos são documentos de políticas JSON que você anexa a um recurso. São exemplos de políticas baseadas em recursos as políticas de confiança de perfil do IAM e as políticas de bucket do Amazon S3. Em serviços compatíveis com políticas baseadas em recursos, os administradores de serviço podem usá-las para controlar o acesso a um recurso específico. Para o atributo ao qual a política está anexada, a política define quais ações uma entidade principal especificada pode executar nesse atributo e em que condições. Você deve [especificar uma entidade](https://docs.aws.amazon.com/IAM/latest/UserGuide/reference_policies_elements_principal.html) [principal](https://docs.aws.amazon.com/IAM/latest/UserGuide/reference_policies_elements_principal.html) em uma política baseada em recursos. Os diretores podem incluir contas, usuários, funções, usuários federados ou. Serviços da AWS

Políticas baseadas em atributos são políticas em linha que estão localizadas nesse serviço. Você não pode usar políticas AWS gerenciadas do IAM em uma política baseada em recursos.

#### Listas de controle de acesso (ACLs)

As listas de controle de acesso (ACLs) controlam quais entidades principais (membros, usuários ou funções da conta) têm permissões para acessar um recurso. As ACLs são semelhantes às políticas baseadas em recursos, embora não usem o formato de documento de política JSON.

O Amazon S3 e o Amazon VPC são exemplos de serviços que oferecem suporte a ACLs. AWS WAF Para saber mais sobre ACLs, consulte [Visão geral da lista de controle de acesso \(ACL\)](https://docs.aws.amazon.com/AmazonS3/latest/dev/acl-overview.html) no Guia do desenvolvedor do Amazon Simple Storage Service.

#### Outros tipos de política

AWS oferece suporte a tipos de políticas adicionais menos comuns. Esses tipos de política podem definir o máximo de permissões concedidas a você pelos tipos de política mais comuns.

- Limites de permissões: um limite de permissões é um recurso avançado no qual você define o máximo de permissões que uma política baseada em identidade pode conceder a uma entidade do IAM (perfil ou usuário do IAM). É possível definir um limite de permissões para uma entidade. As permissões resultantes são a interseção das políticas baseadas em identidade de uma entidade e dos seus limites de permissões. As políticas baseadas em atributo que especificam o usuário ou o perfil no campo Principal não são limitadas pelo limite de permissões. Uma negação explícita em qualquer uma dessas políticas substitui a permissão. Para obter mais informações sobre limites de permissões, consulte [Limites de permissões para identidades do IAM](https://docs.aws.amazon.com/IAM/latest/UserGuide/access_policies_boundaries.html) no Guia do usuário do IAM.
- Políticas de controle de serviço (SCPs) SCPs são políticas JSON que especificam as permissões máximas para uma organização ou unidade organizacional (OU) em. AWS Organizations AWS Organizations é um serviço para agrupar e gerenciar centralmente vários Contas da AWS que sua empresa possui. Se você habilitar todos os atributos em uma organização, poderá aplicar políticas de controle de serviço (SCPs) a qualquer uma ou a todas as contas. O SCP limita as permissões para entidades nas contas dos membros, incluindo cada uma Usuário raiz da conta da AWS. Para obter mais informações sobre o Organizações e SCPs, consulte [Como os SCPs funcionam](https://docs.aws.amazon.com/organizations/latest/userguide/orgs_manage_policies_about-scps.html) no Guia do usuário do AWS Organizations .
- Políticas de sessão: são políticas avançadas que você transmite como um parâmetro quando cria de forma programática uma sessão temporária para um perfil ou um usuário federado. As permissões da sessão resultante são a interseção das políticas baseadas em identidade do usuário ou do perfil e das políticas de sessão. As permissões também podem ser provenientes de uma política baseada em atributo. Uma negação explícita em qualquer uma dessas políticas substitui a permissão. Para obter mais informações, consulte [Políticas de sessão](https://docs.aws.amazon.com/IAM/latest/UserGuide/access_policies.html#policies_session) no Guia do usuário do IAM.

#### Vários tipos de política

Quando vários tipos de política são aplicáveis a uma solicitação, é mais complicado compreender as permissões resultantes. Para saber como AWS determinar se uma solicitação deve ser permitida quando vários tipos de políticas estão envolvidos, consulte [Lógica de avaliação de políticas](https://docs.aws.amazon.com/IAM/latest/UserGuide/reference_policies_evaluation-logic.html) no Guia do usuário do IAM.

### <span id="page-83-0"></span>Como o AWS Elemental MediaStore funciona com o IAM

Antes de usar o IAM para gerenciar o acesso MediaStore, saiba com quais recursos do IAM estão disponíveis para uso MediaStore.

#### Recursos do IAM que você pode usar com o AWS Elemental MediaStore

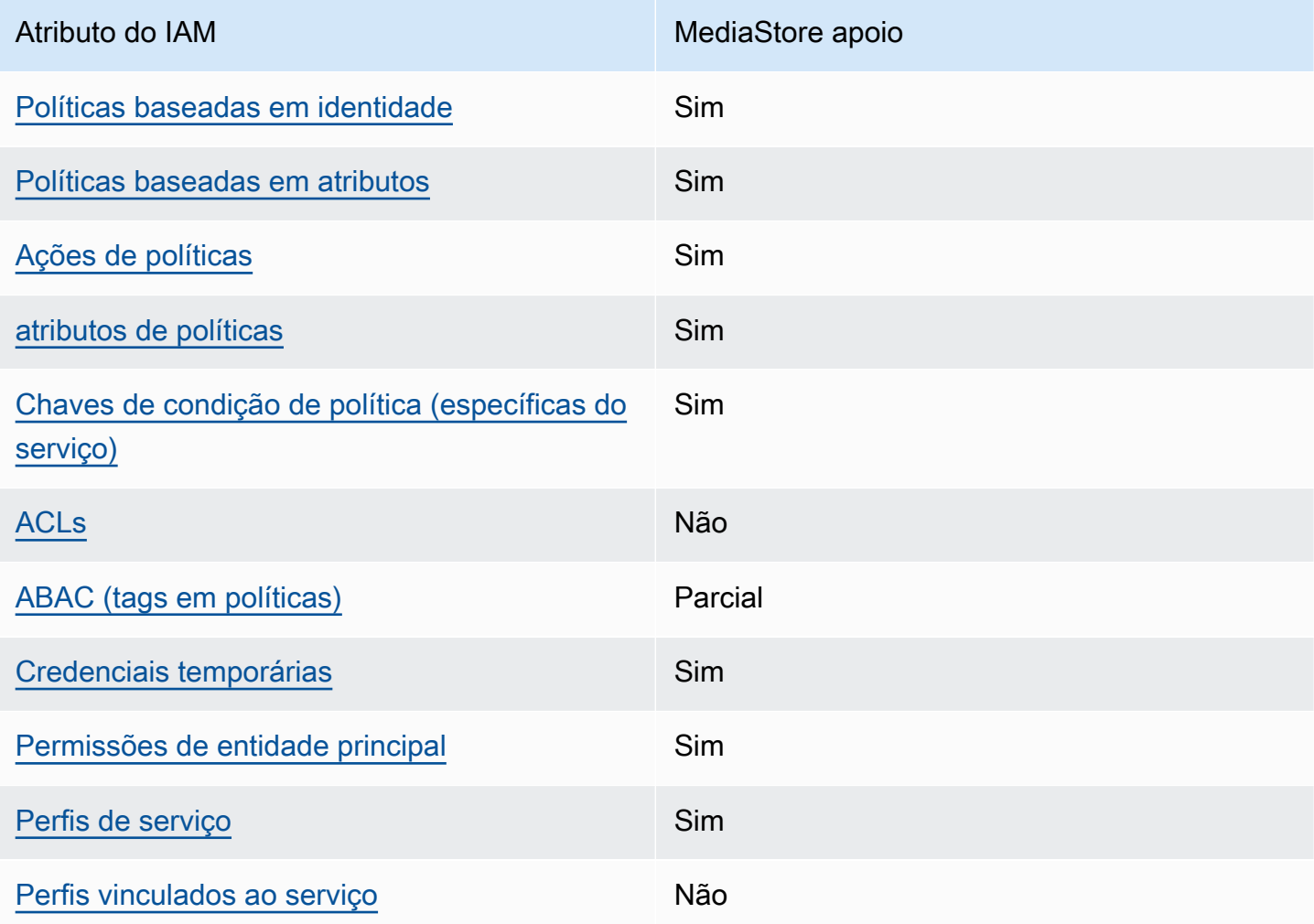

Para ter uma visão de alto nível de como MediaStore e outros AWS serviços funcionam com a maioria dos recursos do IAM, consulte [AWS os serviços que funcionam com o IAM](https://docs.aws.amazon.com/IAM/latest/UserGuide/reference_aws-services-that-work-with-iam.html) no Guia do usuário do IAM.

#### <span id="page-84-0"></span>Políticas baseadas em identidade para MediaStore

É compatível com políticas baseadas em identidade

Sim

As políticas baseadas em identidade são documentos de políticas de permissões JSON que você pode anexar a uma identidade, como usuário, grupo de usuários ou perfil do IAM. Essas políticas controlam quais ações os usuários e funções podem realizar, em quais recursos e em que condições. Para saber como criar uma política baseada em identidade, consulte [Criar políticas do](https://docs.aws.amazon.com/IAM/latest/UserGuide/access_policies_create.html) [IAM](https://docs.aws.amazon.com/IAM/latest/UserGuide/access_policies_create.html) no Guia do usuário do IAM.

Com as políticas baseadas em identidade do IAM, é possível especificar ações ou atributos permitidos ou negados, bem como as condições sob as quais as ações são permitidas ou negadas. Não é possível especificar a entidade principal em uma política baseada em identidade porque ela se aplica ao usuário ou função à qual ela está anexado. Para saber mais sobre todos os elementos que podem ser usados em uma política JSON, consulte [Referência de elementos da política JSON](https://docs.aws.amazon.com/IAM/latest/UserGuide/reference_policies_elements.html)  [do IAM](https://docs.aws.amazon.com/IAM/latest/UserGuide/reference_policies_elements.html) no Guia do Usuário do IAM.

Exemplos de políticas baseadas em identidade para MediaStore

Para ver exemplos de políticas MediaStore baseadas em identidade, consulte. [Exemplos de políticas](#page-91-0) [baseadas em identidade para o AWS Elemental MediaStore](#page-91-0)

<span id="page-84-1"></span>Políticas baseadas em recursos dentro MediaStore

É compatível com políticas baseadas em atributos Sim

Políticas baseadas em recursos são documentos de políticas JSON que você anexa a um recurso. São exemplos de políticas baseadas em recursos as políticas de confiança de perfil do IAM e as políticas de bucket do Amazon S3. Em serviços compatíveis com políticas baseadas em recursos, os administradores de serviço podem usá-las para controlar o acesso a um recurso específico. Para o atributo ao qual a política está anexada, a política define quais ações uma entidade principal especificada pode executar nesse atributo e em que condições. Você deve [especificar uma entidade](https://docs.aws.amazon.com/IAM/latest/UserGuide/reference_policies_elements_principal.html) [principal](https://docs.aws.amazon.com/IAM/latest/UserGuide/reference_policies_elements_principal.html) em uma política baseada em recursos. Os diretores podem incluir contas, usuários, funções, usuários federados ou. Serviços da AWS

Para permitir o acesso entre contas, você pode especificar uma conta inteira ou as entidades do IAM em outra conta como a entidade principal em uma política baseada em atributo. Adicionar uma entidade principal entre contas à política baseada em atributo é apenas metade da tarefa de estabelecimento da relação de confiança. Quando o principal e o recurso são diferentes Contas da AWS, um administrador do IAM na conta confiável também deve conceder permissão à entidade principal (usuário ou função) para acessar o recurso. Eles concedem permissão ao anexar uma política baseada em identidade para a entidade. No entanto, se uma política baseada em atributo conceder acesso a uma entidade principal na mesma conta, nenhuma política baseada em identidade adicional será necessária. Para obter mais informações, consulte [Como os perfis do IAM](https://docs.aws.amazon.com/IAM/latest/UserGuide/id_roles_compare-resource-policies.html)  [diferem de políticas baseadas em recursos n](https://docs.aws.amazon.com/IAM/latest/UserGuide/id_roles_compare-resource-policies.html)o Guia do usuário do IAM.

#### **a** Note

MediaStore também oferece suporte a políticas de contêiner que definem quais entidades principais (contas, usuários, funções e usuários federados) podem realizar ações no contêiner. Para ter mais informações, consulte [Políticas de contêiner](#page-21-0).

#### <span id="page-85-0"></span>Ações políticas para MediaStore

Oferece suporte a ações de políticas Sim

Os administradores podem usar políticas AWS JSON para especificar quem tem acesso ao quê. Ou seja, qual entidade principal pode executar ações em quais recursos, e em que condições.

O elemento Action de uma política JSON descreve as ações que você pode usar para permitir ou negar acesso em uma política. As ações de política geralmente têm o mesmo nome da operação de AWS API associada. Existem algumas exceções, como ações somente de permissão, que não têm uma operação de API correspondente. Há também algumas operações que exigem várias ações em uma política. Essas ações adicionais são chamadas de ações dependentes.

Incluem ações em uma política para conceder permissões para executar a operação associada.

Para ver uma lista de MediaStore ações, consulte [Ações definidas pelo AWS Elemental MediaStore](https://docs.aws.amazon.com/service-authorization/latest/reference/list_awselementalmediastore#awselementalmediatailor-actions-as-permissions)  [na Referência](https://docs.aws.amazon.com/service-authorization/latest/reference/list_awselementalmediastore#awselementalmediatailor-actions-as-permissions) de autorização de serviço.

As ações de política MediaStore usam o seguinte prefixo antes da ação:

#### mediastore

Para especificar várias ações em uma única instrução, separe-as com vírgulas.

```
"Action": [ 
       "mediastore:action1", 
       "mediastore:action2" 
 ]
```
Para ver exemplos de políticas MediaStore baseadas em identidade, consulte. [Exemplos de políticas](#page-91-0) [baseadas em identidade para o AWS Elemental MediaStore](#page-91-0)

<span id="page-86-0"></span>Recursos políticos para MediaStore

Oferece suporte a atributos de políticas Sim

Os administradores podem usar políticas AWS JSON para especificar quem tem acesso ao quê. Ou seja, qual entidade principal pode executar ações em quais recursos, e em que condições.

O elemento Resource de política JSON especifica o objeto ou os objetos aos quais a ação se aplica. As instruções devem incluir um elemento Resource ou um elemento NotResource. Como prática recomendada, especifique um recurso usando [Nome do recurso da Amazon \(ARN\).](https://docs.aws.amazon.com/general/latest/gr/aws-arns-and-namespaces.html) Isso pode ser feito para ações que oferecem suporte a um tipo de atributo específico, conhecido como permissões em nível de atributo.

Para ações não compatíveis com permissões no nível de recurso, como operações de listagem, use um curinga (\*) para indicar que a instrução se aplica a todos os recursos.

"Resource": "\*"

Para ver uma lista dos tipos de MediaStore recursos e seus ARNs, consulte [Recursos definidos](https://docs.aws.amazon.com/service-authorization/latest/reference/list_awselementalmediastore#awselementalmediatailor-resources-for-iam-policies)  [pelo AWS MediaStore](https://docs.aws.amazon.com/service-authorization/latest/reference/list_awselementalmediastore#awselementalmediatailor-resources-for-iam-policies) Elemental na Referência de Autorização de Serviço. Para saber com quais ações você pode especificar o ARN de cada recurso, consulte [Ações definidas pelo AWS Elemental.](https://docs.aws.amazon.com/service-authorization/latest/reference/list_awselementalmediastore#awselementalmediatailor-actions-as-permissions) **MediaStore** 

O recurso de MediaStore contêiner tem o seguinte ARN:

arn:\${Partition}:mediastore:\${Region}:\${Account}:container/\${containerName}

Para obter mais informações sobre o formato dos ARNs, consulte [Amazon Resource Names \(ARNs\)](https://docs.aws.amazon.com/general/latest/gr/aws-arns-and-namespaces.html) [e AWS Service](https://docs.aws.amazon.com/general/latest/gr/aws-arns-and-namespaces.html) Namespaces.

Por exemplo, para especificar o contêiner AwardsShow em sua instrução, use o seguinte ARN:

```
"Resource": "arn:aws:mediastore:us-east-1:111122223333:container/AwardsShow"
```
<span id="page-87-0"></span>Chaves de condição de política para MediaStore

Compatível com chaves de condição de política específicas do serviço Sim

Os administradores podem usar políticas AWS JSON para especificar quem tem acesso ao quê. Ou seja, qual principal pode executar ações em quais recursos, e em que condições.

O elemento Condition (ou Condition bloco de) permite que você especifique condições nas quais uma instrução está em vigor. O elemento Condition é opcional. É possível criar expressões condicionais que usam [agentes de condição](https://docs.aws.amazon.com/IAM/latest/UserGuide/reference_policies_elements_condition_operators.html), como "igual a" ou "menor que", para fazer a condição da política corresponder aos valores na solicitação.

Se você especificar vários elementos Condition em uma instrução ou várias chaves em um único Condition elemento, a AWS os avaliará usando uma operação lógica AND. Se você especificar vários valores para uma única chave de condição, AWS avalia a condição usando uma OR operação lógica. Todas as condições devem ser atendidas para que as permissões da instrução sejam concedidas.

Você também pode usar variáveis de espaço reservado ao especificar as condições. Por exemplo, é possível conceder a um usuário do IAM permissão para acessar um atributo somente se ele estiver marcado com seu nome de usuário do IAM. Para obter mais informações, consulte [Elementos de](https://docs.aws.amazon.com/IAM/latest/UserGuide/reference_policies_variables.html) [política do IAM: variáveis e tags](https://docs.aws.amazon.com/IAM/latest/UserGuide/reference_policies_variables.html) no Guia do usuário do IAM.

AWS suporta chaves de condição globais e chaves de condição específicas do serviço. Para ver todas as chaves de condição AWS globais, consulte as [chaves de contexto de condição AWS global](https://docs.aws.amazon.com/IAM/latest/UserGuide/reference_policies_condition-keys.html) no Guia do usuário do IAM.

Para ver uma lista de chaves de MediaStore condição, consulte Chaves de [condição para o AWS](https://docs.aws.amazon.com/service-authorization/latest/reference/list_awselementalmediastore#awselementalmediatailor-policy-keys)  [Elemental MediaStore na Referência](https://docs.aws.amazon.com/service-authorization/latest/reference/list_awselementalmediastore#awselementalmediatailor-policy-keys) de autorização de serviço. Para saber com quais ações e recursos você pode usar uma chave de condição, consulte [Ações definidas pelo AWS Elemental](https://docs.aws.amazon.com/service-authorization/latest/reference/list_awselementalmediastore#awselementalmediatailor-actions-as-permissions)  [MediaStore](https://docs.aws.amazon.com/service-authorization/latest/reference/list_awselementalmediastore#awselementalmediatailor-actions-as-permissions).

Para ver exemplos de políticas MediaStore baseadas em identidade, consulte. [Exemplos de políticas](#page-91-0) [baseadas em identidade para o AWS Elemental MediaStore](#page-91-0)

<span id="page-88-0"></span>ACLs em MediaStore

Oferece suporte a ACLs Não

As listas de controle de acesso (ACLs) controlam quais entidades principais (membros, usuários ou funções da conta) têm permissões para acessar um recurso. As ACLs são semelhantes às políticas baseadas em recursos, embora não usem o formato de documento de política JSON.

<span id="page-88-1"></span>ABAC com MediaStore

Oferece suporte a ABAC (tags em políticas) Parcial

O controle de acesso baseado em recurso (ABAC) é uma estratégia de autorização que define permissões com base em recursos. Em AWS, esses atributos são chamados de tags. Você pode anexar tags a entidades do IAM (usuários ou funções) e a vários AWS recursos. A marcação de entidades e atributos é a primeira etapa do ABAC. Em seguida, você cria políticas de ABAC para permitir operações quando a tag da entidade principal corresponder à tag do atributo que ela está tentando acessar.

O ABAC é útil em ambientes que estão crescendo rapidamente e ajuda em situações em que o gerenciamento de políticas se torna um problema.

Para controlar o acesso baseado em tags, forneça informações sobre as tags no [elemento](https://docs.aws.amazon.com/IAM/latest/UserGuide/reference_policies_elements_condition.html)  [de condição](https://docs.aws.amazon.com/IAM/latest/UserGuide/reference_policies_elements_condition.html) de uma política usando as chaves de condição aws:ResourceTag/*key-name*, aws:RequestTag/*key-name* ou aws:TagKeys.

Se um serviço oferecer suporte às três chaves de condição para cada tipo de recurso, o valor será Sim para o serviço. Se um serviço oferecer suporte às três chaves de condição somente para alguns tipos de recursos, o valor será Parcial.

Para obter mais informações sobre o ABAC, consulte [O que é ABAC?](https://docs.aws.amazon.com/IAM/latest/UserGuide/introduction_attribute-based-access-control.html) no Guia do usuário do IAM. Para visualizar um tutorial com etapas para configurar o ABAC, consulte [Usar controle de acesso](https://docs.aws.amazon.com/IAM/latest/UserGuide/tutorial_attribute-based-access-control.html) [baseado em atributos \(ABAC\)](https://docs.aws.amazon.com/IAM/latest/UserGuide/tutorial_attribute-based-access-control.html) no Guia do usuário do IAM.

<span id="page-89-0"></span>Usando credenciais temporárias com MediaStore

Oferece suporte a credenciais temporárias Sim

Alguns Serviços da AWS não funcionam quando você faz login usando credenciais temporárias. Para obter informações adicionais, incluindo quais Serviços da AWS funcionam com credenciais temporárias, consulte [Serviços da AWS trabalhar com o IAM](https://docs.aws.amazon.com/IAM/latest/UserGuide/reference_aws-services-that-work-with-iam.html) no Guia do usuário do IAM.

Você está usando credenciais temporárias se fizer login AWS Management Console usando qualquer método, exceto um nome de usuário e senha. Por exemplo, quando você acessa AWS usando o link de login único (SSO) da sua empresa, esse processo cria automaticamente credenciais temporárias. Você também cria automaticamente credenciais temporárias quando faz login no console como usuário e, em seguida, alterna perfis. Para obter mais informações sobre como alternar perfis, consulte [Alternar para um perfil \(console\)](https://docs.aws.amazon.com/IAM/latest/UserGuide/id_roles_use_switch-role-console.html) no Guia do usuário do IAM.

Você pode criar manualmente credenciais temporárias usando a AWS API AWS CLI ou. Em seguida, você pode usar essas credenciais temporárias para acessar AWS. AWS recomenda que você gere credenciais temporárias dinamicamente em vez de usar chaves de acesso de longo prazo. Para mais informações, consulte [Credenciais de segurança temporárias no IAM](https://docs.aws.amazon.com/IAM/latest/UserGuide/id_credentials_temp.html).

<span id="page-89-1"></span>Permissões principais entre serviços para MediaStore

Suporte para o recurso Encaminhamento de sessões de acesso (FAS) Sim

Quando você usa um usuário ou uma função do IAM para realizar ações AWS, você é considerado um principal. Ao usar alguns serviços, você pode executar uma ação que inicia outra ação em um serviço diferente. O FAS usa as permissões do diretor chamando um AWS service (Serviço da AWS), combinadas com a solicitação AWS service (Serviço da AWS) para fazer solicitações aos serviços posteriores. As solicitações do FAS são feitas somente quando um serviço recebe uma solicitação que requer interações com outros Serviços da AWS ou com recursos para ser concluída. Nesse caso, você precisa ter permissões para executar ambas as ações. Para obter detalhes da política ao fazer solicitações de FAS, consulte [Encaminhar sessões de acesso](https://docs.aws.amazon.com/IAM/latest/UserGuide/access_forward_access_sessions.html).

<span id="page-90-0"></span>Funções de serviço para MediaStore

Oferece suporte a perfis de serviço Sim

Um perfil de serviço é um [perfil do IAM](https://docs.aws.amazon.com/IAM/latest/UserGuide/id_roles.html) que um serviço assume para executar ações em seu nome. Um administrador do IAM pode criar, modificar e excluir um perfil de serviço do IAM. Para obter mais informações, consulte [Criar um perfil para delegar permissões a um AWS service \(Serviço da AWS\)](https://docs.aws.amazon.com/IAM/latest/UserGuide/id_roles_create_for-service.html) no Guia do usuário do IAM.

#### **A** Warning

Alterar as permissões de uma função de serviço pode interromper MediaStore a funcionalidade. Edite as funções de serviço somente quando MediaStore fornecer orientação para fazer isso.

<span id="page-90-1"></span>Funções vinculadas a serviços para MediaStore

É compatível com perfis vinculados ao serviço Não

Uma função vinculada ao serviço é um tipo de função de serviço vinculada a um. AWS service (Serviço da AWS) O serviço pode assumir o perfil de executar uma ação em seu nome. As funções vinculadas ao serviço aparecem em você Conta da AWS e são de propriedade do serviço. Um administrador do IAM pode visualizar, mas não pode editar as permissões para perfis vinculados ao serviço.

Para obter detalhes sobre como criar ou gerenciar perfis vinculados a serviços, consulte [Serviços](https://docs.aws.amazon.com/IAM/latest/UserGuide/reference_aws-services-that-work-with-iam.html)  [do AWS que funcionam com o IAM.](https://docs.aws.amazon.com/IAM/latest/UserGuide/reference_aws-services-that-work-with-iam.html) Encontre um serviço na tabela que inclua um Yes na coluna Função vinculada ao serviço. Escolha o link Sim para visualizar a documentação do perfil vinculado ao serviço desse serviço.

# <span id="page-91-0"></span>Exemplos de políticas baseadas em identidade para o AWS Elemental **MediaStore**

Por padrão, usuários e funções não têm permissão para criar ou modificar MediaStore recursos. Eles também não podem realizar tarefas usando a AWS API AWS Management Console, AWS Command Line Interface (AWS CLI) ou. Para conceder aos usuários permissão para executar ações nos recursos de que eles precisam, um administrador do IAM pode criar políticas do IAM. O administrador pode então adicionar as políticas do IAM aos perfis, e os usuários podem assumir os perfis.

Para saber como criar uma política baseada em identidade do IAM usando esses exemplos de documento de política JSON, consulte [Criação de políticas do IAM](https://docs.aws.amazon.com/IAM/latest/UserGuide/access_policies_create-console.html) no Guia do Usuário do IAM.

Para obter detalhes sobre ações e tipos de recursos definidos por MediaStore, incluindo o formato dos ARNs para cada um dos tipos de recursos, consulte [Ações, recursos e chaves de condição para](https://docs.aws.amazon.com/service-authorization/latest/reference/list_awselementalmediastore) [o AWS MediaStore](https://docs.aws.amazon.com/service-authorization/latest/reference/list_awselementalmediastore) Elemental na Referência de Autorização de Serviço.

#### Tópicos

- [Melhores práticas de política](#page-91-1)
- [Usar o console do MediaStore](#page-92-0)
- [Permitir que os usuários visualizem suas próprias permissões](#page-93-0)

### <span id="page-91-1"></span>Melhores práticas de política

As políticas baseadas em identidade determinam se alguém pode criar, acessar ou excluir MediaStore recursos em sua conta. Essas ações podem incorrer em custos para a Conta da AWS. Ao criar ou editar políticas baseadas em identidade, siga estas diretrizes e recomendações:

- Comece com as políticas AWS gerenciadas e passe para as permissões de privilégios mínimos — Para começar a conceder permissões aos seus usuários e cargas de trabalho, use as políticas AWS gerenciadas que concedem permissões para muitos casos de uso comuns. Eles estão disponíveis no seu Conta da AWS. Recomendamos que você reduza ainda mais as permissões definindo políticas gerenciadas pelo AWS cliente que sejam específicas para seus casos de uso. Para obter mais informações, consulte [Políticas gerenciadas pela AWS](https://docs.aws.amazon.com/IAM/latest/UserGuide/access_policies_managed-vs-inline.html#aws-managed-policies) ou [Políticas gerenciadas](https://docs.aws.amazon.com/IAM/latest/UserGuide/access_policies_job-functions.html)  [pela AWS para perfis de trabalho](https://docs.aws.amazon.com/IAM/latest/UserGuide/access_policies_job-functions.html) no Guia do usuário do IAM.
- Aplique permissões de privilégio mínimo: ao definir permissões com as políticas do IAM, conceda apenas as permissões necessárias para executar uma tarefa. Você faz isso definindo as

ações que podem ser executadas em atributos específicos sob condições específicas, também conhecidas como permissões de privilégio mínimo. Para obter mais informações sobre como usar o IAM para aplicar permissões, consult[e Políticas e permissões no IAM](https://docs.aws.amazon.com/IAM/latest/UserGuide/access_policies.html) no Guia do usuário do IAM.

- Use condições nas políticas do IAM para restringir ainda mais o acesso: você pode adicionar uma condição às políticas para limitar o acesso a ações e atributos. Por exemplo, você pode escrever uma condição de política para especificar que todas as solicitações devem ser enviadas usando SSL. Você também pode usar condições para conceder acesso às ações de serviço se elas forem usadas por meio de uma ação específica AWS service (Serviço da AWS), como AWS CloudFormation. Para obter mais informações, consulte [Elementos de política JSON do IAM:](https://docs.aws.amazon.com/IAM/latest/UserGuide/reference_policies_elements_condition.html)  [condições](https://docs.aws.amazon.com/IAM/latest/UserGuide/reference_policies_elements_condition.html) no Manual do usuário do IAM.
- Use o IAM Access Analyzer para validar suas políticas do IAM a fim de garantir permissões seguras e funcionais: o IAM Access Analyzer valida as políticas novas e existentes para que elas sigam a linguagem de política do IAM (JSON) e as práticas recomendadas do IAM. O IAM Access Analyzer oferece mais de cem verificações de política e recomendações acionáveis para ajudar você a criar políticas seguras e funcionais. Para obter mais informações, consulte [Validação de](https://docs.aws.amazon.com/IAM/latest/UserGuide/access-analyzer-policy-validation.html)  [políticas do IAM Access Analyzer](https://docs.aws.amazon.com/IAM/latest/UserGuide/access-analyzer-policy-validation.html) no Guia do usuário do IAM.
- Exigir autenticação multifator (MFA) Se você tiver um cenário que exija usuários do IAM ou um usuário root, ative Conta da AWS a MFA para obter segurança adicional. Para exigir a MFA quando as operações de API forem chamadas, adicione condições de MFA às suas políticas. Para obter mais informações, consulte [Configuração de acesso](https://docs.aws.amazon.com/IAM/latest/UserGuide/id_credentials_mfa_configure-api-require.html) à API protegido por MFA no Guia do usuário do IAM.

Para mais informações sobre as práticas recomendadas do IAM, consulte [Práticas recomendadas de](https://docs.aws.amazon.com/IAM/latest/UserGuide/best-practices.html)  [segurança no IAM](https://docs.aws.amazon.com/IAM/latest/UserGuide/best-practices.html) no Guia do usuário do IAM.

#### <span id="page-92-0"></span>Usar o console do MediaStore

Para acessar o MediaStore console AWS Elemental, você deve ter um conjunto mínimo de permissões. Essas permissões devem permitir que você liste e visualize detalhes sobre os MediaStore recursos em seu Conta da AWS. Se você criar uma política baseada em identidade que seja mais restritiva do que as permissões mínimas necessárias, o console não funcionará como pretendido para entidades (usuários ou perfis) com essa política.

Você não precisa permitir permissões mínimas do console para usuários que estão fazendo chamadas somente para a API AWS CLI ou para a AWS API. Em vez disso, permita o acesso somente a ações que correspondam a operação de API que estiverem tentando executar.

AWS Elemental MediaStore Manual do usuário

Para garantir que usuários e funções ainda possam usar o MediaStore console, anexe também a política MediaStore *ConsoleAccess* ou a política *ReadOnly* AWS gerenciada às entidades. Para obter mais informações, consulte [Adicionando Permissões a um Usuário](https://docs.aws.amazon.com/IAM/latest/UserGuide/id_users_change-permissions.html#users_change_permissions-add-console) no Guia do Usuário do IAM.

<span id="page-93-0"></span>Permitir que os usuários visualizem suas próprias permissões

Este exemplo mostra como você pode criar uma política que permite que os usuários do IAM visualizem as políticas gerenciadas e em linha anexadas a sua identidade de usuário. Essa política inclui permissões para concluir essa ação no console ou programaticamente usando a API AWS CLI ou AWS .

```
{ 
     "Version": "2012-10-17", 
     "Statement": [ 
         \{ "Sid": "ViewOwnUserInfo", 
               "Effect": "Allow", 
               "Action": [ 
                   "iam:GetUserPolicy", 
                   "iam:ListGroupsForUser", 
                   "iam:ListAttachedUserPolicies", 
                   "iam:ListUserPolicies", 
                   "iam:GetUser" 
              ], 
               "Resource": ["arn:aws:iam::*:user/${aws:username}"] 
          }, 
          { 
               "Sid": "NavigateInConsole", 
               "Effect": "Allow", 
               "Action": [ 
                   "iam:GetGroupPolicy", 
                   "iam:GetPolicyVersion", 
                   "iam:GetPolicy", 
                   "iam:ListAttachedGroupPolicies", 
                   "iam:ListGroupPolicies", 
                   "iam:ListPolicyVersions", 
                   "iam:ListPolicies", 
                   "iam:ListUsers" 
              ], 
               "Resource": "*" 
          } 
     ]
```
}

# <span id="page-94-0"></span>Solução de problemas de MediaStore identidade e acesso ao AWS **Flemental**

Use as informações a seguir para ajudá-lo a diagnosticar e corrigir problemas comuns que você pode encontrar ao trabalhar com MediaStore um IAM.

Tópicos

- [Não estou autorizado a realizar uma ação em MediaStore](#page-94-1)
- [Não estou autorizado a realizar iam: PassRole](#page-94-2)
- [Quero permitir que pessoas fora da minha Conta da AWS acessem meus MediaStore recursos](#page-95-0)

#### <span id="page-94-1"></span>Não estou autorizado a realizar uma ação em MediaStore

Se você receber uma mensagem de erro informando que não tem autorização para executar uma ação, suas políticas deverão ser atualizadas para permitir que você realize a ação.

O erro do exemplo a seguir ocorre quando o usuário do IAM mateojackson tenta usar o console para visualizar detalhes sobre um atributo *my-example-widget* fictício, mas não tem as permissões mediastore:*GetWidget* fictícias.

```
User: arn:aws:iam::123456789012:user/mateojackson is not authorized to perform: 
  mediastore:GetWidget on resource: my-example-widget
```
Nesse caso, a política do usuário mateojackson deve ser atualizada para permitir o acesso ao recurso *my-example-widget* usando a ação mediastore:*GetWidget*.

Se precisar de ajuda, entre em contato com seu AWS administrador. Seu administrador é a pessoa que forneceu suas credenciais de login.

<span id="page-94-2"></span>Não estou autorizado a realizar iam: PassRole

Se você receber um erro informando que não está autorizado a realizar a iam:PassRole ação, suas políticas devem ser atualizadas para permitir que você transfira uma função para MediaStore o. Alguns Serviços da AWS permitem que você passe uma função existente para esse serviço em vez de criar uma nova função de serviço ou uma função vinculada ao serviço. Para fazer isso, é preciso ter permissões para passar o perfil para o serviço.

O exemplo de erro a seguir ocorre quando um usuário do IAM chamado marymajor tenta usar o console para realizar uma ação no MediaStore. No entanto, a ação exige que o serviço tenha permissões concedidas por um perfil de serviço. Mary não tem permissões para passar o perfil para o serviço.

```
User: arn:aws:iam::123456789012:user/marymajor is not authorized to perform: 
  iam:PassRole
```
Nesse caso, as políticas de Mary devem ser atualizadas para permitir que ela realize a ação iam:PassRole.

Se precisar de ajuda, entre em contato com seu AWS administrador. Seu administrador é a pessoa que forneceu suas credenciais de login.

<span id="page-95-0"></span>Quero permitir que pessoas fora da minha Conta da AWS acessem meus MediaStore recursos

Você pode criar uma função que os usuários de outras contas ou pessoas fora da organização podem usar para acessar seus recursos. Você pode especificar quem é confiável para assumir o perfil. Para serviços compatíveis com políticas baseadas em recursos ou listas de controle de acesso (ACLs), você pode usar essas políticas para conceder às pessoas acesso aos seus recursos.

Para saber mais, consulte:

- Para saber se é MediaStore compatível com esses recursos, consulte[Como o AWS Elemental](#page-83-0) [MediaStore funciona com o IAM.](#page-83-0)
- Para saber como fornecer acesso aos seus recursos em todos os Contas da AWS que você possui, consulte Como [fornecer acesso a um usuário do IAM em outro Conta da AWS que você](https://docs.aws.amazon.com/IAM/latest/UserGuide/id_roles_common-scenarios_aws-accounts.html) [possui](https://docs.aws.amazon.com/IAM/latest/UserGuide/id_roles_common-scenarios_aws-accounts.html) no Guia do usuário do IAM.
- Para saber como fornecer acesso aos seus recursos a terceiros Contas da AWS, consulte Como [fornecer acesso Contas da AWS a terceiros](https://docs.aws.amazon.com/IAM/latest/UserGuide/id_roles_common-scenarios_third-party.html) no Guia do usuário do IAM.
- Para saber como conceder acesso por meio da federação de identidades, consulte [Conceder](https://docs.aws.amazon.com/IAM/latest/UserGuide/id_roles_common-scenarios_federated-users.html)  [acesso a usuários autenticados externamente \(federação de identidades\)](https://docs.aws.amazon.com/IAM/latest/UserGuide/id_roles_common-scenarios_federated-users.html) no Guia do usuário do IAM.

• Para saber a diferença entre usar perfis e políticas baseadas em recursos para acesso entre contas, consulte [Como os perfis do IAM diferem de políticas baseadas em recursos](https://docs.aws.amazon.com/IAM/latest/UserGuide/id_roles_compare-resource-policies.html) no Guia do usuário do IAM.

## <span id="page-96-0"></span>Registro e monitoramento em AWS Elemental MediaStore

Esta seção fornece uma visão geral das opções de registro em log e monitoramento no AWS Elemental MediaStore para fins de segurança. Para obter mais informações sobre como fazer login e monitorar MediaStore, consulte[Monitoramento e marcação no AWS Elemental MediaStore](#page-101-0).

O monitoramento é uma parte importante da manutenção da confiabilidade, disponibilidade e desempenho de AWS Elemental MediaStore suas AWS soluções. Você deve coletar dados de monitoramento de todas as partes da sua AWS solução para poder depurar com mais facilidade uma falha multiponto, caso ocorra. AWS fornece várias ferramentas para monitorar seus MediaStore recursos e responder a possíveis incidentes.

### CloudWatch Alarmes da Amazon

Usando CloudWatch alarmes, você observa uma única métrica durante um período de tempo especificado por você. Se a métrica exceder um determinado limite, uma notificação será enviada para um tópico do Amazon SNS ou para uma política do AWS Auto Scaling. CloudWatch os alarmes não invocam ações porque estão em um estado específico. O estado deve ter sido alterado e mantido por uma quantidade especificada de períodos. Para ter mais informações, consulte [Monitoramento com CloudWatch.](#page-105-0)

## AWS CloudTrail troncos

CloudTrail fornece um registro das ações realizadas por um usuário, função ou AWS serviço em AWS Elemental MediaStore. Usando as informações coletadas por CloudTrail, você pode determinar a solicitação que foi feita MediaStore, o endereço IP do qual a solicitação foi feita, quem fez a solicitação, quando ela foi feita e detalhes adicionais. Para ter mais informações, consulte [Registrar](#page-102-0) [em log chamadas de API com o CloudTrail.](#page-102-0)

## AWS Trusted Advisor

Trusted Advisor baseia-se nas melhores práticas aprendidas ao atender centenas de milhares de AWS clientes. Trusted Advisor inspeciona seu ambiente da AWS e, em seguida, faz recomendações quando existem oportunidades para economizar dinheiro, melhorar a disponibilidade e o desempenho do sistema ou ajudar a fechar lacunas de segurança. Todos os AWS clientes têm acesso a cinco cheques do Trusted Advisor. Clientes com um plano de suporte Business ou Enterprise podem ver todos os Trusted Advisor cheques.

<span id="page-97-0"></span>Para ter mais informações, consulte [AWS Trusted Advisor](https://docs.aws.amazon.com/awssupport/latest/user/getting-started.html#trusted-advisor).

## Validação de conformidade para o AWS Elemental MediaStore

Para saber se um AWS service (Serviço da AWS) está dentro do escopo de programas de conformidade específicos, consulte [Serviços da AWS Escopo por Programa de Conformidade](https://aws.amazon.com/compliance/services-in-scope/) [Serviços da AWS](https://aws.amazon.com/compliance/services-in-scope/) e escolha o programa de conformidade em que você está interessado. Para obter informações gerais, consulte Programas de [AWS conformidade Programas AWS](https://aws.amazon.com/compliance/programs/) de .

Você pode baixar relatórios de auditoria de terceiros usando AWS Artifact. Para obter mais informações, consulte [Baixar relatórios em AWS Artifact](https://docs.aws.amazon.com/artifact/latest/ug/downloading-documents.html) .

Sua responsabilidade de conformidade ao usar Serviços da AWS é determinada pela confidencialidade de seus dados, pelos objetivos de conformidade de sua empresa e pelas leis e regulamentos aplicáveis. AWS fornece os seguintes recursos para ajudar na conformidade:

- [Guias de início rápido sobre segurança e conformidade](https://aws.amazon.com/quickstart/?awsf.filter-tech-category=tech-category%23security-identity-compliance)  Esses guias de implantação discutem considerações arquitetônicas e fornecem etapas para a implantação de ambientes básicos AWS focados em segurança e conformidade.
- [Arquitetura para segurança e conformidade com a HIPAA na Amazon Web Services](https://docs.aws.amazon.com/whitepapers/latest/architecting-hipaa-security-and-compliance-on-aws/welcome.html)  Este whitepaper descreve como as empresas podem usar AWS para criar aplicativos qualificados para a HIPAA.

#### **a** Note

Nem todos Serviços da AWS são elegíveis para a HIPAA. Para obter mais informações, consulte a [Referência dos serviços qualificados pela HIPAA.](https://aws.amazon.com/compliance/hipaa-eligible-services-reference/)

- AWS Recursos de<https://aws.amazon.com/compliance/resources/>de conformidade Essa coleção de pastas de trabalho e guias pode ser aplicada ao seu setor e local.
- [AWS Guias de conformidade do cliente](https://d1.awsstatic.com/whitepapers/compliance/AWS_Customer_Compliance_Guides.pdf) Entenda o modelo de responsabilidade compartilhada sob a ótica da conformidade. Os guias resumem as melhores práticas de proteção Serviços da AWS e mapeiam as diretrizes para controles de segurança em várias estruturas (incluindo o

Instituto Nacional de Padrões e Tecnologia (NIST), o Conselho de Padrões de Segurança do Setor de Cartões de Pagamento (PCI) e a Organização Internacional de Padronização (ISO)).

- [Avaliação de recursos com regras](https://docs.aws.amazon.com/config/latest/developerguide/evaluate-config.html) no Guia do AWS Config desenvolvedor O AWS Config serviço avalia o quão bem suas configurações de recursos estão em conformidade com as práticas internas, as diretrizes e os regulamentos do setor.
- [AWS Security Hub](https://docs.aws.amazon.com/securityhub/latest/userguide/what-is-securityhub.html) Isso AWS service (Serviço da AWS) fornece uma visão abrangente do seu estado de segurança interno AWS. O Security Hub usa controles de segurança para avaliar os atributos da AWS e verificar a conformidade com os padrões e as práticas recomendadas do setor de segurança. Para obter uma lista dos serviços e controles aceitos, consulte a [Referência de](https://docs.aws.amazon.com/securityhub/latest/userguide/securityhub-controls-reference.html) [controles do Security Hub](https://docs.aws.amazon.com/securityhub/latest/userguide/securityhub-controls-reference.html).
- [Amazon GuardDuty](https://docs.aws.amazon.com/guardduty/latest/ug/what-is-guardduty.html) Isso AWS service (Serviço da AWS) detecta possíveis ameaças às suas cargas de trabalho Contas da AWS, contêineres e dados monitorando seu ambiente em busca de atividades suspeitas e maliciosas. GuardDuty pode ajudá-lo a atender a vários requisitos de conformidade, como o PCI DSS, atendendo aos requisitos de detecção de intrusões exigidos por determinadas estruturas de conformidade.
- [AWS Audit Manager—](https://docs.aws.amazon.com/audit-manager/latest/userguide/what-is.html) Isso AWS service (Serviço da AWS) ajuda você a auditar continuamente seu AWS uso para simplificar a forma como você gerencia o risco e a conformidade com as regulamentações e os padrões do setor.

# <span id="page-98-0"></span>Resiliência no AWS Elemental MediaStore

A infraestrutura AWS global é construída em torno Regiões da AWS de zonas de disponibilidade. Regiões da AWS fornecem várias zonas de disponibilidade fisicamente separadas e isoladas, conectadas a redes de baixa latência, alta taxa de transferência e alta redundância. Com as zonas de disponibilidade, é possível projetar e operar aplicações e bancos de dados que automaticamente executam o failover entre as zonas sem interrupção. As zonas de disponibilidade são mais altamente disponíveis, tolerantes a falhas e escaláveis que uma ou várias infraestruturas de datacenter tradicionais.

Para obter mais informações sobre zonas de disponibilidade Regiões da AWS e zonas de disponibilidade, consulte [Infraestrutura AWS global](https://aws.amazon.com/about-aws/global-infrastructure/).

Além da infraestrutura AWS global, MediaStore oferece vários recursos para ajudar a suportar suas necessidades de resiliência e backup de dados.

## <span id="page-99-0"></span>Segurança da infraestrutura no AWS Elemental MediaStore

Como um serviço gerenciado, o AWS Elemental MediaStore é protegido pela segurança de rede AWS global. Para obter informações sobre serviços AWS de segurança e como AWS proteger a infraestrutura, consulte [AWS Cloud Security.](https://aws.amazon.com/security/) Para projetar seu AWS ambiente usando as melhores práticas de segurança de infraestrutura, consulte [Proteção](https://docs.aws.amazon.com/wellarchitected/latest/security-pillar/infrastructure-protection.html) de infraestrutura no Security Pillar AWS Well‐Architected Framework.

Você usa chamadas de API AWS publicadas para acessar MediaStore pela rede. Os clientes devem ser compatíveis com:

- Transport Layer Security (TLS). Exigimos TLS 1.2 e recomendamos TLS 1.3.
- Conjuntos de criptografia com sigilo de encaminhamento perfeito (perfect forward secrecy, ou PFS) como DHE (Ephemeral Diffie-Hellman, ou Efêmero Diffie-Hellman) ou ECDHE (Ephemeral Elliptic Curve Diffie-Hellman, ou Curva elíptica efêmera Diffie-Hellman). A maioria dos sistemas modernos, como Java 7 e versões posteriores, são compatíveis com esses modos.

Além disso, as solicitações devem ser assinadas utilizando um ID da chave de acesso e uma chave de acesso secreta associada a uma entidade principal do IAM. Ou é possível usar o [AWS](https://docs.aws.amazon.com/STS/latest/APIReference/Welcome.html)  [Security Token Service](https://docs.aws.amazon.com/STS/latest/APIReference/Welcome.html) (AWS STS) para gerar credenciais de segurança temporárias para assinar solicitações.

# <span id="page-99-1"></span>Prevenção contra o ataque do "substituto confuso" em todos os serviços

O problema "confused deputy" é um problema de segurança em que uma entidade que não tem permissão para executar uma ação pode coagir uma entidade mais privilegiada a executá-la. Em AWS, a falsificação de identidade entre serviços pode resultar em um problema confuso de delegado. A imitação entre serviços pode ocorrer quando um serviço (o serviço de chamada) chama outro serviço (o serviço chamado). O serviço de chamada pode ser manipulado para utilizar as suas permissões para atuar nos recursos de outro cliente em que, de outra forma, ele não teria permissão para acessar. Para evitar isso, o AWS fornece ferramentas que ajudam você a proteger seus dados para todos os serviços com entidades principais de serviço que receberam acesso aos recursos em sua conta.

Recomendamos usar as chaves de contexto de condição [aws:SourceAccount](https://docs.aws.amazon.com/IAM/latest/UserGuide/reference_policies_condition-keys.html#condition-keys-sourceaccount)global [aws:SourceArn](https://docs.aws.amazon.com/IAM/latest/UserGuide/reference_policies_condition-keys.html#condition-keys-sourcearn)e as chaves de contexto nas políticas de recursos para limitar as permissões que o AWS Elemental MediaStore concede a outro serviço ao recurso. Use aws:SourceArn se quiser que apenas um recurso seja associado ao acesso entre serviços. Use aws:SourceAccount se quiser permitir que qualquer recurso nessa conta seja associado ao uso entre serviços.

A maneira mais eficaz de se proteger contra o problema do substituto confuso é usar a chave de contexto de condição global aws:SourceArn com o ARN completo do recurso. Se você não souber o ARN completo do recurso ou estiver especificando vários recursos, use a chave de condição de contexto global aws:SourceArn com caracteres curingas (\*) para as partes desconhecidas do ARN. Por exemplo, .arn:aws:*servicename*:\*:*123456789012*:\*

Se o valor de aws:SourceArn não contiver o ID da conta, como um ARN de bucket do Amazon S3, você deverá usar ambas as chaves de contexto de condição global para limitar as permissões.

O valor de aws:SourceArn deve ser a configuração que MediaStore publica CloudWatch registros em sua região e conta.

O exemplo a seguir mostra como você pode usar as chaves de contexto de condição aws:SourceAccount global aws:SourceArn e as chaves de contexto MediaStore para evitar o confuso problema substituto.

```
{ 
   "Version": "2012-10-17", 
   "Statement": { 
     "Sid": "ConfusedDeputyPreventionExamplePolicy", 
     "Effect": "Allow", 
     "Principal": { 
        "Service": "servicename.amazonaws.com" 
     }, 
     "Action": "servicename:ActionName", 
     "Resource": [ 
        "arn:aws:servicename:::ResourceName/*" 
     ], 
     "Condition": { 
        "ArnLike": { 
          "aws:SourceArn": "arn:aws:servicename:*:123456789012:*" 
        }, 
        "StringEquals": { 
          "aws:SourceAccount": "123456789012" 
        } 
     } 
   }
}
```
# <span id="page-101-0"></span>Monitoramento e marcação no AWS Elemental MediaStore

O monitoramento é uma parte importante para manter a confiabilidade, a disponibilidade e o desempenho do AWS Elemental MediaStore e das outras soluções da AWS. A AWS fornece as ferramentas de monitoramento a seguir para observar o MediaStore, informar quando algo está errado e realizar ações automaticamente quando apropriado:

- O AWS CloudTrail captura chamadas de API e eventos relacionados feitos por ou em nome de sua conta da AWS e entrega os arquivos de log a um bucket do Amazon S3 que você especificar. Você pode identificar quais usuários e contas chamaram a AWS, o endereço IP de origem do qual as chamadas foram feitas e quando elas ocorreram. Para obter mais informações, consulte o [Guia](https://docs.aws.amazon.com/awscloudtrail/latest/userguide/)  [do usuário do AWS CloudTrail](https://docs.aws.amazon.com/awscloudtrail/latest/userguide/).
- O Amazon CloudWatch monitora os recursos da AWS e as aplicações que você executa na AWS em tempo real. Você pode coletar e rastrear métricas, criar painéis personalizados e definir alarmes que o notificam ou que realizam ações quando uma métrica especificada atinge um limite definido. Por exemplo, você pode fazer o CloudWatch acompanhar o uso da CPU ou outras métricas das instâncias do Amazon EC2 e iniciar automaticamente novas instâncias quando necessário. Para obter mais informações, consulte o [Guia do usuário do Amazon CloudWatch.](https://docs.aws.amazon.com/AmazonCloudWatch/latest/monitoring/)
- O Amazon CloudWatch Events oferece uma transmissão de eventos do sistema que descrevem as mudanças nos recursos da AWS. Em geral, os serviços AWS entregam notificações de eventos ao CloudWatch Events em segundos, mas às vezes podem levar um minuto ou mais. O CloudWatch Events habilita a computação orientada a eventos automatizada, já que é possível escrever regras que monitoram determinados eventos e acionam ações automatizadas em outros serviços da AWS quando esses eventos ocorrem. Para obter mais informações, consulte o [Manual do usuário do](https://docs.aws.amazon.com/AmazonCloudWatch/latest/events/) [Amazon CloudWatch Events.](https://docs.aws.amazon.com/AmazonCloudWatch/latest/events/)
- O Amazon CloudWatch Logs permite monitorar, armazenar e acessar os arquivos de log de instâncias do Amazon EC2, do CloudTrail e de outras fontes. O CloudWatch Logs pode monitorar informações nos arquivos de log e notificar você quando determinados limites forem atingidos. Você também pode arquivar seus dados de log em armazenamento resiliente. Para obter mais informações, consulte o [Guia do usuário do Amazon CloudWatch Logs.](https://docs.aws.amazon.com/AmazonCloudWatch/latest/logs/)

Também é possível atribuir metadados aos contêineres do MediaStore na forma de tags. Cada tag é um rótulo que consiste em uma chave e um valor definidos por você. As tags podem facilitar o gerenciamento, a pesquisa e a filtragem de recursos. É possível usar tags para organizar os recursos da AWS no Console de Gerenciamento da AWS, criar relatórios de uso e faturamento em todos os recursos da AWS e filtrar recursos durante atividades de automação de infraestrutura.

#### Tópicos

- [Registrar chamadas de API do AWS Elemental MediaStore com o AWS CloudTrail](#page-102-0)
- [Monitorar o AWS Elemental MediaStore com o Amazon CloudWatch](#page-105-0)
- [Marcação de recursos do AWS Elemental MediaStore](#page-124-0)

# <span id="page-102-0"></span>Registrar chamadas de API do AWS Elemental MediaStore com o AWS CloudTrail

O AWS Elemental MediaStore é integrado ao AWS CloudTrail, um serviço que fornece um registro das ações executadas por um usuário, por um perfil ou por um serviço do AWS no MediaStore. O CloudTrail captura um subconjunto de chamadas de API para o MediaStore como eventos, incluindo as chamadas do console do MediaStore e de chamadas de código para a API do MediaStore. Se você criar uma trilha, poderá habilitar a entrega contínua de eventos do CloudTrail para um bucket do Amazon S3, incluindo eventos para o MediaStore. Se você não configurar uma trilha, ainda poderá visualizar os eventos mais recentes no console do CloudTrail em Event history (Histórico de eventos). Ao usar as informações coletadas pelo CloudTrail, é possível determinar a solicitação feita ao MediaStore, o endereço IP do qual a solicitação foi feita, quem a fez e quando ela foi feita e muito mais.

Para saber mais sobre o CloudTrail, incluindo como configurá-lo e ativá-lo, consulte o [Guia do](https://docs.aws.amazon.com/awscloudtrail/latest/userguide/)  [usuário do AWS CloudTrail.](https://docs.aws.amazon.com/awscloudtrail/latest/userguide/)

#### Tópicos

- [Informações sobre o AWS Elemental MediaStore no CloudTrail](#page-102-1)
- [Exemplo: entradas do arquivo de log do AWS Elemental MediaStore](#page-104-0)

### <span id="page-102-1"></span>Informações sobre o AWS Elemental MediaStore no CloudTrail

O CloudTrail é habilitado em sua conta da AWS quando ela é criada. Quando uma atividade de evento com suporte ocorre no AWS Elemental MediaStore, ela é registrada em um evento do CloudTrail juntamente com outros eventos de serviços da AWS no Histórico de eventos. Você pode visualizar, pesquisar e baixar eventos recentes em sua conta da AWS. Para obter mais informações, consulte [Como visualizar eventos com o histórico de eventos do CloudTrail](https://docs.aws.amazon.com/awscloudtrail/latest/userguide/view-cloudtrail-events.html).

Para obter um registro contínuo de eventos da sua conta da AWS, incluindo aqueles do MediaStore, crie uma trilha. Uma trilha permite que o CloudTrail entregue arquivos de log a um bucket do Amazon S3. Por padrão, quando você cria uma trilha no console, ela é aplicada a todas as regiões da AWS. A trilha registra em log eventos de todas as regiões na partição da AWS e entrega os arquivos de log para o bucket do Amazon S3 especificado por você. Além disso, é possível configurar outros serviços da AWS para analisar mais ainda mais e agir com base nos dados de eventos coletados nos logs do CloudTrail. Para obter mais informações, consulte os tópicos a seguir:

- [Visão geral da criação de uma trilha](https://docs.aws.amazon.com/awscloudtrail/latest/userguide/cloudtrail-create-and-update-a-trail.html)
- [Serviços e integrações compatíveis com o CloudTrail](https://docs.aws.amazon.com/awscloudtrail/latest/userguide/cloudtrail-aws-service-specific-topics.html#cloudtrail-aws-service-specific-topics-integrations)
- [Configurar notificações do Amazon SNS para o CloudTrail](https://docs.aws.amazon.com/awscloudtrail/latest/userguide/getting_notifications_top_level.html)
- [Receber arquivos de log do CloudTrail de várias regiões](https://docs.aws.amazon.com/awscloudtrail/latest/userguide/receive-cloudtrail-log-files-from-multiple-regions.html) e [receber arquivos de log do CloudTrail](https://docs.aws.amazon.com/awscloudtrail/latest/userguide/cloudtrail-receive-logs-from-multiple-accounts.html)  [de várias contas](https://docs.aws.amazon.com/awscloudtrail/latest/userguide/cloudtrail-receive-logs-from-multiple-accounts.html)

O AWS Elemental MediaStore oferece suporte ao registro das ações a seguir como eventos nos arquivos de log do CloudTrail:

- [CreateContainer](https://docs.aws.amazon.com/mediastore/latest/apireference/API_CreateContainer.html)
- [DeleteContainer](https://docs.aws.amazon.com/mediastore/latest/apireference/API_DeleteContainer.html)
- [DeleteContainerPolicy](https://docs.aws.amazon.com/mediastore/latest/apireference/API_DeleteContainerPolicy.html)
- [DeleteCorsPolicy](https://docs.aws.amazon.com/mediastore/latest/apireference/API_API_DeleteCorsPolicy.html)
- [DescribeContainer](https://docs.aws.amazon.com/mediastore/latest/apireference/API_DescribeContainer.html)
- [GetContainerPolicy](https://docs.aws.amazon.com/mediastore/latest/apireference/API_GetContainerPolicy.html)
- [GetCorsPolicy](https://docs.aws.amazon.com/mediastore/latest/apireference/API_GetCorsPolicy.html)
- [ListContainers](https://docs.aws.amazon.com/mediastore/latest/apireference/API_ListContainers.html)
- [PutContainerPolicy](https://docs.aws.amazon.com/mediastore/latest/apireference/API_PutContainerPolicy.html)
- [PutCorsPolicy](https://docs.aws.amazon.com/mediastore/latest/apireference/API_PutCorsPolicy.html)

Cada entrada de log ou evento contém informações sobre quem gerou a solicitação. As informações de identidade ajudam a determinar:

- Se a solicitação foi feita com credenciais de usuário raiz ou credenciais de usuário
- Se a solicitação foi feita com credenciais de segurança temporárias de uma função ou de um usuário federado

• Se a solicitação foi feita por outro serviço da AWS

<span id="page-104-0"></span>Para obter mais informações, consulte o [Elemento userIdentity do CloudTrail.](https://docs.aws.amazon.com/awscloudtrail/latest/userguide/cloudtrail-event-reference-user-identity.html)

### Exemplo: entradas do arquivo de log do AWS Elemental MediaStore

Uma trilha é uma configuração que permite a entrega de eventos como arquivos de log a um bucket do Amazon S3 especificado. Os arquivos de log do CloudTrail contêm uma ou mais entradas de log. Um evento representa uma única solicitação de qualquer origem e inclui informações sobre a ação solicitada, a data e a hora da ação, os parâmetros de solicitação e assim por diante. Os arquivos de log do CloudTrail não são um rastreamento de pilha ordenada das chamadas de API pública. Dessa forma, eles não são exibidos em uma ordem específica.

O seguinte exemplo a seguir mostra uma entrada de log do CloudTrail que demonstra a operação CreateContainer:

```
{ 
     "eventVersion": "1.05", 
     "userIdentity": { 
         "type": "IAMUser", 
         "principalId": "ABCDEFGHIJKL123456789", 
         "arn": "arn:aws:iam::111122223333:user/testUser", 
         "accountId": "111122223333", 
         "accessKeyId": "AKIAIOSFODNN7EXAMPLE", 
         "userName": "testUser", 
         "sessionContext": { 
              "attributes": { 
                  "mfaAuthenticated": "false", 
                  "creationDate": "2018-07-09T12:55:42Z" 
 } 
         }, 
         "invokedBy": "signin.amazonaws.com" 
     }, 
     "eventTime": "2018-07-09T12:56:54Z", 
     "eventSource": "mediastore.amazonaws.com", 
     "eventName": "CreateContainer", 
     "awsRegion": "ap-northeast-1", 
     "sourceIPAddress": "54.239.119.16", 
     "userAgent": "signin.amazonaws.com", 
     "requestParameters": { 
         "containerName": "TestContainer"
```

```
 }, 
     "responseElements": { 
         "container": { 
             "status": "CREATING", 
             "creationTime": "Jul 9, 2018 12:56:54 PM", 
             "name": " TestContainer ", 
             "aRN": "arn:aws:mediastore:ap-northeast-1:111122223333:container/
TestContainer" 
 } 
     }, 
     "requestID": 
  "MNCTGH4HRQJ27GRMBVDPIVHEP4LO2BN6MUVHBCPSHOAWNSOKSXCO24B2UEOBBND5DONRXTMFK3TOJ4G7AHWMESI", 
     "eventID": "7085b140-fb2c-409b-a329-f567912d704c", 
     "eventType": "AwsApiCall", 
     "recipientAccountId": "111122223333"
}
```
# <span id="page-105-0"></span>Monitorar o AWS Elemental MediaStore com o Amazon **CloudWatch**

Você pode monitorar o AWS Elemental MediaStore usando o Amazon CloudWatch, que coleta dados brutos e os processa em métricas legíveis. O CloudWatch mantém estatísticas por 15 meses, de maneira que você possa acessar informações históricas e ter uma perspectiva melhor de como o aplicativo web ou o serviço está se saindo. Você também pode definir alarmes que observam determinados limites e enviam notificações ou realizam ações quando esses limites são atingidos. Para obter mais informações, consulte o [Guia do usuário do Amazon CloudWatch](https://docs.aws.amazon.com/AmazonCloudWatch/latest/monitoring/).

A AWS fornece as seguintes ferramentas de monitoramento para supervisionar o MediaStore, informar quando algo está errado e realizar ações automáticas quando apropriado:

• O Amazon CloudWatch Logs permite monitorar, armazenar e acessar os arquivos de log de serviços da AWS como o AWS Elemental MediaStore. Você pode usar o CloudWatch Logs para monitorar aplicativos e sistemas com dados de log. Por exemplo, o CloudWatch Logs pode monitorar o número de erros que ocorrerem em seus logs de aplicação e enviar uma notificação sempre que a taxa de erros exceder um limite especificado. Como o CloudWatch Logs usa seus dados de log para monitoramento, nenhuma alteração de código é necessária. Por exemplo, você pode monitorar os logs de aplicativo para termos literais específicos (como "ValidationException") ou contar o número de solicitações PutObject feitas durante um determinado período. Quando o termo que você estiver procurando for encontrado, o CloudWatch Logs relatará os dados para uma métrica do CloudWatch que você especificar. Os dados de log são criptografados em trânsito e em repouso.

• O Amazon CloudWatch Events fornece eventos do sistema que descrevem as alterações nos recursos da AWS, como objetos do MediaStore. Em geral, os serviços AWS entregam notificações de eventos ao CloudWatch Events em segundos, mas às vezes podem levar um minuto ou mais. Você pode configurar regras para corresponder a eventos (como uma solicitação DeleteObject) e roteá-los para um ou mais streams ou funções de destino. O CloudWatch Events se torna ciente das alterações operacionais no momento em que ocorrem. Além disso, o CloudWatch Events responde a essas alterações operacionais e executa a ação corretiva conforme necessário, enviando mensagens para responder ao ambiente, ativando funções, fazendo alterações e capturando informações de estado.

### CloudWatch Logs

O registro de acesso em log fornece detalhes sobre as solicitações que são feitas aos objetos de um contêiner. Os logs de acesso são úteis para muitas aplicações, como auditorias de segurança e acesso. Eles também podem ajudar a conhecer sua base de clientes e entender sua fatura do MediaStore. Os Logs do CloudWatch são classificados da seguinte forma:

- Uma transmissão de log é uma sequência de eventos de log que compartilham a mesma fonte.
- Um grupo logs é um grupo de fluxos de log que compartilham as mesmas configurações de retenção, monitoramento e controle de acesso. Ao habilitar o registro de acesso em um contêiner, o MediaStore cria um grupo de logs com um nome como /aws/mediastore/ MyContainerName. Você pode definir grupos de logs e especificar quais fluxos colocar em cada grupo. Não há cota para o número de streams de log que podem pertencer a um grupo de logs.

Por padrão, os logs são mantidos indefinidamente e nunca expiram. Você pode ajustar a política de retenção para cada grupo de logs, mantendo a retenção indefinida ou escolhendo um período de retenção de um dia a 10 anos.

#### Configuração de permissões para o Amazon CloudWatch

Use o AWS Identity and Access Management (IAM) para criar um perfil que dê ao AWS Elemental MediaStore acesso ao Amazon CloudWatch. Você deve executar estas etapas para publicar o CloudWatch Logs na sua conta. O CloudWatch publica automaticamente métricas para sua conta. Para permitir que o MediaStore acesse o CloudWatch

- 1. Abra o console do IAM em [https://console.aws.amazon.com/iam/.](https://console.aws.amazon.com/iam/)
- 2. No painel de navegação do console do IAM, escolha Policies (Políticas) e Create policy (Criar política).
- 3. Selecione a guia JSON e cole a política a seguir:

```
{ 
     "Version": "2012-10-17", 
     "Statement": [ 
          { 
               "Effect": "Allow", 
               "Action": [ 
                    "logs:DescribeLogGroups", 
                    "logs:CreateLogGroup" 
               ], 
               "Resource": "*" 
          }, 
          { 
               "Effect": "Allow", 
               "Action": [ 
                    "logs:CreateLogStream", 
                    "logs:DescribeLogStreams", 
                    "logs:PutLogEvents" 
               ], 
               "Resource": "arn:aws:logs:*:*:log-group:/aws/mediastore/*" 
          } 
     ]
}
```
Esta política permite que o MediaStore crie grupos de logs e fluxos de logs para todos os contêineres em qualquer região na sua conta da AWS.

- 4. Escolha Review policy (Revisar política).
- 5. Na página Review policy (Revisar política), em Name (Nome), digite **MediaStoreAccessLogsPolicy** e escolha Create policy (Criar política).
- 6. No painel de navegação do console do IAM, escolha Roles (Funções) e, em seguida, Create role (Criar função).
- 7. Escolha o tipo de função Another AWS account (Outra conta da AWS).
- 8. Em Account ID (ID da conta), digite o ID da conta da AWS.
- 9. Escolha Next: Permissions (Próximo: permissões).
- 10. Na caixa de pesquisa, insira **MediaStoreAccessLogsPolicy**.
- 11. Marque a caixa de seleção ao lado de sua nova política e escolha Next: Tags (Próximo: Tags).
- 12. Escolha Next: Review (Próximo: rever) para visualizar o novo usuário.
- 13. Em Role name (Nome da função), digite **MediaStoreAccessLogs** e escolha Create role (Criar função).
- 14. Na mensagem de confirmação, escolha o nome da função que você acabou de criar (**MediaStoreAccessLogs**).
- 15. Na página Summary (Resumo) da função, escolha a guia Trust relationship (Relação de confiança).
- 16. Escolha Edit trust relationship (Editar relação de confiança).
- 17. No documento da política, altere a entidade principal para o serviço MediaStore. A aparência deve ser semelhante a esta:

```
"Principal": { 
    "Service": "mediastore.amazonaws.com"
},
```
Toda a política deve ser lida da seguinte maneira:

```
{ 
   "Version": "2012-10-17", 
   "Statement": [ 
     { 
        "Effect": "Allow", 
        "Principal": { 
          "Service": "mediastore.amazonaws.com" 
        }, 
        "Action": "sts:AssumeRole", 
        "Condition": {} 
     } 
   ]
}
```
18. Escolha Update Trust Policy.

### <span id="page-109-0"></span>Habilitar registro em log de acessos para um contêiner

Por padrão, o AWS Elemental MediaStore não coleta logs de acesso. Ao habilitar o registro de acesso em log em um contêiner, o MediaStore fornece logs de acesso para objetos armazenados no contêiner ao Amazon CloudWatch. Os logs de acesso fornecem registros detalhados para solicitações feitas para qualquer objeto armazenado no contêiner. Essa informação pode incluir o tipo de solicitação, os recursos que foram especificados na solicitação e a hora e data em que a solicitação foi processada.

#### **A** Important

Não há custo adicional para a habilitação do registro de acesso em um contêiner do MediaStore. No entanto, todos os arquivos de log que o serviço fornece acumulam as cobranças normais de armazenamento. (Você pode excluir os arquivos de log a qualquer momento.) A AWS não avalia cobranças de transferência de dados para fornecimento de arquivos de log, mas cobra a taxa de transferência de dados normal para acessar os arquivos de log.

Para habilitar o registro de acesso em logs (AWS CLI)

Na AWS CLI, use o comando start-access-logging:

```
aws mediastore start-access-logging --container-name LiveEvents --region us-west-2
```
Este comando não possui valor de retorno.

Desabilitar o registro em log de acessos para um contêiner

Ao desabilitar o registro de acesso em logs em um contêiner, o AWS Elemental MediaStore interrompe o envio de logs de acesso ao Amazon CloudWatch. Esses logs de acesso não são salvos e não são recuperáveis.

Para desabilitar o registro de acesso em log (AWS CLI)

Na AWS CLI, use o comando stop-access-logging:

```
aws mediastore stop-access-logging --container-name LiveEvents --region us-west-2
```
Este comando não possui valor de retorno.

### Solução de problemas de registro de acesso no AWS Elemental MediaStore

Quando os logs de acesso do AWS Elemental MediaStore não aparecerem no Amazon CloudWatch, consulte a tabela a seguir para saber as possíveis causas e resoluções.

### **a** Note

Certifique-se de habilitar os logs do AWS CloudTrail para ajudar com o processo de solução de problemas.

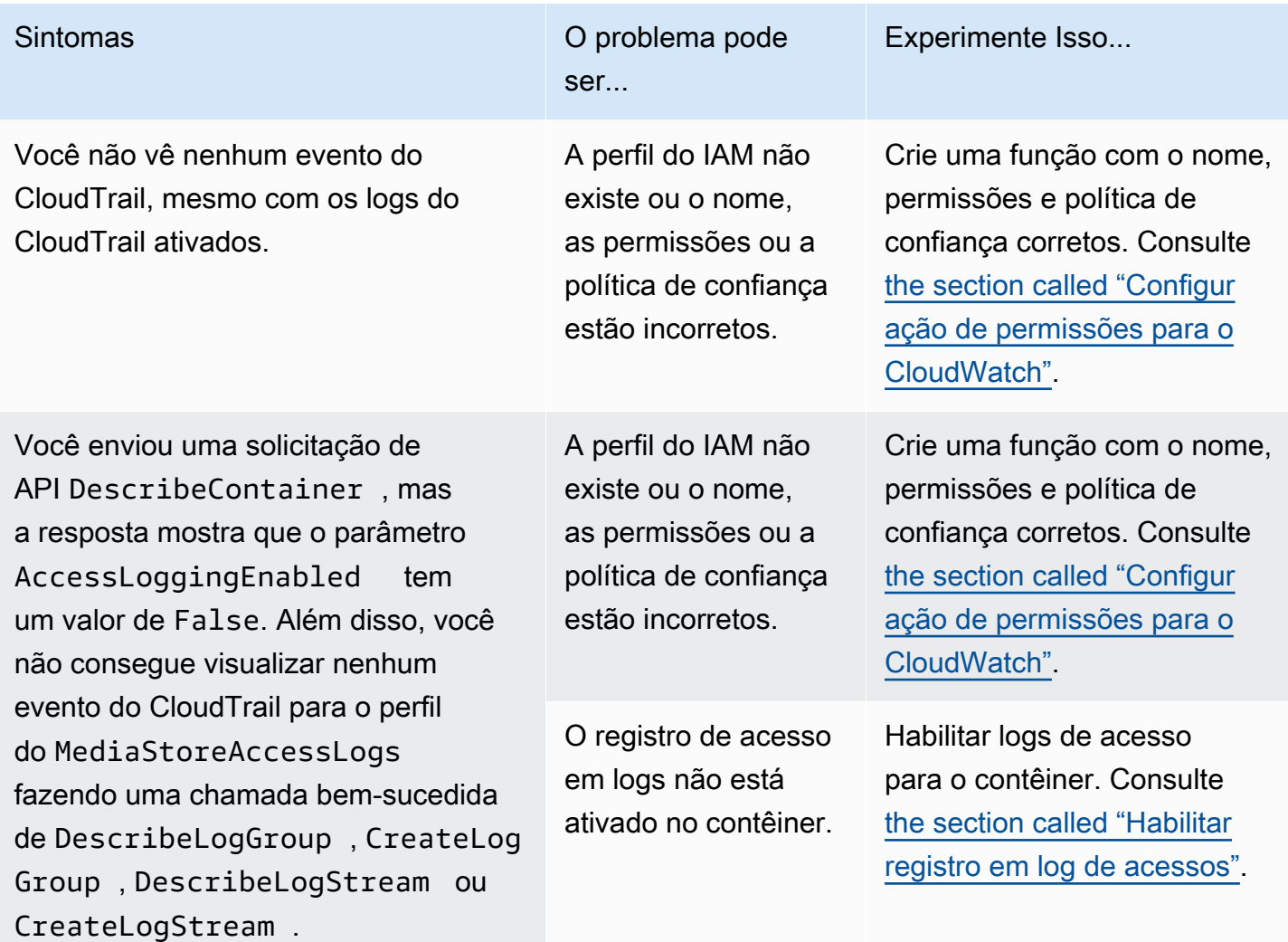

No console do CloudTrail, você verá um evento com um erro de acesso negado relacionado ao perfil do MediaStoreAccessLogs . O evento do CloudTrail pode incluir linhas como as seguintes:

```
"eventSource": "logs.ama 
zonaws.com",
```
"errorCode": "AccessDe nied",

"errorMessage": "User: arn:aws:sts::11112 2223333:assumed-role/ MediaStoreAccessLogs/ MediaStoreAccessLogsS ession is not authorize d to perform: logs:Desc ribeLogGroups on resource: arn:aws:logs:us-west-2:1111 22223333:log-group::logstream:",

Sintomas **O** problema pode ser...

> A perfil do IAM não tem as permissões corretas para o AWS Elemental MediaStor e.

Experimente Isso...

Atualize a perfil do IAM para ter as permissões e política de confiança corretas. Consulte [the section called "Configur](#page-106-0)  [ação de permissões para o](#page-106-0) [CloudWatch".](#page-106-0)

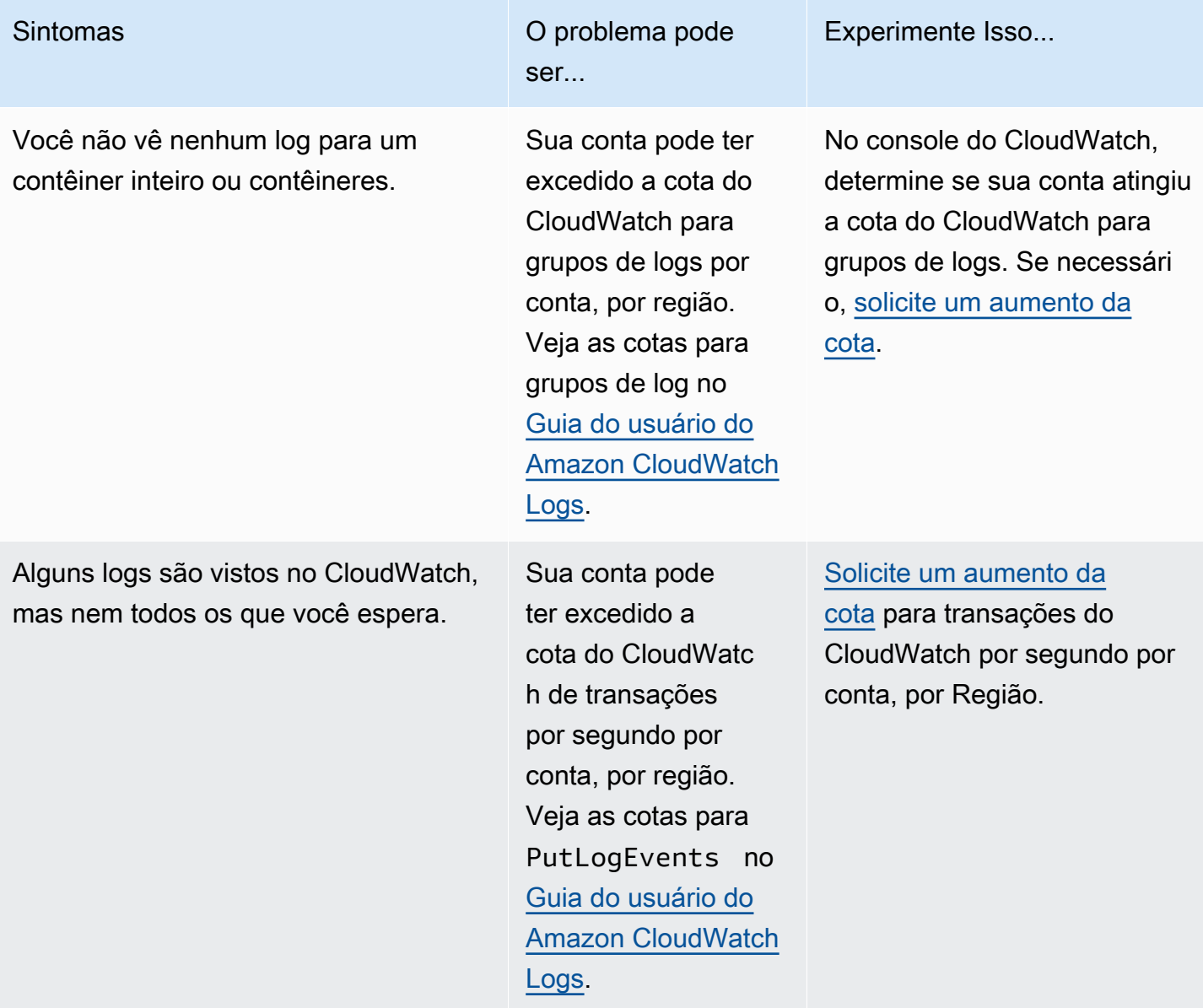

### <span id="page-112-0"></span>Formato de log de acessos

Os arquivos de log de acesso consistem em uma sequência de registros de log em formato JSON, em que cada registro de log representa uma solicitação. A ordem dos campos dentro do log pode variar. Veja a seguir um exemplo de log que consiste em dois registros de log:

```
{ 
   "Path": "/FootballMatch/West", 
   "Requester": "arn:aws:iam::111122223333:user/maria-garcia", 
   "AWSAccountId": "111122223333",
```

```
 "RequestID": 
  "aaaAAA111bbbBBB222cccCCC333dddDDD444eeeEEE555fffFFF666gggGGG777hhhHHH888iiiIII999jjjJJJ", 
   "ContainerName": "LiveEvents", 
   "TotalTime": 147, 
   "BytesReceived": 1572864, 
   "BytesSent": 184, 
   "ReceivedTime": "2018-12-13T12:22:06.245Z", 
   "Operation": "PutObject", 
   "ErrorCode": null, 
   "Source": "192.0.2.3", 
   "HTTPStatus": 200, 
   "TurnAroundTime': 7, 
   "ExpiresAt": "2018-12-13T12:22:36Z"
} 
  { 
   "Path": "/FootballMatch/West", 
   "Requester": "arn:aws:iam::111122223333:user/maria-garcia", 
   "AWSAccountId": "111122223333", 
   "RequestID": 
  "dddDDD444eeeEEE555fffFFF666gggGGG777hhhHHH888iiiIII999jjjJJJ000cccCCC333bbbBBB222aaaAAA", 
   "ContainerName": "LiveEvents", 
   "TotalTime": 3, 
   "BytesReceived": 641354, 
   "BytesSent": 163, 
   "ReceivedTime": "2018-12-13T12:22:51.779Z", 
   "Operation": "PutObject", 
   "ErrorCode": "ValidationException", 
   "Source": "198.51.100.15", 
   "HTTPStatus": 400, 
   "TurnAroundTime": 1, 
   "ExpiresAt": null
}
```
A lista a seguir descreve os campos dos registros de log:

### AWSAccountId

O ID de conta da AWS da conta que foi usada para fazer a solicitação.

#### **BytesReceived**

O número de bytes no corpo da solicitação recebidos pelo servidor do MediaStore.

### BytesSent

O número de bytes no corpo da resposta enviados pelo servidor do MediaStore. Esse valor geralmente é o mesmo que o valor do cabeçalho Content-Length incluído com respostas do servidor.

### ContainerName

O nome do contêiner que recebeu a solicitação.

### ErrorCode

O código de erro do MediaStore (como InternalServerError). Se nenhum erro tiver ocorrido, o caractere - será exibido. Um código de erro poderá ser exibido mesmo se o código de status for 200 (o que indica uma conexão fechada ou um erro depois de o servidor iniciar a transmissão da resposta).

### ExpiresAt

A data e a hora de expiração do objeto. Esse valor é baseado na idade de expiração definida por [transient data rule](#page-40-0) na política de ciclo de vida aplicada ao contêiner. O valor é horário e data ISO-8601 baseados no relógio do sistema do host que atendeu a solicitação. Se a política de ciclo de vida não tiver uma regra de dados transitória que se aplique ao objeto, ou se não houver uma política de ciclo de vida aplicada ao contêiner, o valor desse campo será null. Esse campo será aplicado apenas às seguintes operações: PutObject, GetObject, DescribeObject e DeleteObject.

### **HTTPStatus**

O código numérico do status do HTTP da resposta.

### Operação

A operação executada, como PutObject ou ListItems.

### Path

O caminho dentro do contêiner no qual o objeto está armazenado. Se a operação não leva um parâmetro de caminho, o caractere - é exibido.

### ReceivedTime

A hora do dia em que a solicitação foi recebida. O valor é horário e data ISO-8601 baseados no relógio do sistema do host que atendeu a solicitação.

#### **Solicitante**

O usuário Nome de recurso da Amazon (ARN) da conta que foi usada para fazer a solicitação. Para solicitações não autenticadas, esse valor será anonymous. Se a solicitação falhar antes de a autenticação ser concluída, esse campo poderá estar ausente do log. Para tais solicitações, o ErrorCode pode identificar o problema de autorização.

### RequestID

Uma string gerada pelo AWS Elemental MediaStore para identificar exclusivamente cada solicitação.

### Origem

O endereço da Internet aparente do solicitante ou do gerente do serviço da AWS que está fazendo a chamada. Se os firewalls e proxies intermediários obscurecerem o endereço da máquina que fez a solicitação, o valor será definido como nulo.

### TotalTime

O número de milissegundos (ms) em que a solicitação esteve em andamento da perspectiva do servidor. Esse valor é medido a partir do momento em que o pedido é recebido pelo serviço e termina no momento em que o último byte da resposta é enviado. Esse valor é medido do ponto de vista do servidor porque medições feitas da perspectiva do cliente são afetadas pela latência de rede.

### **TurnAroundTime**

O número de milissegundos que o MediaStore gastou para processar a solicitação. Esse valor é medido do momento do recebimento do último byte da solicitação até o momento em que o primeiro byte da resposta foi enviado.

A ordem dos campos no log pode variar.

As alterações do status dos registros em log entram em vigor ao longo do tempo

As alterações no status do registro em log de um contêiner levam tempo para realmente afetar a entrega de arquivos de log. Por exemplo, se você habilitar o registro em log para um contêiner A, algumas solicitações feitas na hora seguinte podem ser registradas, enquanto outras não. Se você desabilitar o registro em log para o contêiner B, alguns logs poderão continuar a ser entregues na hora seguinte, enquanto outros não. Em todos os casos, as novas configurações acabam sendo aplicadas sem que você necessite tomar qualquer outra ação.

### Entrega de logs do servidor de melhor esforço

Os registros de log de acessos são entregues com base no melhor esforço. A maioria das solicitações para um contêiner configurado corretamente para registro em log tem como resultado um registro do log entregue. A maioria dos registros de log é entregue dentro de algumas horas após o tempo em que forem registrados, mas eles podem ser entregues com mais frequência.

A integralidade e a pontualidade do registro de acesso em log não são garantidas. O registro de log de uma solicitação específica pode ser entregue muito depois de a solicitação ter sido realmente processada ou pode nem ser entregue. A finalidade dos logs de acesso é proporcionar uma ideia da natureza do tráfego no contêiner. É raro perder registros de log, mas o registro de acesso em logs não tem como objetivo ser uma contabilidade completa de todas as solicitações.

Levando em conta a natureza de melhor esforço do atributo de registro de acesso em log, os relatórios de uso disponíveis no portal da AWS (relatórios do Gerenciamento de custos e faturamento no [AWS Management Console\)](https://console.aws.amazon.com/) podem incluir uma ou mais solicitações de acesso que não aparecem em um log de acesso entregue.

### Considerações de programação para o formato de logs de acesso

Periodicamente, você pode estender o formato de log de acesso adicionando novos campos. O código que analisa os logs de acesso devem ser escritos para tratar de campos adicionais que não compreende.

## CloudWatch Events

O Amazon CloudWatch Events permite que você automatize seus serviços da AWS e responda automaticamente a eventos do sistema, como problemas de disponibilidade de aplicação ou alterações de recursos. Você pode escrever regras simples para indicar quais eventos são do seu interesse, e as ações automatizadas a serem tomadas quando um evento corresponder à regra.

### **A** Important

Em geral, os serviços AWS entregam notificações de eventos ao CloudWatch Events em segundos, mas às vezes podem levar um minuto ou mais.

Quando um arquivo é carregado em um contêiner ou removido dele, dois eventos são acionados em sucessão no serviço do CloudWatch:

- 1. [the section called "Evento de alteração de estado do objeto"](#page-117-0)
- 2. [the section called "Evento de alteração de estado do contêiner"](#page-119-0)

Para obter informações sobre como se inscrever nesses eventos, consulte [Amazon CloudWatch.](https://docs.aws.amazon.com/cloudwatch/)

As ações que podem ser automaticamente acionadas incluem as seguintes:

- Como invocar uma função do AWS Lambda
- Invocação do Run Command do Amazon EC2
- Retransmissão do evento para o Amazon Kinesis Data Streams
- Ativação da máquina de estado do AWS Step Functions
- Notificação de um tópico do Amazon SNS ou de uma fila do AWS SMS

Alguns exemplos de uso do CloudWatch Events com o AWS Elemental MediaStore incluem os seguintes:

- Ativar uma função do Lambda sempre que um contêiner é criado
- Notificar um tópico do Amazon SNS quando um objeto é excluído

Para obter mais informações, consulte o [Manual do usuário do Amazon CloudWatch Events](https://docs.aws.amazon.com/AmazonCloudWatch/latest/events/).

#### Tópicos

- [Evento de mudança de estado de objeto do AWS Elemental MediaStore](#page-117-0)
- [Evento de mudança de estado do contêiner do AWS Elemental MediaStore](#page-119-0)

### <span id="page-117-0"></span>Evento de mudança de estado de objeto do AWS Elemental MediaStore

Esse evento é publicado quando o estado de um objeto for alterado, quando o objeto for carregado ou excluído.

#### **a** Note

Objetos que expiram devido a uma regra de dados transitória não emitem um evento do CloudWatch ao expirarem.

Para obter informações sobre como se inscrever nesse evento, consulte [Amazon CloudWatch.](https://docs.aws.amazon.com/cloudwatch/)

#### Objeto atualizado

```
{ 
   "version": "1", 
   "id": "6a7e8feb-b491-4cf7-a9f1-bf3703467718", 
   "detail-type": "MediaStore Object State Change", 
   "source": "aws.mediastore", 
   "account": "111122223333", 
   "time": "2017-02-22T18:43:48Z", 
   "region": "us-east-1", 
   "resources": [ 
     "arn:aws:mediastore:us-east-1:111122223333:MondayMornings/Episode1/
Introduction.avi" 
   ], 
   "detail": { 
     "ContainerName": "Movies", 
     "Operation": "UPDATE", 
     "Path":"TVShow/Episode1/Pilot.avi", 
     "ObjectSize":123456, 
     "URL": "https://a832p1qeaznlp9.files.mediastore-us-west-2.com/Movies/
MondayMornings/Episode1/Introduction.avi" 
   }
}
```
Objeto removido

```
{ 
   "version": "1", 
   "id": "6a7e8feb-b491-4cf7-a9f1-bf3703467718", 
   "detail-type": "MediaStore Object State Change", 
   "source": "aws.mediastore", 
   "account": "111122223333", 
   "time": "2017-02-22T18:43:48Z", 
   "region": "us-east-1", 
   "resources": [ 
     "arn:aws:mediastore:us-east-1:111122223333:Movies/MondayMornings/Episode1/
Introduction.avi" 
   ], 
   "detail": { 
     "ContainerName": "Movies", 
     "Operation": "REMOVE",
```

```
 "Path":"Movies/MondayMornings/Episode1/Introduction.avi", 
     "URL": "https://a832p1qeaznlp9.files.mediastore-us-west-2.com/Movies/
MondayMornings/Episode1/Introduction.avi" 
   }
}
```
<span id="page-119-0"></span>Evento de mudança de estado do contêiner do AWS Elemental MediaStore

Esse evento é publicado quando o estado de um contêiner for alterado, quando um contêiner for adicionado ou excluído. Para obter informações sobre como se inscrever nesse evento, consulte [Amazon CloudWatch.](https://docs.aws.amazon.com/cloudwatch/)

Contêiner criado

```
{ 
   "version": "1", 
   "id": "6a7e8feb-b491-4cf7-a9f1-bf3703467718", 
   "detail-type": "MediaStore Container State Change", 
   "source": "aws.mediastore", 
   "account": "111122223333", 
   "time": "2017-02-22T18:43:48Z", 
   "region": "us-east-1", 
   "resources": [ 
     "arn:aws:mediastore:us-east-1:111122223333:container/Movies" 
   ], 
   "detail": { 
     "ContainerName": "Movies", 
     "Operation": "CREATE" 
     "Endpoint": "https://a832p1qeaznlp9.mediastore-us-west-2.amazonaws.com" 
   }
}
```
### Contêiner removido

```
{ 
   "version": "1", 
   "id": "6a7e8feb-b491-4cf7-a9f1-bf3703467718", 
   "detail-type": "MediaStore Container State Change", 
   "source": "aws.mediastore", 
   "account": "111122223333", 
   "time": "2017-02-22T18:43:48Z", 
   "region": "us-east-1",
```

```
 "resources": [ 
     "arn:aws:mediastore:us-east-1:111122223333:container/Movies" 
   ], 
   "detail": { 
     "ContainerName": "Movies", 
     "Operation": "REMOVE" 
   }
}
```
# Monitorar o AWS Elemental MediaStore com métricas do Amazon **CloudWatch**

Você pode monitorar o AWS Elemental MediaStore usando o Amazon CloudWatch, que coleta dados brutos e os processa em métricas legíveis. O CloudWatch mantém estatísticas são mantidas por 15 meses, de maneira que você possa acessar informações históricas e ter uma perspectiva melhor de como o aplicativo web ou o serviço está se saindo. Você também pode definir alarmes que observam determinados limites e enviam notificações ou realizam ações quando esses limites são atingidos. Para obter mais informações, consulte o [Guia do usuário do Amazon CloudWatch](https://docs.aws.amazon.com/AmazonCloudWatch/latest/monitoring/).

Para o AWS Elemental MediaStore, talvez você queira observar BytesDownloaded e enviar um email para si mesmo quando essa métrica atingir um determinado limite.

Para exibir métricas usando o console do CloudWatch

As métricas são agrupadas primeiro pelo namespace do serviço e, em seguida, por várias combinações de dimensão dentro de cada namespace.

- 1. Faça login no AWS Management Console e abra o console do CloudWatch em [https://](https://console.aws.amazon.com/cloudwatch/)  [console.aws.amazon.com/cloudwatch/.](https://console.aws.amazon.com/cloudwatch/)
- 2. No painel de navegação, escolha Metrics (Métricas).
- 3. Em All metrics (Todas as métricas), escolha o namespace AWS/MediaStore.
- 4. Escolha a dimensão métrica para visualizar as métricas. Por exemplo, escolha Request metrics by container para visualizar métricas para os diferentes tipos de solicitações que foram enviadas para o contêiner.

Para visualizar métricas usando o AWS CLI

• Em um prompt de comando, use o seguinte comando:

aws cloudwatch list-metrics --namespace "AWS/MediaStore"

### Métricas do AWS Elemental MediaStore

A tabela a seguir lista as métricas que o AWS Elemental MediaStore envia para o CloudWatch.

### **a** Note

Para visualizar as métricas, é necessário adicionar uma política de métrica ao contêiner para permitir que o MediaStore envie métricas ao Amazon CloudWatch.

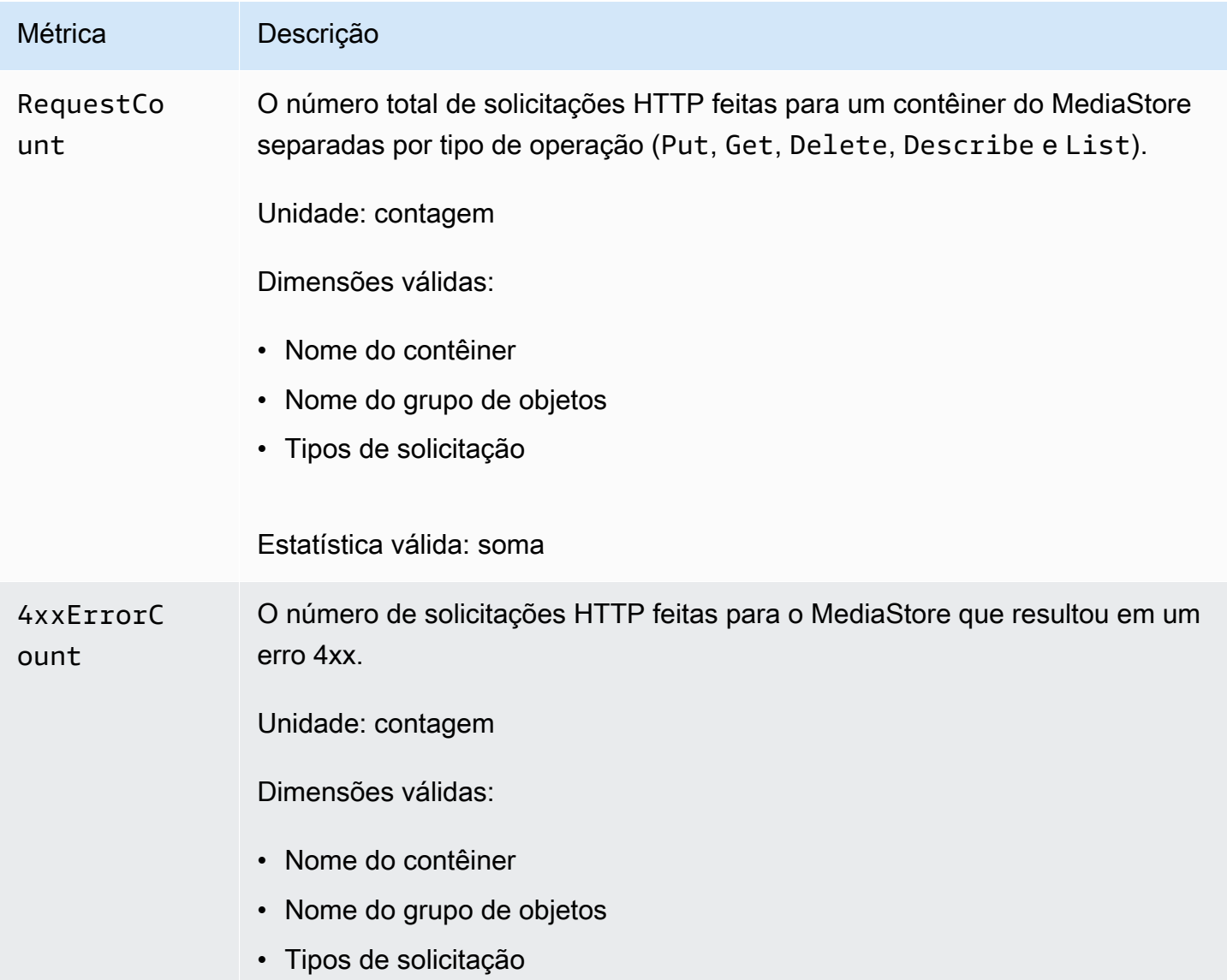

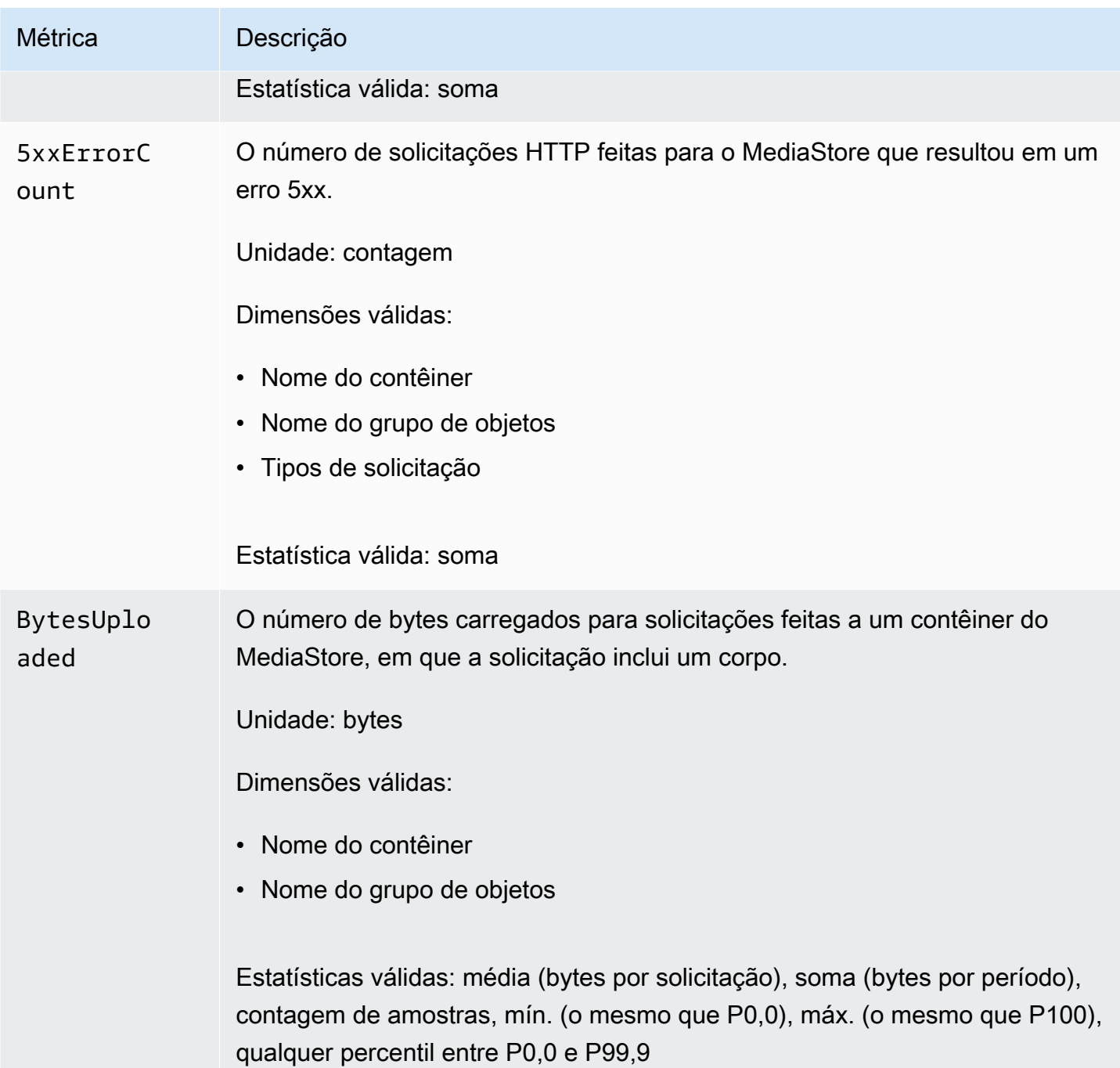

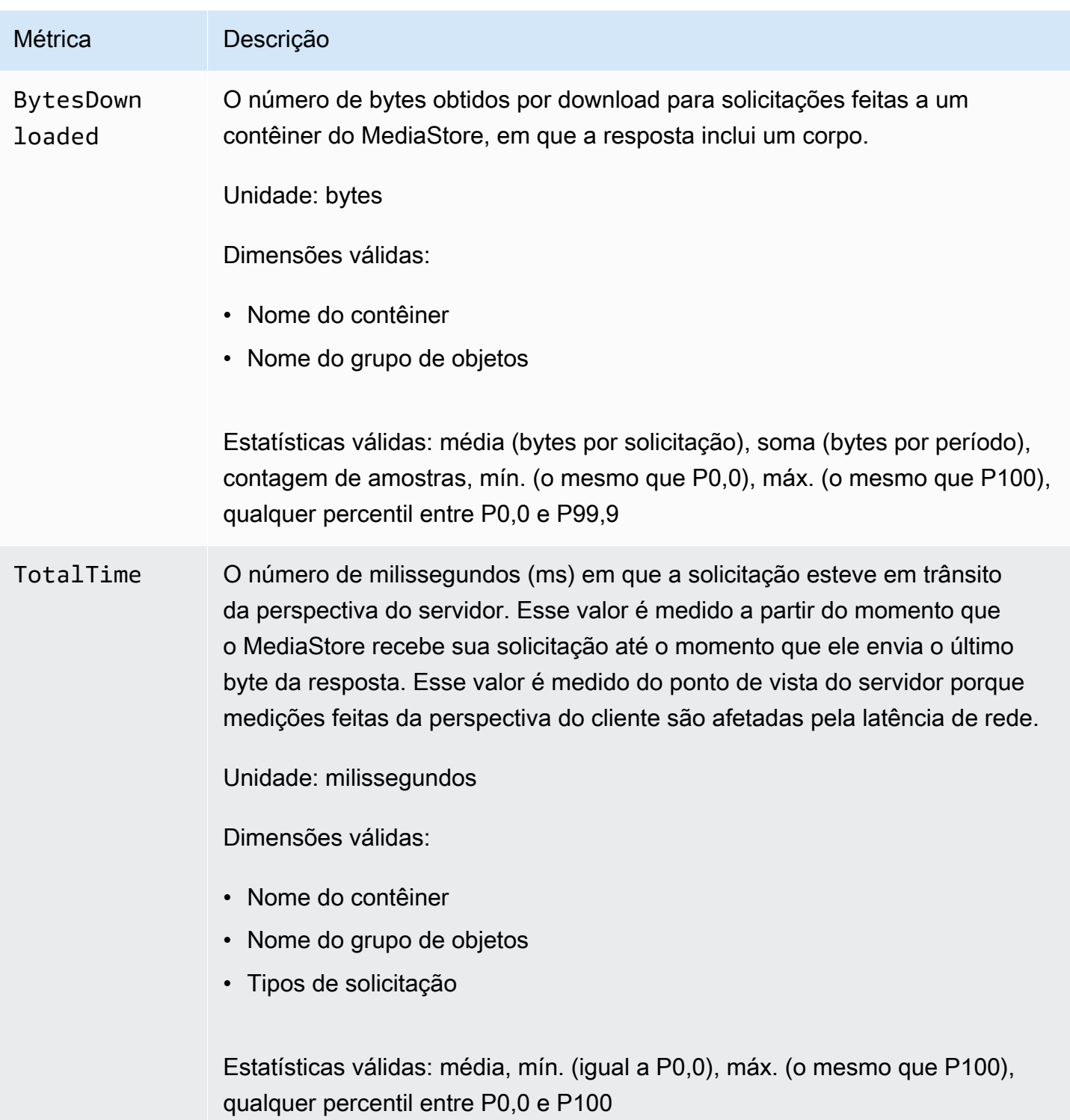

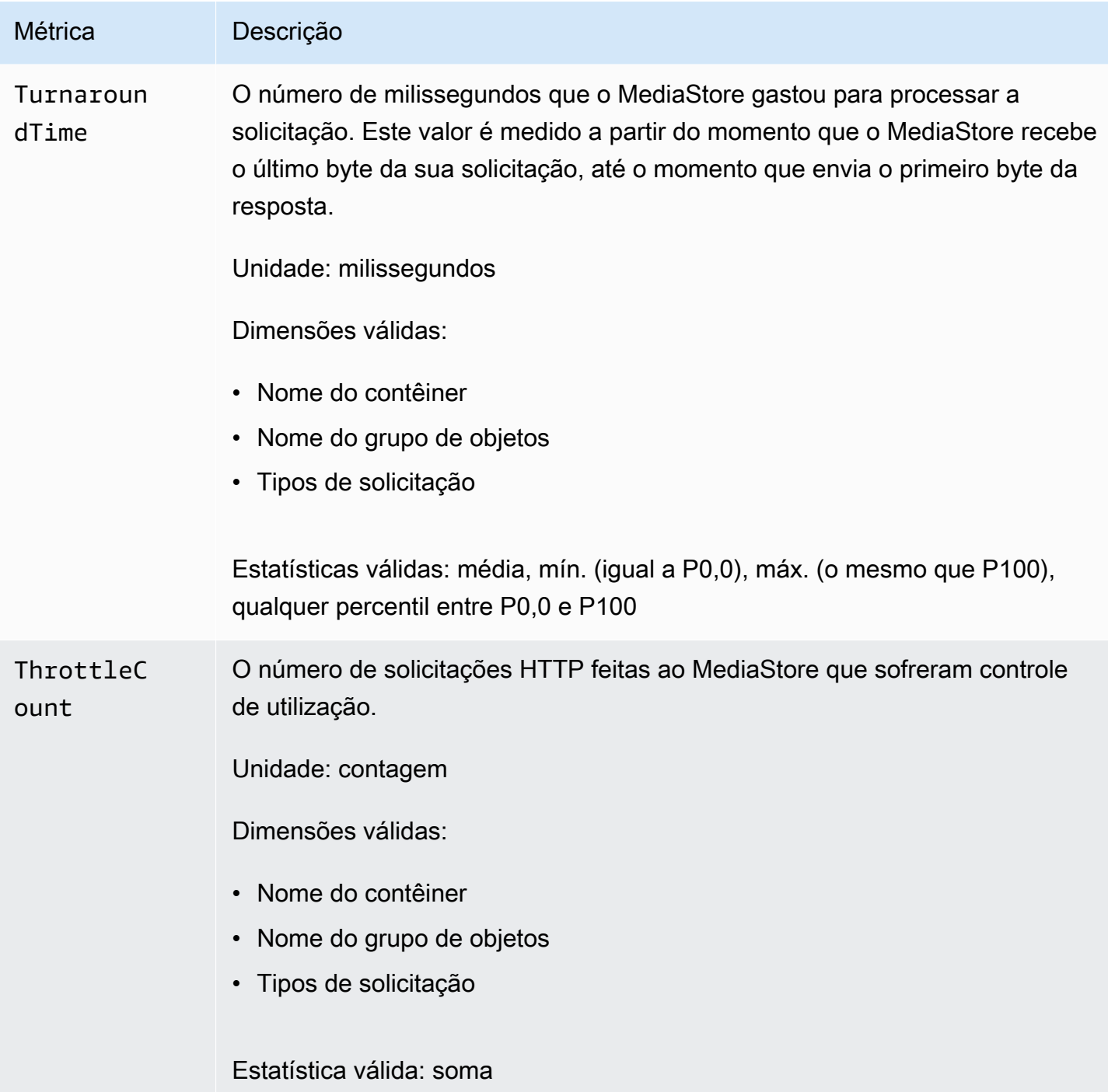

# Marcação de recursos do AWS Elemental MediaStore

Uma tag é um rótulo de atributo personalizado que você ou a AWS atribui a um recurso da AWS. Cada tag tem duas partes:

- Uma chave de tag (por exemplo CostCenter, Environment ou Project). Chaves de tag fazem distinção entre maiúsculas e minúsculas.
- Um campo opcional conhecido como um valor de tag (por exemplo, 111122223333 ou Production). Omitir o valor da tag é o mesmo que usar uma string vazia. Como chaves de tag, os valores das tags diferenciam maiúsculas de minúsculas.

As tags ajudam você a fazer o seguinte:

- Identificar e organizar seus recursos da AWS. Muitos serviços da AWS oferecem suporte à marcação para que você possa atribuir a mesma tag a recursos de diferentes serviços para indicar que os recursos estão relacionados. Por exemplo, é possível atribuir a mesma tag a um *contêiner* do AWS Elemental MediaStore que você atribui a uma entrada do AWS Elemental MediaLive.
- Monitorar seus custos da AWS. Você ativa essas tags no painel do AWS Billing and Cost Management. A AWS usa as tags para categorizar seus custos e fornecer um relatório mensal de alocação de custos mensais a você. Para obter mais informações, consulte [Usar tags de alocação](https://docs.aws.amazon.com/awsaccountbilling/latest/aboutv2/cost-alloc-tags.html)  [de custos](https://docs.aws.amazon.com/awsaccountbilling/latest/aboutv2/cost-alloc-tags.html) no [Guia do usuário do AWS Billing.](https://docs.aws.amazon.com/awsaccountbilling/latest/aboutv2/)

As seções a seguir fornecem mais informações sobre tags para o AWS Elemental MediaStore.

### Recursos compatíveis no AWS Elemental MediaStore

Os recursos a seguir no AWS Elemental MediaStore são compatíveis com a marcação:

### • *contêiner*

Para obter informações sobre como adicionar e gerenciar tags, consulte [Gerenciar tags](#page-126-0).

O AWS Elemental MediaStore não é compatível com o atributo de controle de acesso baseado em tags do AWS Identity and Access Management (IAM).

### Convenções de uso e nomenclatura de tags

As seguintes convenções básicas de uso e nomenclatura se aplicam ao uso de tags com recursos do AWS Elemental MediaStore:

• Cada recurso pode ter um máximo de 50 tags.

- Em todos os recursos, cada chave de tag deve ser exclusiva e pode ter apenas um valor.
- O comprimento máximo da chave da tag é de 128 caracteres Unicode em UTF-8.
- O comprimento máximo do valor da tag é de 256 caracteres Unicode em UTF-8.
- Os caracteres permitidos são letras, números, espaços representáveis em UTF-8, além dos seguintes caracteres:  $\therefore$  + =  $\omega$  / - (hifen). Os recursos do Amazon EC2 permitem qualquer caractere.
- As chaves e os valores de tags diferenciam maiúsculas de minúsculas. Como melhor prática, adote uma estratégia para letras maiúsculas em tags e implemente-a de forma consistente em todos os tipos de recursos. Por exemplo, decida se deseja usar Costcenter, costcenter ou CostCenter e use a mesma convenção para todas as tags. Evite usar tags semelhantes com tratamento do tamanho de letra inconsistente.
- O prefixo aws: é proibido em tags, pois ele é reservado para uso pela AWS. Você não pode editar nem excluir chaves nem valores de tag com esse prefixo. As tags com esse prefixo não contam para as tags por cota de recurso.

### <span id="page-126-0"></span>Gerenciar tags

As tags são compostas de propriedades Value e Key em um recurso. É possível usar a AWS CLI ou a API do MediaStore para adicionar, editar ou excluir os valores dessas propriedades. Para obter informações sobre como trabalhar com tags, consulte as seções a seguir na Referência de API do AWS Elemental MediaStore:

- [CreateContainer](https://docs.aws.amazon.com/mediastore/latest/apireference/API_CreateContainer.html)
- [ListTagsForResource](https://docs.aws.amazon.com/mediastore/latest/apireference/API_ListTagsForResource.html)
- **[Recursos](https://docs.aws.amazon.com/mediastore/latest/apireference/API_Tag.html)**
- **[TagResource](https://docs.aws.amazon.com/mediastore/latest/apireference/API_TagResource.html)**
- **[UntagResource](https://docs.aws.amazon.com/mediastore/latest/apireference/API_UntagResource.html)**

# <span id="page-127-1"></span>Trabalhar com redes de entrega de conteúdo (CDNs)

Você pode usar uma rede de entrega de conteúdo (CDN), como o [Amazon CloudFront](https://docs.aws.amazon.com/AmazonCloudFront/latest/DeveloperGuide/), para fornecer o conteúdo que você armazena no AWS Elemental MediaStore. Uma CDN é um conjunto globalmente distribuído de servidores que armazena conteúdo em cache como vídeos. Quando um usuário solicita o conteúdo, a CDN encaminha a solicitação para o local da borda que fornece a latência mais baixa. Se o conteúdo já está armazenado em cache nesse local da borda, a CDN o entrega imediatamente. Se o conteúdo não está nesse local da borda, a CDN o recupera de sua origem, como o contêiner do MediaStore, e o distribui ao usuário.

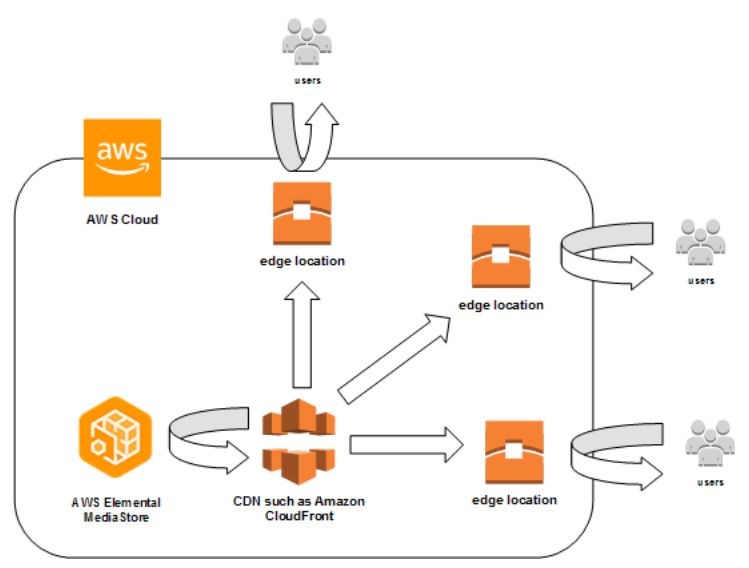

### Tópicos

- [Permissão para o Amazon CloudFront acessar seu contêiner do AWS Elemental MediaStore](#page-127-0)
- [Interação do AWS Elemental MediaStore com caches HTTP](#page-131-0)

# <span id="page-127-0"></span>Permissão para o Amazon CloudFront acessar seu contêiner do AWS Elemental MediaStore

Você pode usar o Amazon CloudFront para fornecer o conteúdo que você armazena em um contêiner no AWS Elemental MediaStore. É possível fazer isso das seguintes maneiras:

• [Uso do controle de acesso de origem \(OAC\):](#page-128-0) (recomendado) Use essa opção se o Região da AWS for compatível com o atributo OAC do CloudFront.

• [Uso de segredos compartilhados](#page-128-1): use essa opção se seu Região da AWS não for compatível com o atributo OAC do CloudFront.

### <span id="page-128-0"></span>Uso do controle de acesso de origem (OAC)

Você pode usar o atributo de controle de acesso de origem (OAC) do Amazon CloudFront para proteger as origens do AWS Elemental MediaStore com segurança aprimorada. Você pode habilitar o [AWS Signature Version 4 \(SigV4\)](https://docs.aws.amazon.com/AmazonS3/latest/API/sig-v4-authenticating-requests) nas solicitações do CloudFront para origens do MediaStore e definir quando e se o CloudFront deve assinar as solicitações. Você pode acessar o atributo OAC do CloudFront por meio do console, de APIs, do SDK ou da CLI, e não há taxas de uso adicionais.

Para obter mais informações sobre o uso do atributo OAC com o MediaStore, consulte [Restringir o](https://docs.aws.amazon.com/AmazonCloudFront/latest/DeveloperGuide/private-content-restricting-access-to-mediastore) [acesso a uma origem do MediaStore](https://docs.aws.amazon.com/AmazonCloudFront/latest/DeveloperGuide/private-content-restricting-access-to-mediastore) no [Guia do desenvolvedor do Amazon CloudFront.](https://docs.aws.amazon.com/AmazonCloudFront/latest/DeveloperGuide/)

### <span id="page-128-1"></span>Uso de segredos compartilhados

Se o Região da AWS não oferece suporte ao atributo OAC do Amazon CloudFront, você pode anexar uma política ao contêiner do AWS Elemental MediaStore que conceda acesso de leitura ou superior ao CloudFront.

### **a** Note

Recomendamos usar o atributo OAC se o Região da AWS for compatível com ele. Os procedimentos a seguir exigem que você configure o MediaStore e o CloudFront com segredos compartilhados para restringir o acesso aos contêineres do MediaStore. Para seguir as práticas recomendadas de segurança, essa configuração manual exige uma rotação periódica de segredos. Com o OAC nas origens do MediaStore, você pode instruir o CloudFront a assinar solicitações usando o SigV4 e encaminhá-las ao MediaStore para correspondência de assinaturas, eliminando a necessidade de usar e alternar segredos. Isso garante a verificação automática das solicitações antes da vinculação do conteúdo de mídia, tornando a entrega de conteúdo de mídia por meio do MediaStore e do CloudFront mais simples e segura.

Habilitando o acesso do CloudFront ao contêiner (console)

- 1. Abra o console do MediaStore em [https://console.aws.amazon.com/mediastore/.](https://console.aws.amazon.com/mediastore/)
- 2. Na página Containers (Contêineres), escolha o nome do contêiner.

A página de detalhes do contêiner é exibida.

3. Na seção Política de contêiner, anexe uma política que concede acesso de leitura ou maior acesso ao Amazon CloudFront.

Example

O exemplo de política a seguir, que é similar ao exemplo de política para [Acesso de leitura](#page-25-0)  [pública por HTTPS](#page-25-0), está de acordo com esses requisitos, pois permite comandos GetObject e DescribeObject de qualquer pessoa que envia solicitações para seu domínio por meio de HTTPS. Além disso, o exemplo de política a seguir protege melhor seu fluxo de trabalho porque permite que o CloudFront acesse objetos do MediaStore apenas quando a solicitação ocorre por meio de uma conexão HTTPS e contém o cabeçalho Referer correto.

```
{ 
   "Version": "2012-10-17", 
   "Statement": [ 
    \{ "Sid": "CloudFrontRead", 
        "Effect": "Allow", 
        "Principal": "*", 
        "Action": [ 
          "mediastore:GetObject", 
          "mediastore:DescribeObject" 
       ], 
        "Resource": "arn:aws:mediastore:<region>:<owner acct 
  number>:container/<container name>/*", 
        "Condition": { 
          "StringEquals": { 
            "aws:Referer": "<secretValue>" 
          }, 
          "Bool": { 
            "aws:SecureTransport": "true" 
          } 
       } 
     } 
  ]}
```
4. Na seção Container CORS policy (Política de CORS de contêiner), atribua uma política que permita o nível de acesso apropriado.

### **a** Note

Uma [política de CORS](#page-30-0) é necessária somente se você deseja conceder acesso a um jogador baseado em navegador.

- 5. Anote os seguintes detalhes:
	- O endpoint de dados que é atribuído a seu contêiner do . Você pode encontrar essas informações na seção Info (Informações) da página Containers (Contêineres). No CloudFront, o endpoint de dados é denominado como nome de domínio de origem.
	- A estrutura de pastas no contêiner em que os objetos são armazenados. No CloudFront, isso é chamado de caminho de origem. Essa configuração é opcional. Para obter mais informações sobre caminhos de origem, consulte o [Guia do desenvolvedor do Amazon](https://docs.aws.amazon.com/AmazonCloudFront/latest/DeveloperGuide/distribution-web-values-specify.html#DownloadDistValuesOriginPath) [CloudFront..](https://docs.aws.amazon.com/AmazonCloudFront/latest/DeveloperGuide/distribution-web-values-specify.html#DownloadDistValuesOriginPath)
- 6. No CloudFront, crie uma distribuição [configurada para fornecer conteúdo do AWS Elemental](https://docs.aws.amazon.com/AmazonCloudFront/latest/DeveloperGuide/live-streaming.html#video-streaming-mediastore)  [MediaStore](https://docs.aws.amazon.com/AmazonCloudFront/latest/DeveloperGuide/live-streaming.html#video-streaming-mediastore). Você precisará das informações coletadas na etapa anterior.

Após anexar a política aos seus contêineres do MediaStore, configure o CloudFront para usar apenas conexões HTTPS para solicitações de origem e também adicionar um cabeçalho personalizado com o valor secreto correto.

Configurando o CloudFront para acessar seu contêiner por meio de uma conexão HTTPS com um valor secreto para o cabeçalho Referer (console)

- 1. Abra o console do CloudFront.
- 2. Na página Origins (Origens), escolha sua origem no MediaStore.
- 3. Escolha Editar.
- 4. Selecione Somente HTTPS para o protocolo.
- 5. Na seção Adicionar cabeçalho personalizado, escolha Adicionar cabeçalho.
- 6. Para Nome, escolha Referer. Para o valor, use a mesma string *<secretValue>* usada na política de contêiner.
- 7. Escolha Salvar e deixe as alterações serem implantadas.

# <span id="page-131-0"></span>Interação do AWS Elemental MediaStore com caches HTTP

O AWS Elemental MediaStore armazena objetos para que eles possam ser armazenados em cache de forma correta e eficiente por redes de entrega de conteúdo (CDNs) como o Amazon CloudFront. Quando um usuário final ou CDN recupera um objeto do MediaStore, o serviço retorna cabeçalhos HTTP que afetam o comportamento do armazenamento em cache do objeto. (Os padrões para o comportamento do armazenamento em cache HTTP 1.1 são encontrados em [RFC2616 seção 13.](https://www.w3.org/Protocols/rfc2616/rfc2616-sec13.html)) Estes cabeçalhos são:

- **ETag** (não personalizável): o cabeçalho da tag de entidade é um identificador exclusivo para a resposta enviada pelo MediaStore. CDNs e navegadores da web compatíveis com os padrões utilizam essa tag como chave para armazenar em cache o objeto. O MediaStore gera automaticamente um ETag para cada objeto quando ele é carregado. É possível [visualizar os](#page-68-0) [detalhes de um objeto](#page-68-0) para determinar o valor de sua ETag.
- **Last-Modified** (não personalizável): o valor desse cabeçalho indica a data e a hora em que o objeto foi modificado. O MediaStore gera automaticamente esse valor quando o objeto é carregado.
- **Cache-Control** (personalizável) o valor deste cabeçalho controla por quanto tempo um objeto deve permanecer armazenado em cache antes de a CDN verificar se ele foi modificado. É possível definir esse cabeçalho como qualquer valor no upload de um objeto em um contêiner do MediaStore usando a [CLI](#page-63-0) ou a [API.](https://docs.aws.amazon.com/mediastore/latest/apireference/API_objstore_PutObject.html) O conjunto completo de valores válidos é descrito na [documentação HTTP/1.1.](https://www.w3.org/Protocols/rfc2616/rfc2616-sec14.html#sec14.9) Se você não definir esse valor ao fazer upload de um objeto, o MediaStore não retornará esse cabeçalho quando o objeto for recuperado.

Um caso de uso comum para o cabeçalho Cache-Control é a especificação de uma duração para armazenar o objeto em cache. Por exemplo, suponha que você tenha um arquivo de manifesto de vídeo que está sendo frequentemente substituído por um codificador. É possível definir a maxage como 10 para indicar que o objeto deve permanecer armazenado em cache por apenas 10 segundos. Ou suponha que você tenha um segmento de vídeo armazenado que nunca será substituído. É possível definir a max-age para esse objeto como 31536000 para armazená-lo em cache por cerca de 1 ano.

### Solicitações condicionais

### Solicitações condicionais ao MediaStore

O MediaStore responde de forma idêntica a solicitações condicionais (usando cabeçalhos de solicitação como If-Modified-Since e If-None-Match, conforme descrito em [RFC7232\)](https://tools.ietf.org/html/rfc7232) e solicitações incondicionais. Isso significa que quando o MediaStore recebe uma solicitação GetObject válida, o serviço sempre retorna o objeto, mesmo que o cliente já tenha o objeto.

### Solicitações condicionais para CDNs

As CDNs que fornecem conteúdo em nome do podem processar solicitações condicionais retornando 304 Not Modified, conforme descrito em [RFC7232 seção 4.1.](https://tools.ietf.org/html/rfc7232#section-4.1) Isso indica que não há necessidade de transferir o conteúdo completo do objeto, porque o solicitante já tem um objeto correspondente à solicitação condicional.

As CDNs (e outros caches compatíveis com HTTP/1.1) baseiam essas decisões nos cabeçalhos ETag e Cache-Control encaminhados pelos servidores de origem. Para controlar a frequência com que as CDNs consultam os servidores de origem do MediaStore por atualizações de objetos recuperados repetidamente, defina os cabeçalhos Cache-Control desses objetos ao fazer upload deles para o MediaStore.

# <span id="page-133-0"></span>Cotas no AWS Elemental MediaStore

O console de Service Quotas fornece informações sobre as cotas do AWS Elemental MediaStore. Além de visualizar as cotas padrão, você pode usar o console de Cotas de serviço para [solicitar](https://console.aws.amazon.com/servicequotas/home?region=us-east-1#!/services/mediastore/quotas)  [aumentos de cota](https://console.aws.amazon.com/servicequotas/home?region=us-east-1#!/services/mediastore/quotas) para aquelas que podem ser ajustadas.

A tabela a seguir descreve cotas, anteriormente chamadas de limites, no AWS Elemental MediaStore. As cotas são o número máximo de recursos ou operações de serviço para sua conta da AWS.

### **a** Note

Para atribuir cotas a contêineres individuais em sua conta, entre em contato com o AWS Support ou com o gerente da conta. Essa opção pode ajudar a dividir os limites no nível da conta entre seus contêineres para evitar que um contêiner use toda a sua cota.

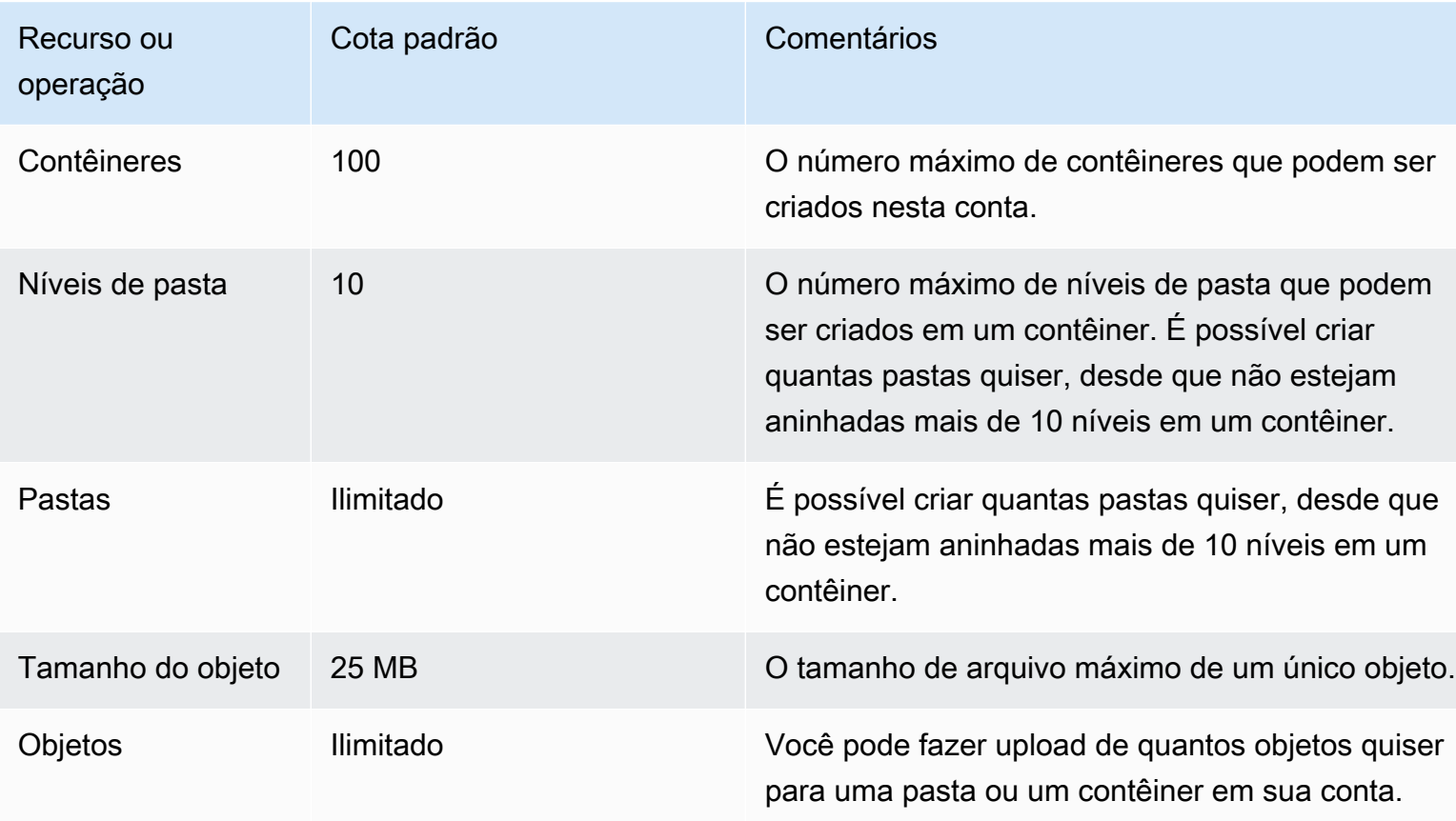

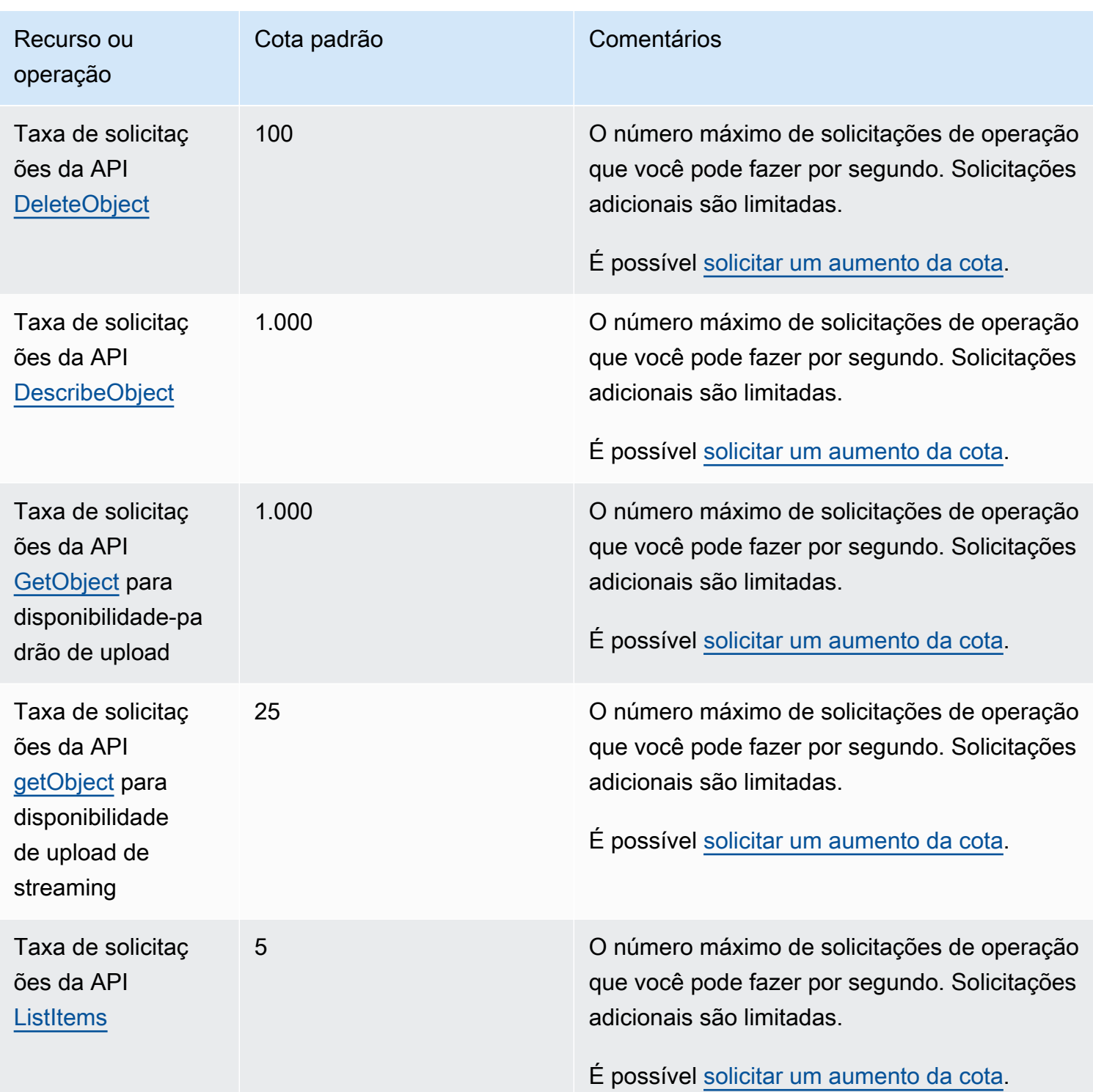

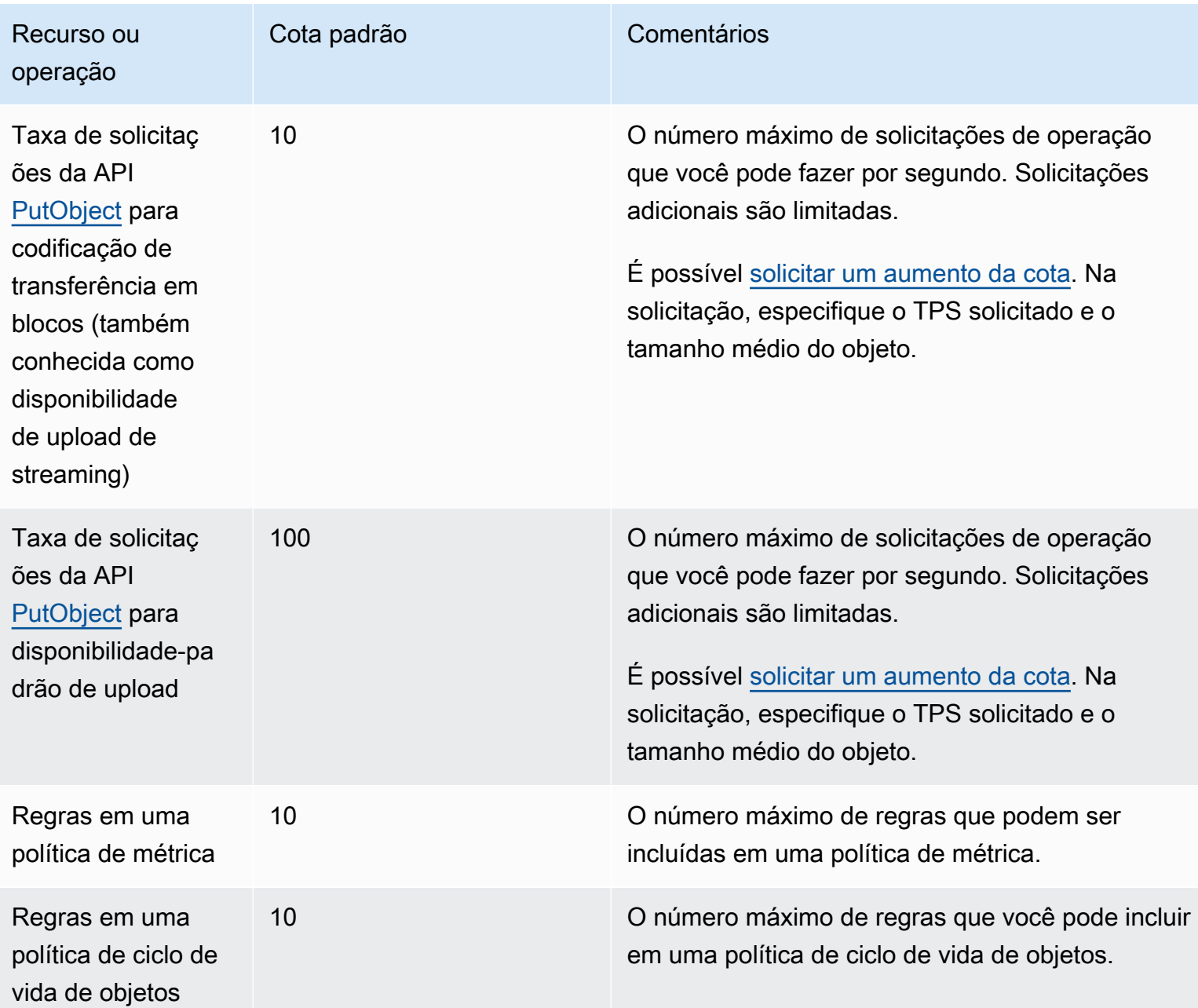

# Informações relacionadas ao AWS Elemental MediaStore

A tabela a seguir lista os recursos relacionados que serão úteis à medida que você utilizar o AWS Elemental MediaStore.

- [Aulas e workshops](https://aws.amazon.com/training/course-descriptions/)  Links para cursos de especialidades e baseados em perfil, bem como laboratórios autoguiados para ajudar a aperfeiçoar suas habilidades na AWS e a obter experiência prática.
- [Centro dos desenvolvedores da AWS](https://aws.amazon.com/developer/?ref=docs_id=res1)  Explore tutoriais, baixe ferramentas e informe-se sobre eventos para desenvolvedores da AWS.
- [Ferramentas do desenvolvedor da AWS](https://aws.amazon.com/developer/tools/?ref=docs_id=res1) Links para ferramentas de desenvolvedor, SDKs, toolkits de IDE e ferramentas da linha de comando para desenvolver e gerenciar aplicativos da AWS.
- [Centro de recursos de conceitos básicos](https://aws.amazon.com/getting-started/?ref=docs_id=res1)  Saiba como configurar a Conta da AWS, participar da comunidade da AWS e lançar seu primeiro aplicativo.
- [Tutoriais práticos](https://aws.amazon.com/getting-started/hands-on/?ref=docs_id=res1) Siga os tutoriais passo a passo para iniciar seu primeiro aplicativo na AWS.
- [Whitepapers da AWS](https://aws.amazon.com/whitepapers/)  Links para uma lista abrangente de whitepapers técnicos da AWS que abrangem tópicos como arquitetura, segurança e economia, elaborados pelos arquitetos de soluções da AWS ou por outros especialistas técnicos.
- [AWS Support Center:](https://console.aws.amazon.com/support/home#/) a central para criar e gerenciar seus casos do AWS Support. Também inclui links para outros recursos úteis, como fóruns, perguntas frequentes técnicas, status de integridade do serviço e AWS Trusted Advisor.
- [AWS Support](https://aws.amazon.com/premiumsupport/)  A página Web principal para obter informações sobre o AWS Support, um canal de suporte de resposta rápida e com atendimento individual para ajudar a construir e a executar aplicativos na nuvem.
- [Entrar em contato](https://aws.amazon.com/contact-us/) Um ponto central de contato para consultas relativas a faturas da AWS, contas, eventos, uso abusivo e outros problemas.
- [Termos do site da AWS:](https://aws.amazon.com/terms/) informações detalhadas sobre nossos direitos autorais e marca registrada; sua conta, licença e acesso ao site, entre outros tópicos.

# Histórico do documento para o guia do usuário

A tabela a seguir descreve a documentação desta versão do AWS Elemental MediaStore. Para receber notificações sobre atualizações dessa documentação, você pode se inscrever em um feed RSS.

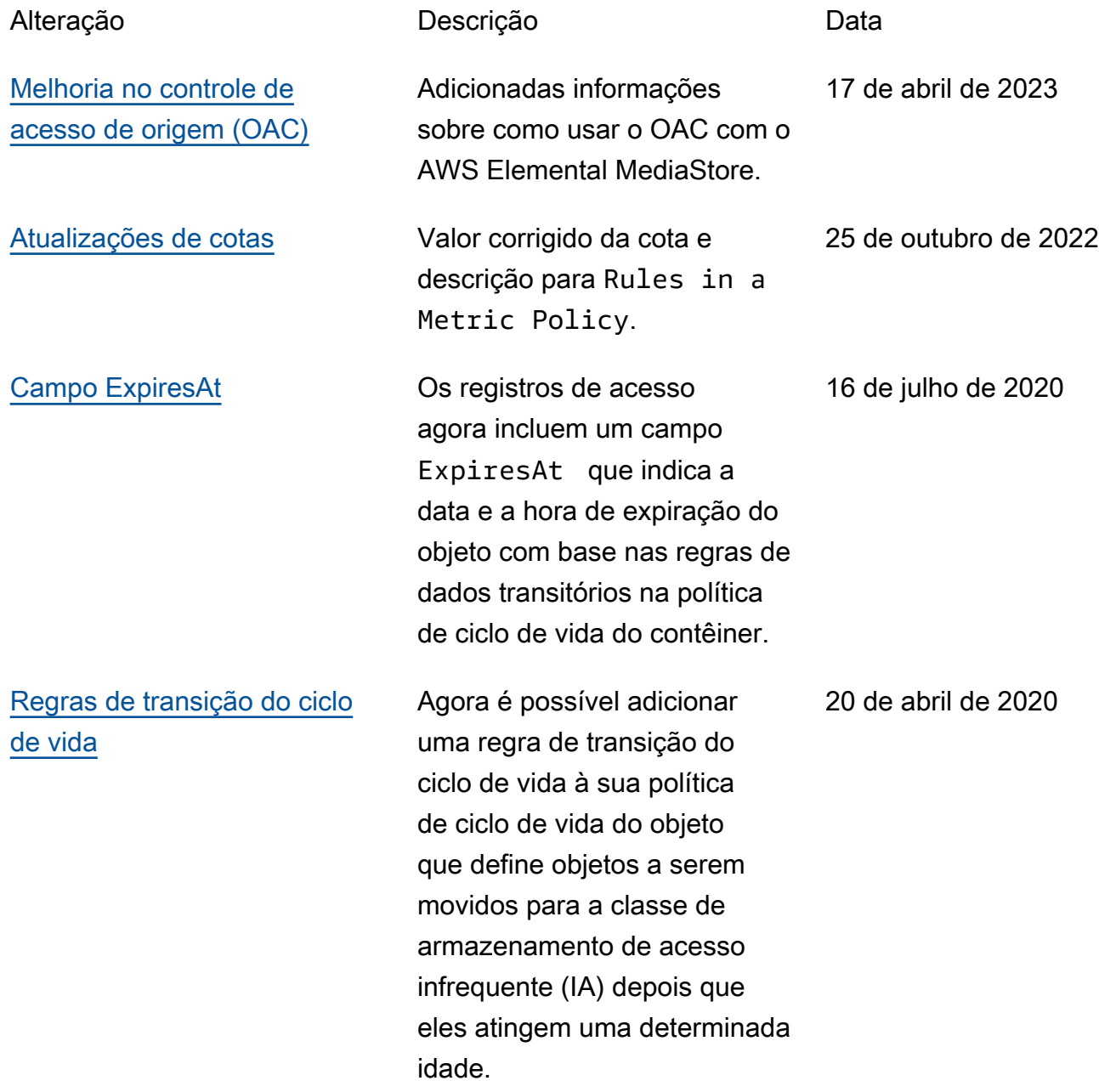

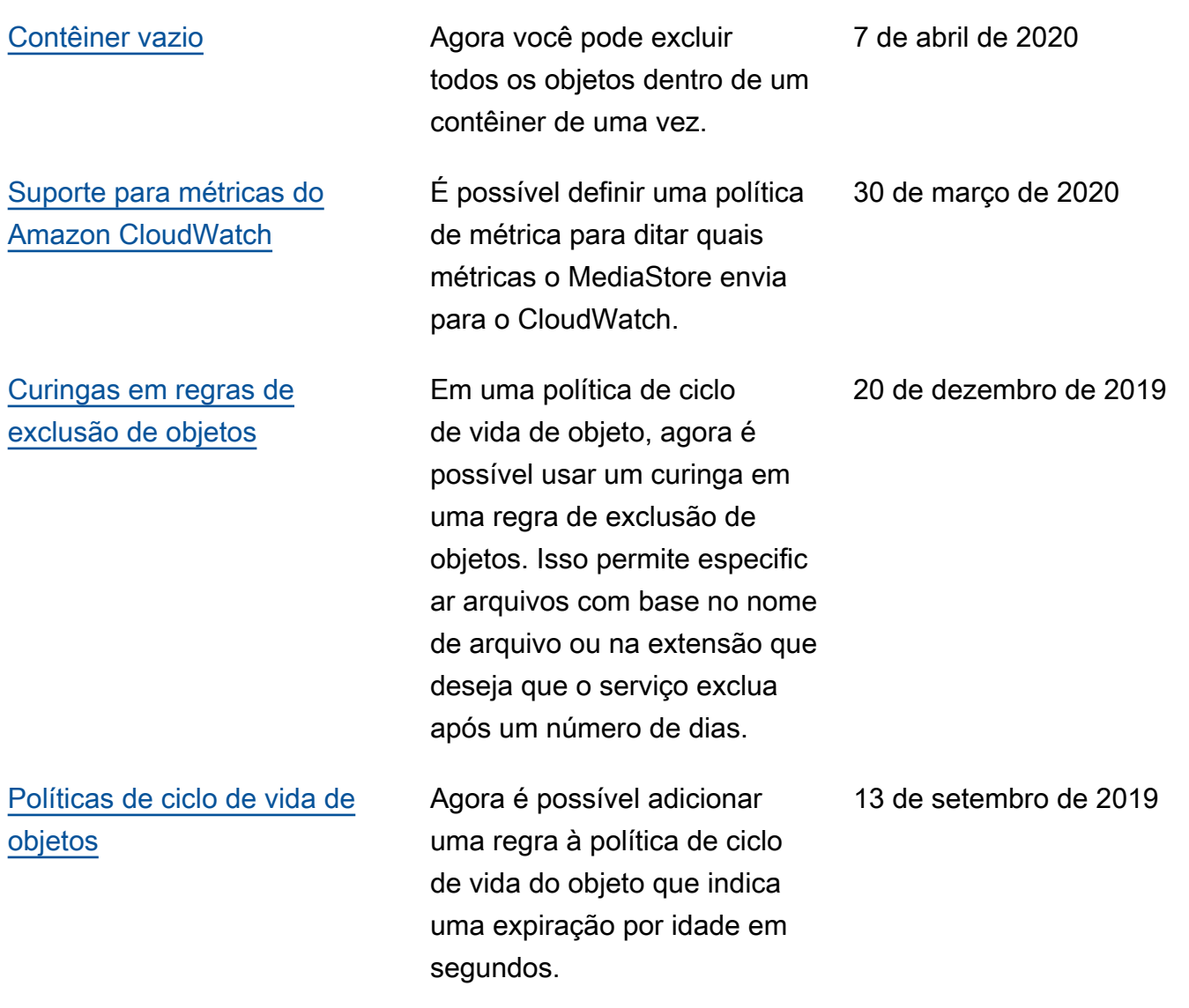

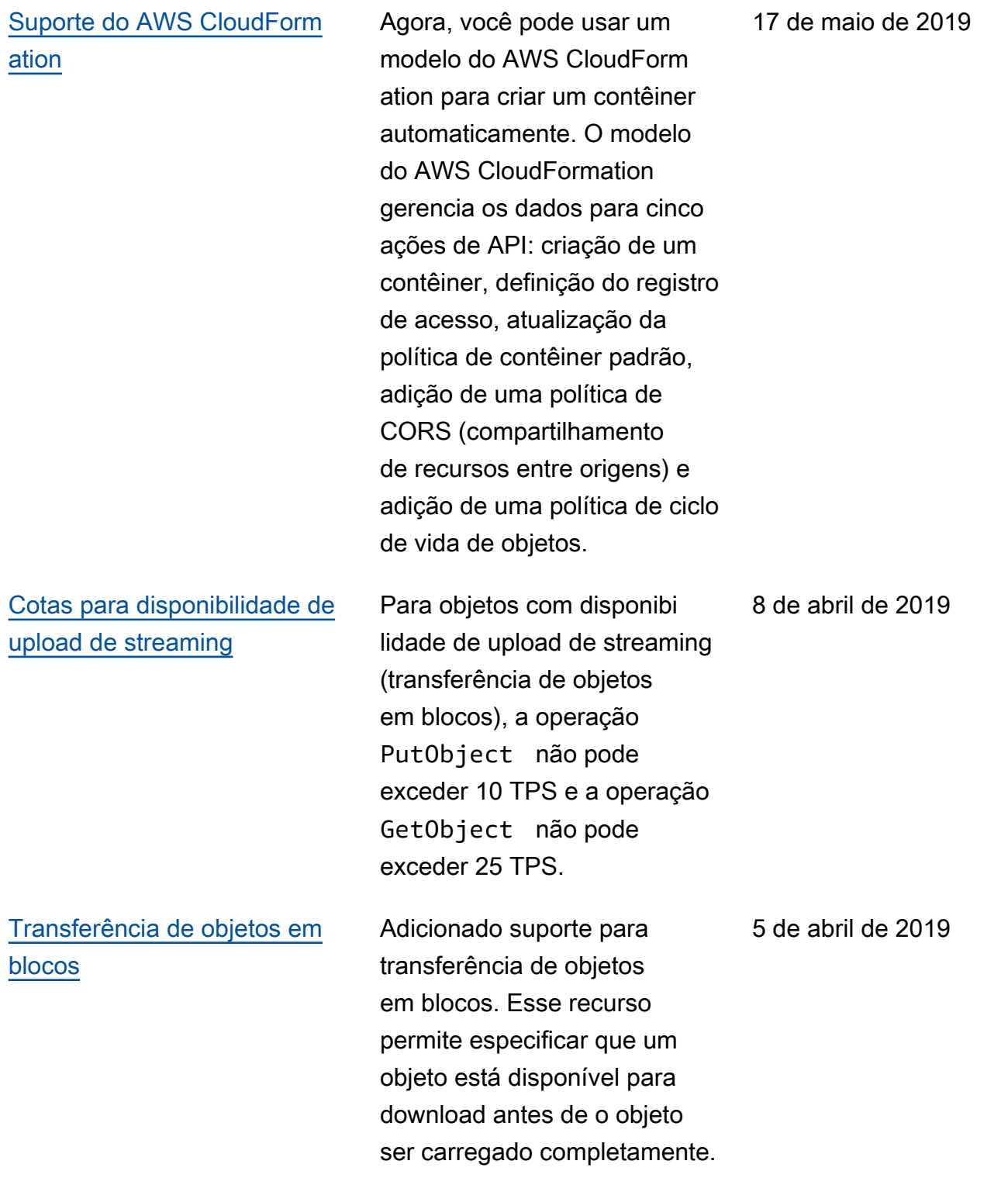

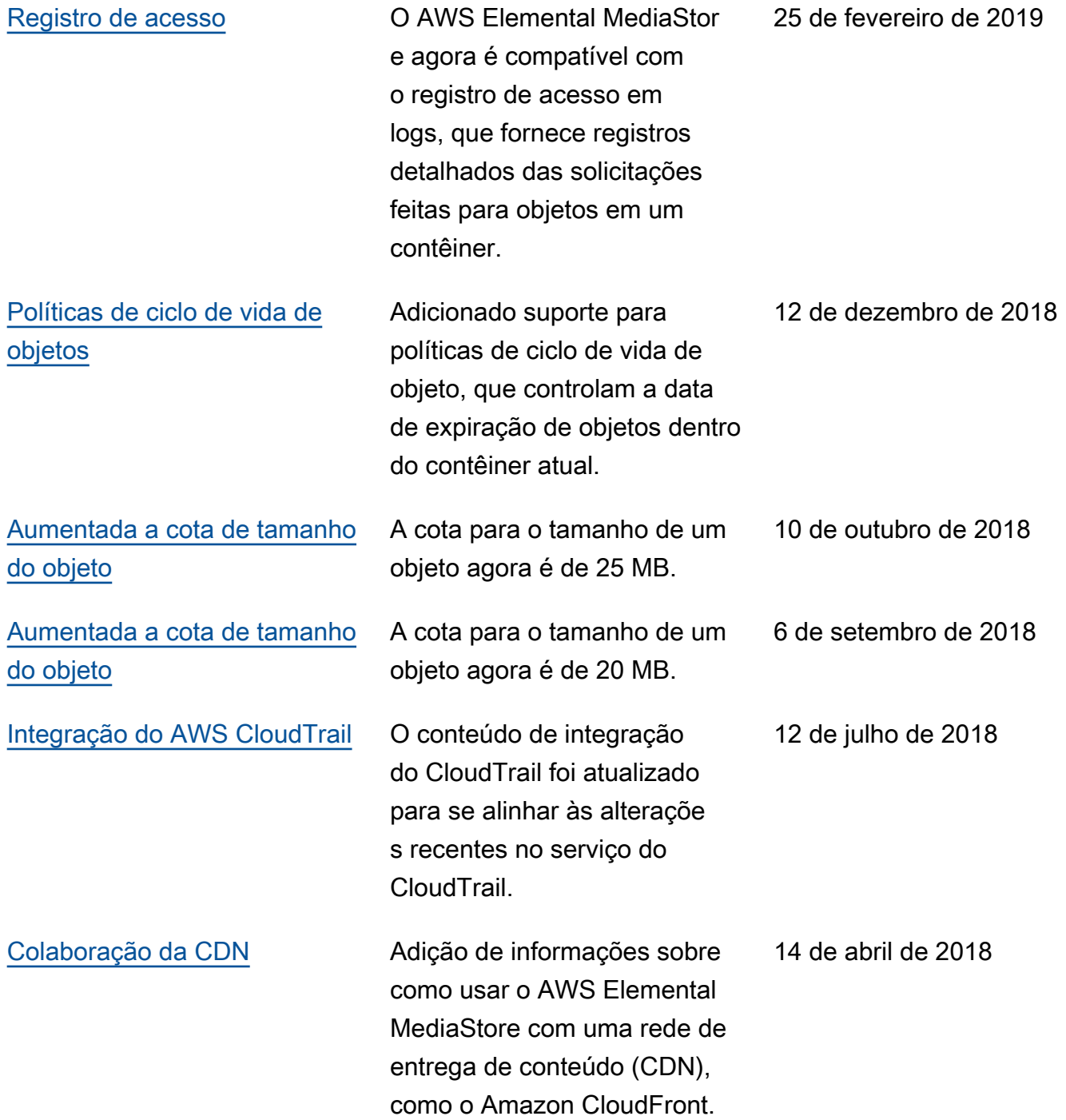

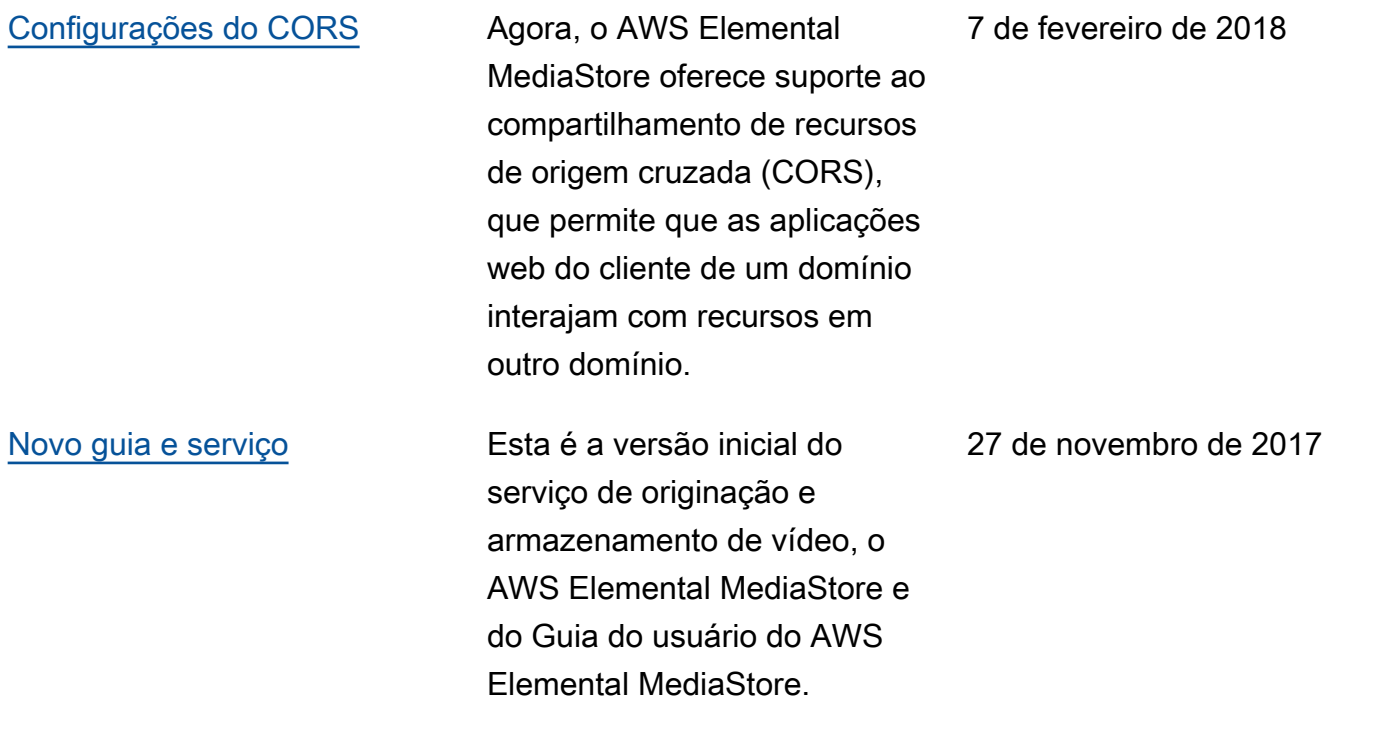

#### a Note

• Os Serviços de Mídia da AWS não foram projetados nem devem ser usados com aplicativos ou em situações que exijam desempenho à prova de falhas, como operações de segurança da vida, sistemas de navegação ou comunicação, controle de tráfego aéreo ou máquinas de suporte à vida em que a indisponibilidade, a interrupção ou a falha dos serviços pode levar à morte, a danos corporais, danos materiais ou danos ambientais.

# Glossário do AWS

Para obter a terminologia mais recente da AWS, consulte o [glossário da AWS](https://docs.aws.amazon.com/glossary/latest/reference/glos-chap.html) na Referência do Glossário da AWS.

As traduções são geradas por tradução automática. Em caso de conflito entre o conteúdo da tradução e da versão original em inglês, a versão em inglês prevalecerá.